**Guia de Configuração SAP CRM ‐ Service Request**

**Blog** - Módulo CRM **Email: claudio.goulart@modulocrm.com.br Página 1**

**Blog ‐ Módulo CRM**  $Site: [www.modulocrm.com.br](http://www.modulocrm.com.br)$ 

**Módulo CRM**

### **Aplica-se a versão**

Este artigo foi criado a partir da versão SAP CRM 7 ehp3

### **Descrição Breve**

O objetivo deste Artigo é a configuração de documento de Solicitação de Serviços (Service Request) no SAP CRM

### **Autor do Artigo**

Cláudio Goulart é consultor CRM desde 1999, com experiência em vários suites de CRM como Vantive, Peoplesoft, Siebel, SAP CRM.

#### Módulo CRM

### **Artigo - Blog Módulo CRM**

Guia de Configuração SAP CRM - Service Request

### Conteúdo

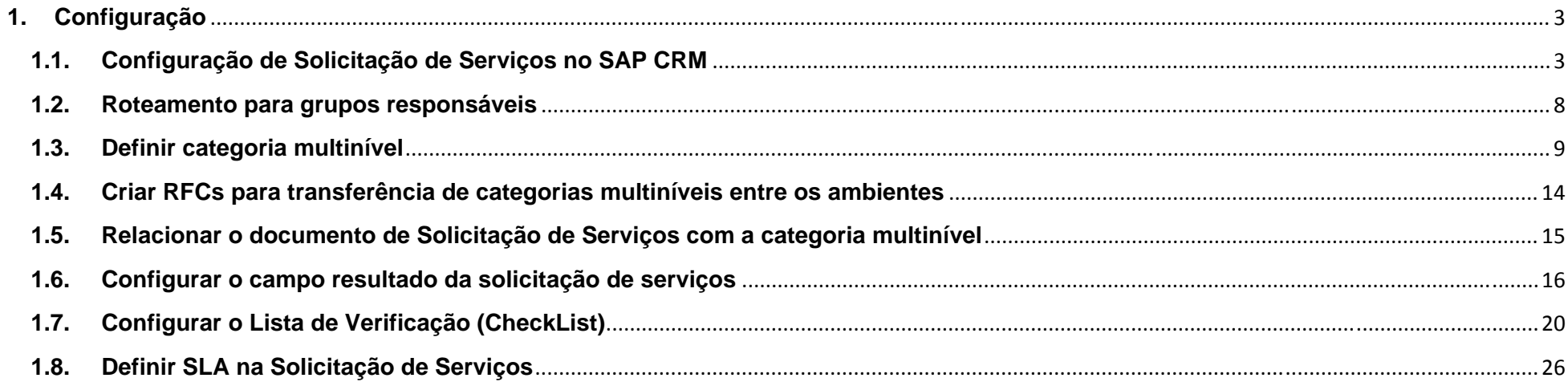

Blog - Módulo CRM<br>Email: claudio.goulart@modulocrm.com.br

Página 2

**Blog - Módulo CRM** Site: www.modulocrm.com.br

**Guia de Configuração SAP CRM ‐ Service Request**

**Blog** - Módulo CRM **Email: claudio.goulart@modulocrm.com.br Página 3**

**Blog ‐ Módulo CRM**  $Site: [www.modulocrm.com.br](http://www.modulocrm.com.br)$ 

### Artigo

### **1. Configuração**

**1.1. Configuração de Solicitação de Serviços no SAP CRM** 

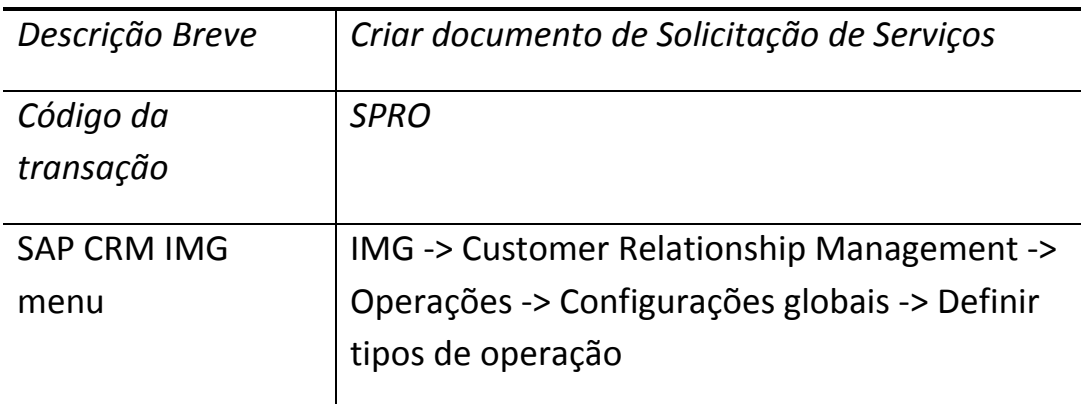

Nesta configuração será determinada o documento de Solicitação do Grupo Estado. Esta configuração foi executada como cópia da configuração standard SRVO.

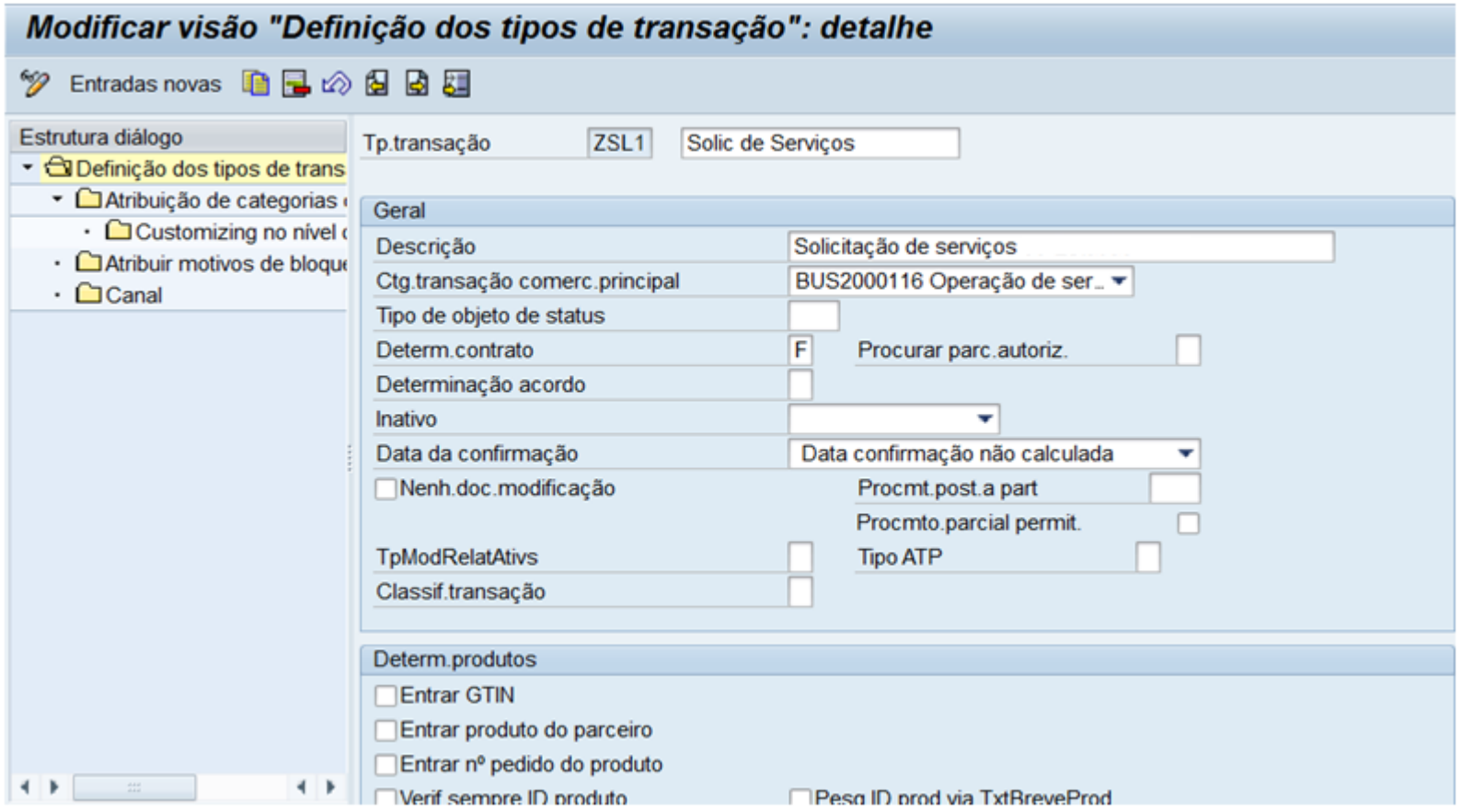

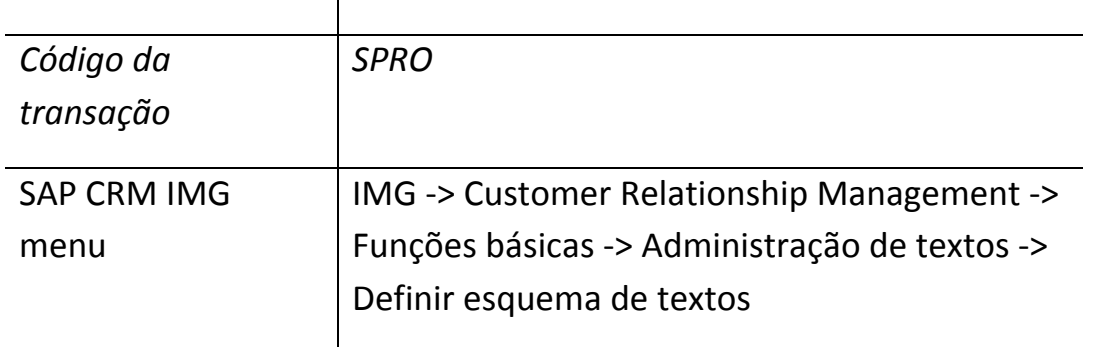

Os textos definidos para a solicitação serão os seguintes :

#### **Guia de Configuração SAP CRM ‐ Service Request**

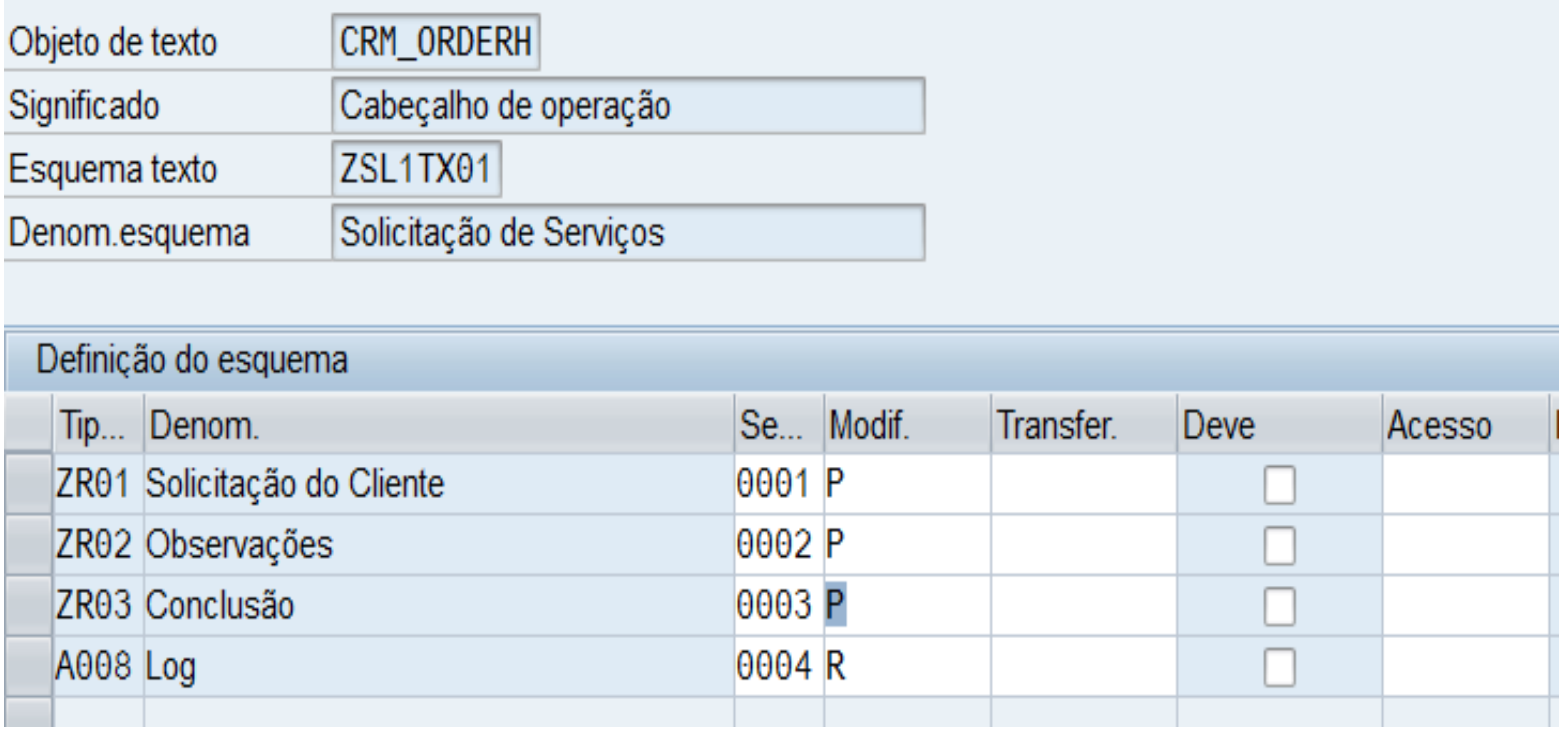

 $Blog - Módulo$  CRM **Email: claudio.goulart@modulocrm.com.br Página 4**

**Blog ‐ Módulo CRM**  $Site: [www.modulocrm.com.br](http://www.modulocrm.com.br)$ 

#### **Módulo CRM**

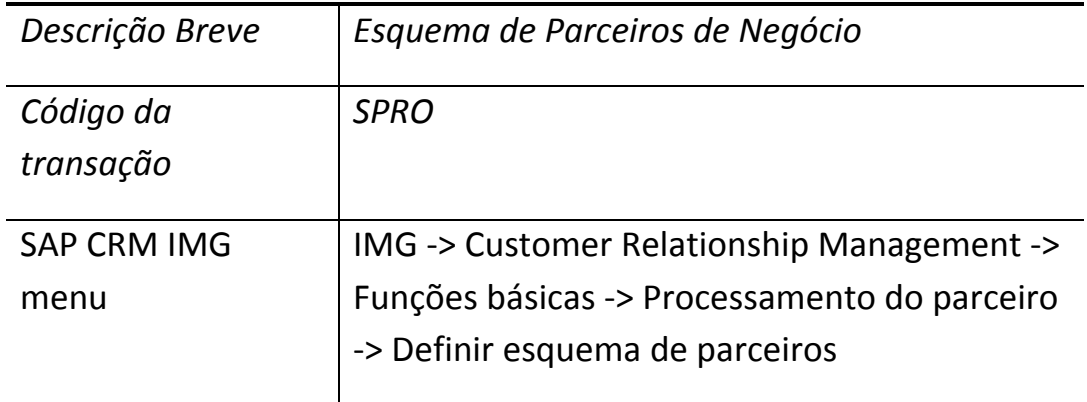

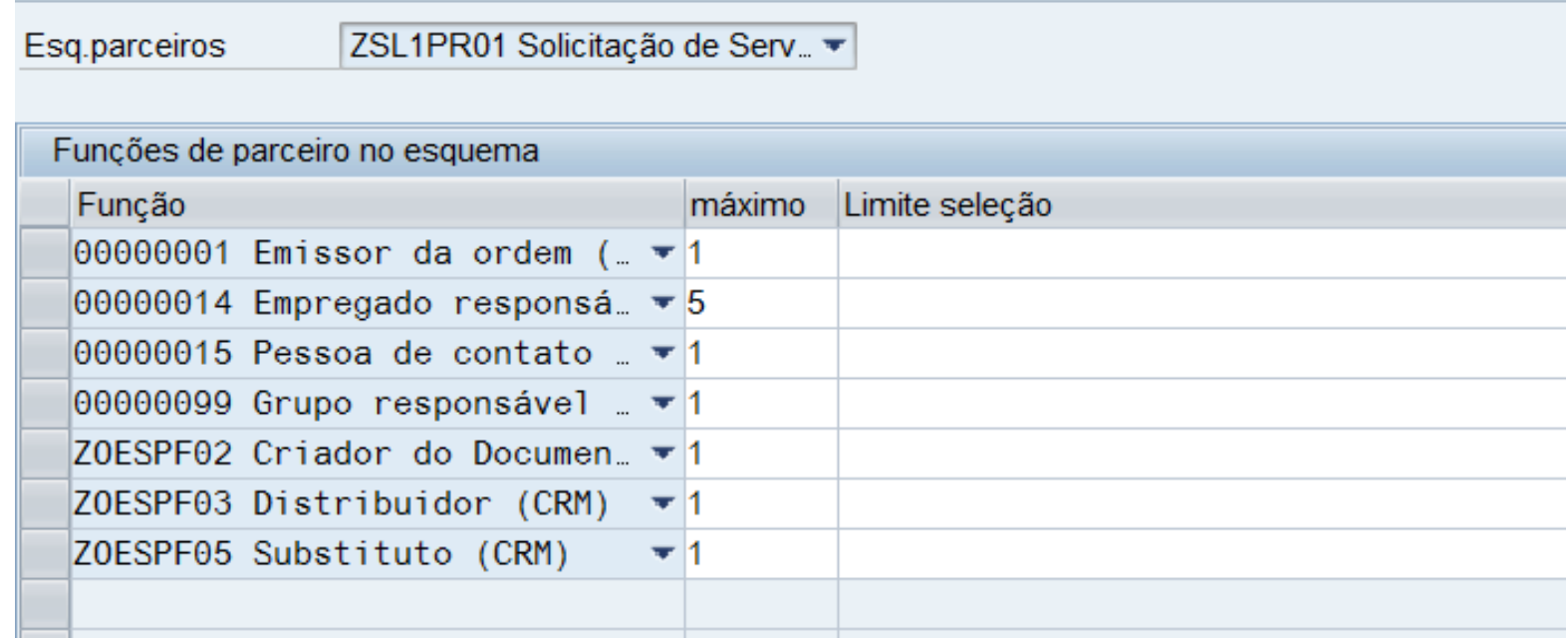

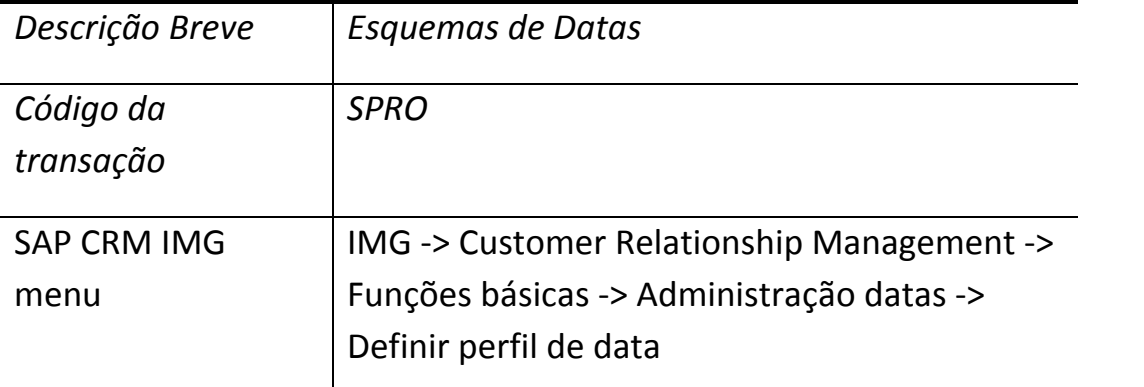

Na solicitação existirão 3 datas, Data de Criação, Data de Previsão de Conclusão e Data de Fechamento.

#### **Guia de Configuração SAP CRM ‐ Service Request**

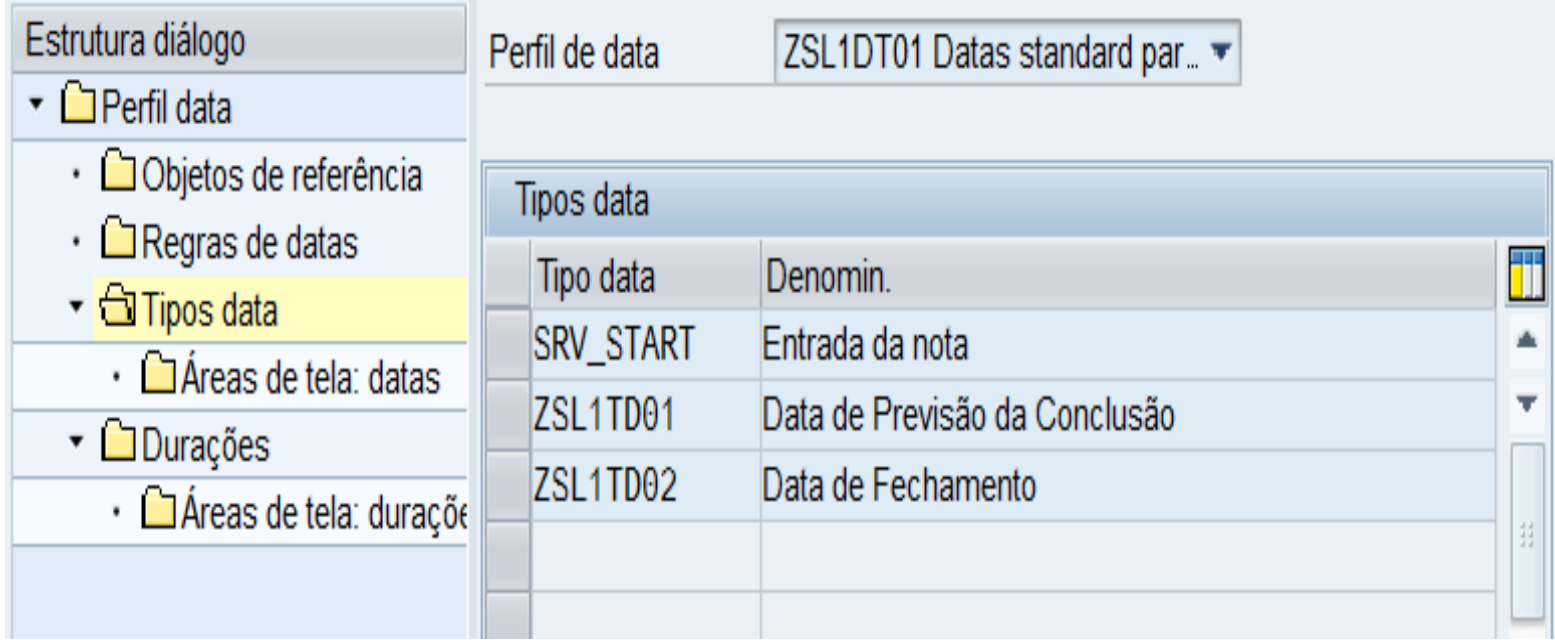

 $Blog - Módulo$  **CRM Email: claudio.goulart@modulocrm.com.br Página 5**

**Blog ‐ Módulo CRM**  $Site: [www.modulocrm.com.br](http://www.modulocrm.com.br)$ 

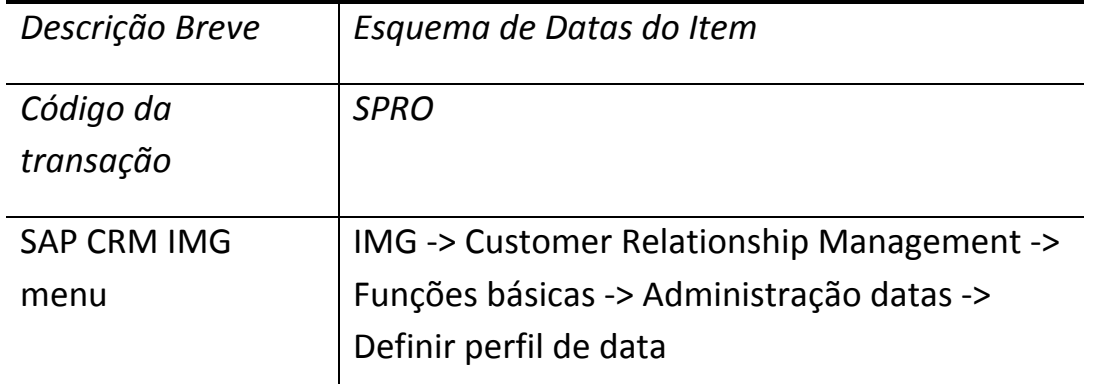

No item serão determinadas outro esquema de datas, com a data de entrada e a data de edição

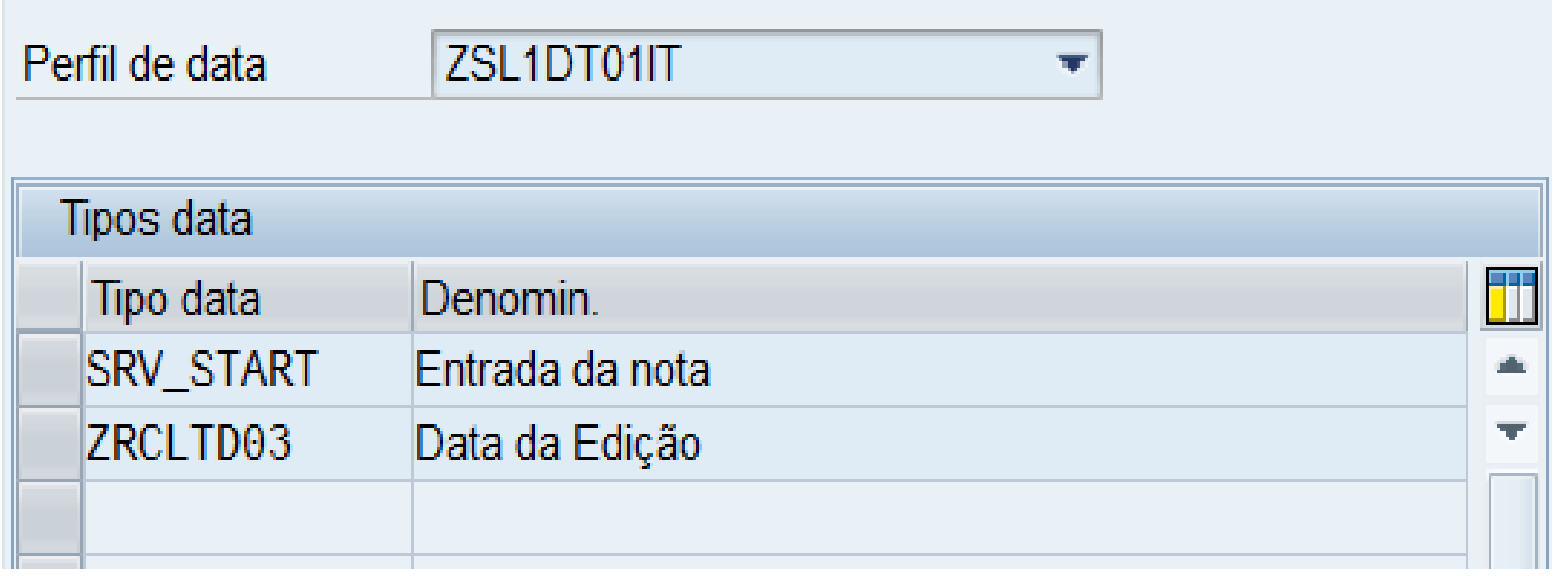

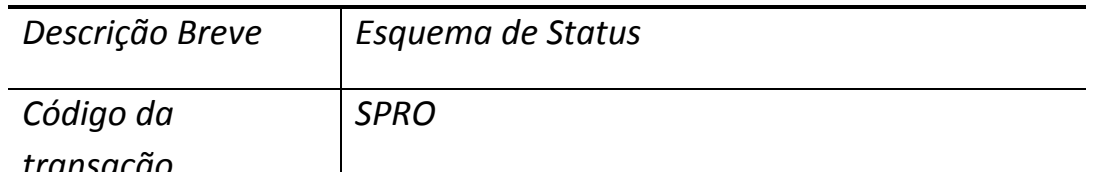

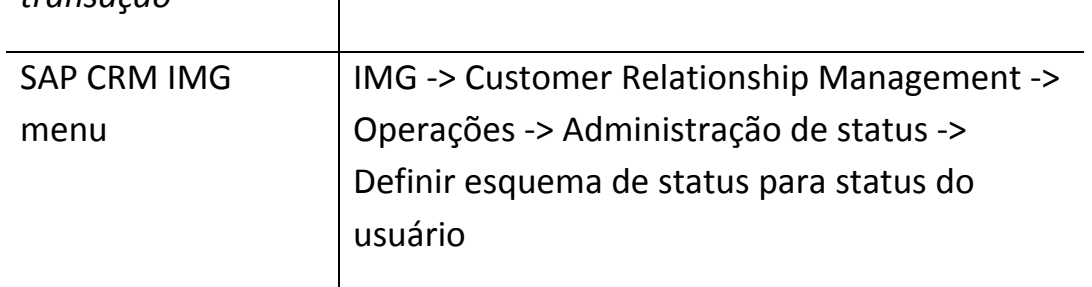

**Os status previstos na solicitação são os seguintes :**

#### **Guia de Configuração SAP CRM ‐ Service Request**

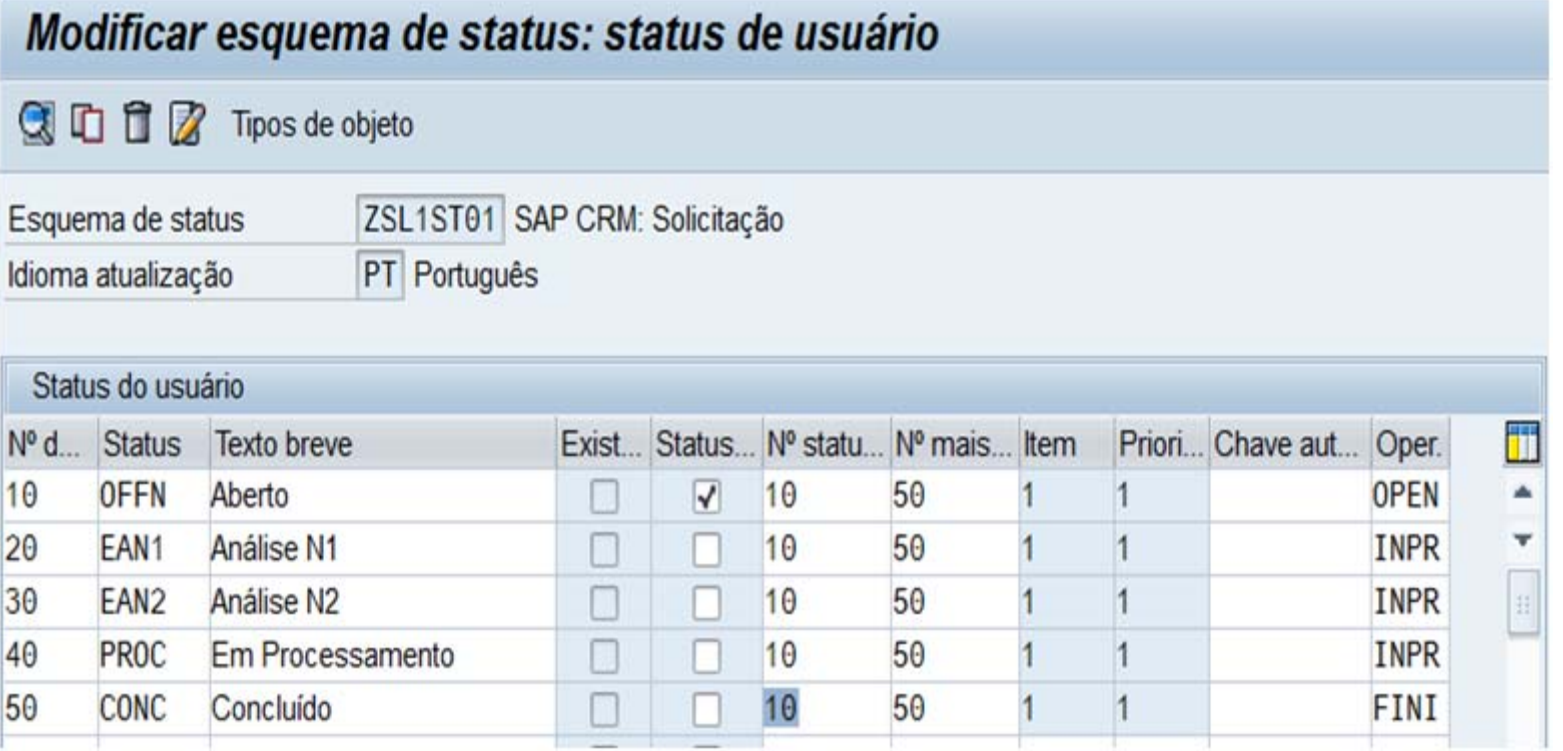

 $Blog - Módulo$  **CRM Email: claudio.goulart@modulocrm.com.br Página 6**

**Blog ‐ Módulo CRM**  $Site: [www.modulocrm.com.br](http://www.modulocrm.com.br)$ 

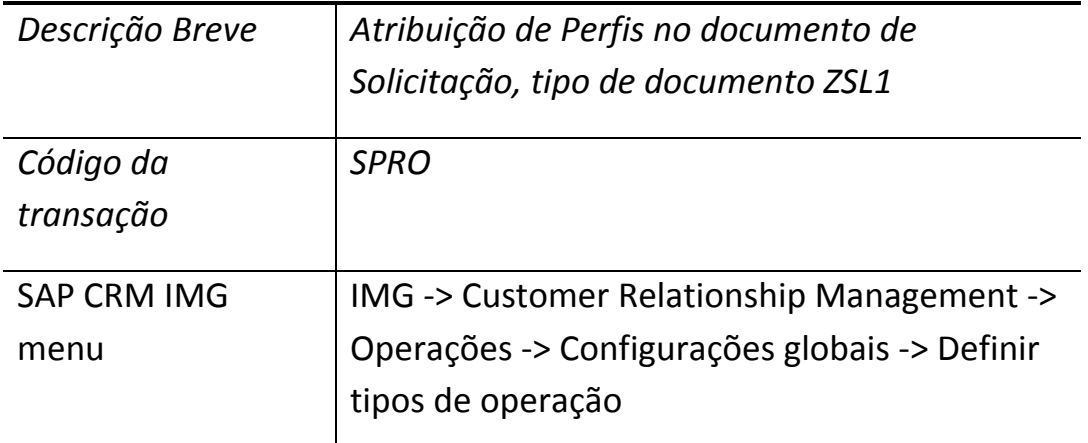

Nesta configuração são atribuídos os perfis relacionados ao documento de Solicitação de Serviços

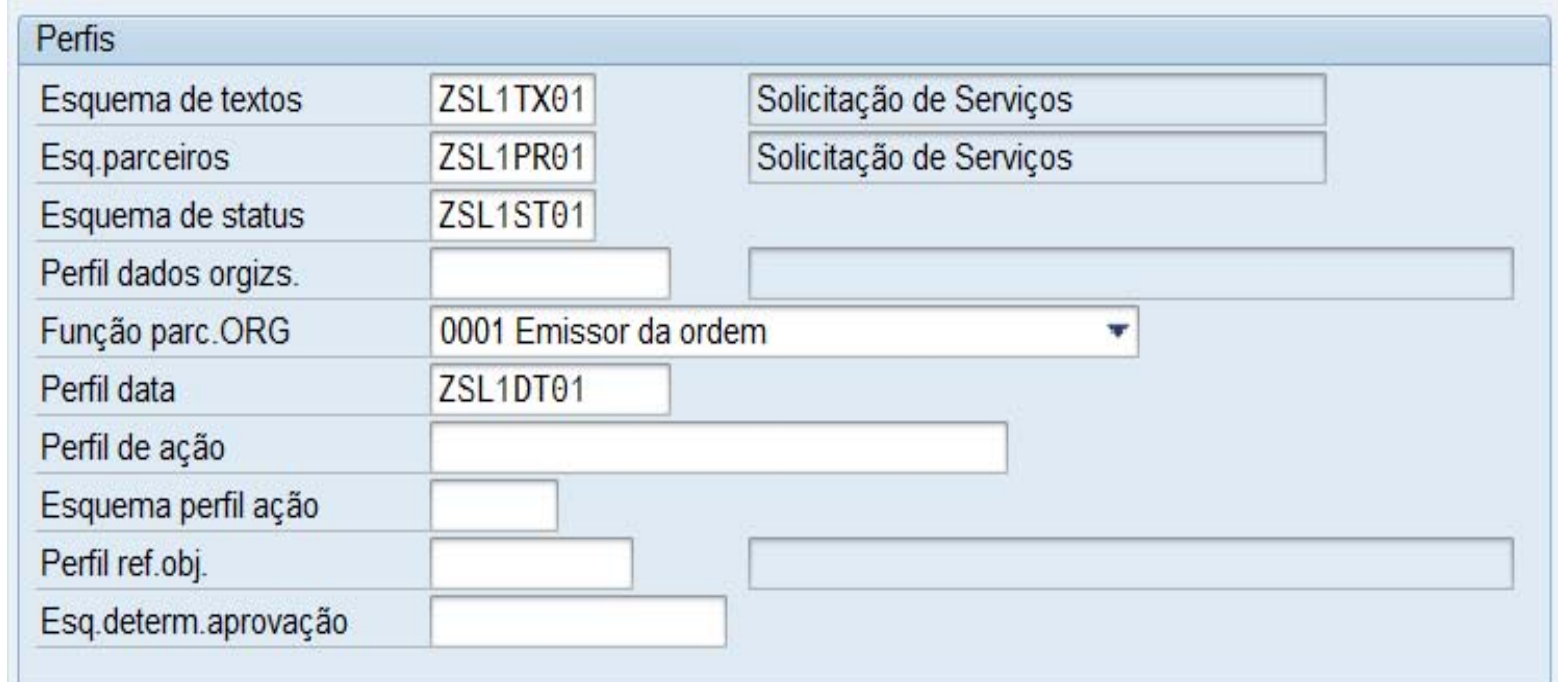

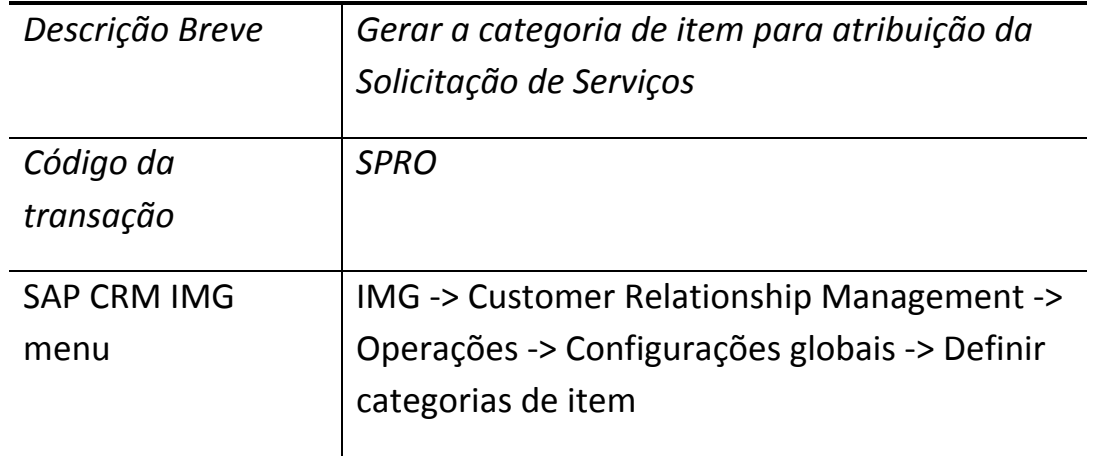

#### **Guia de Configuração SAP CRM ‐ Service Request**

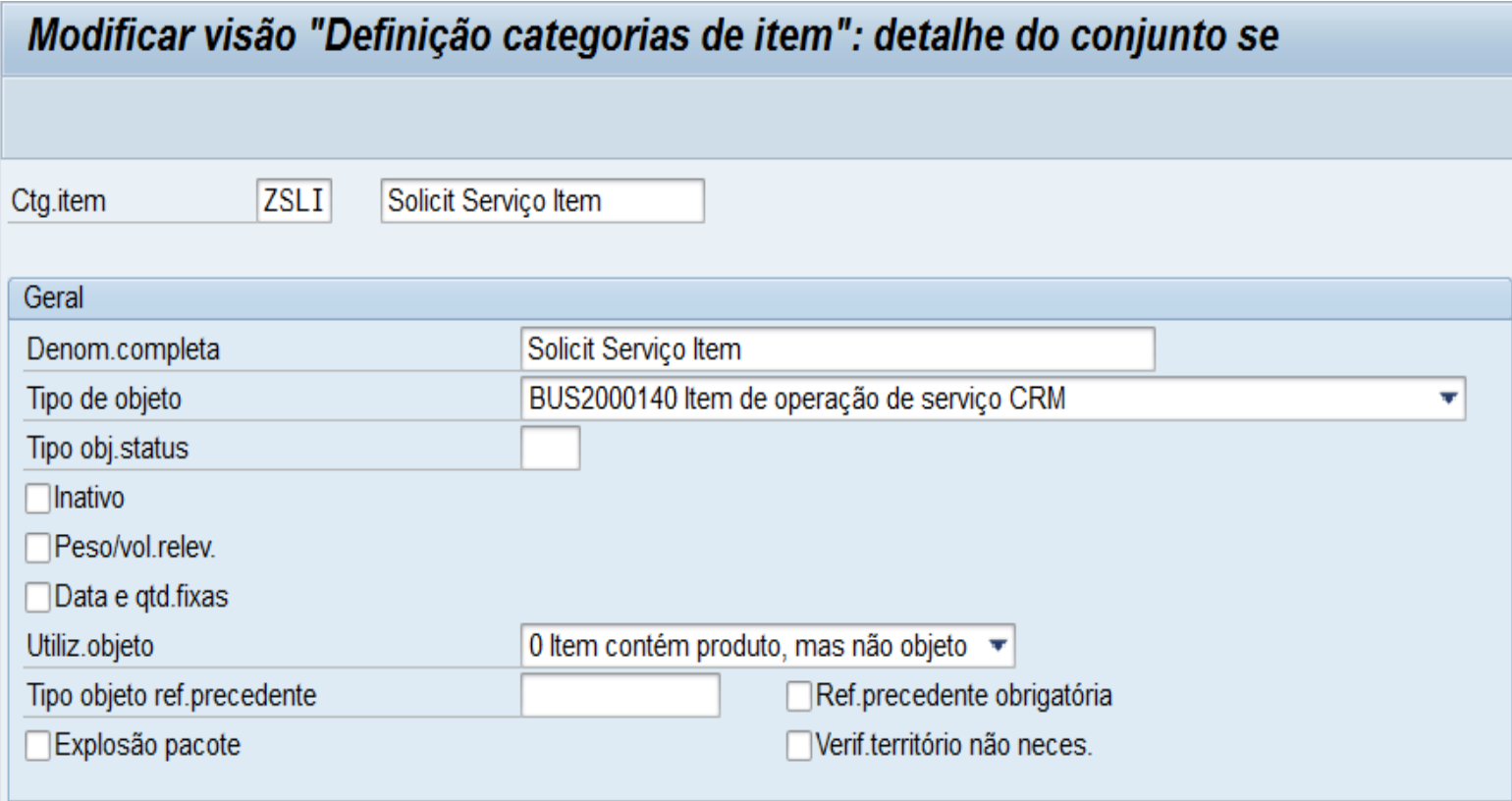

 $Blog - Módulo$  **CRM Email: claudio.goulart@modulocrm.com.br Página 7**

**Blog ‐ Módulo CRM**  $Site: [www.modulocrm.com.br](http://www.modulocrm.com.br)$ 

#### **Módulo CRM**

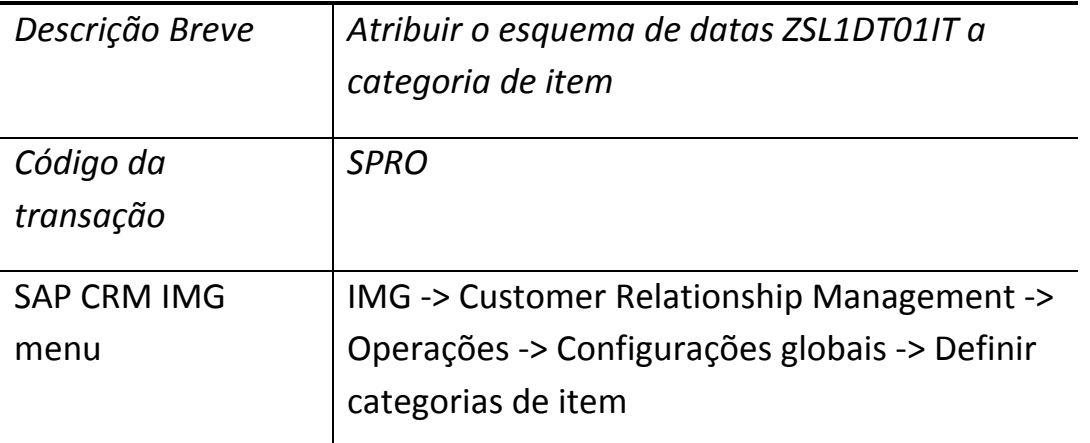

Atribuir o esquema de datas para a categoria de item determinada nesta configuração

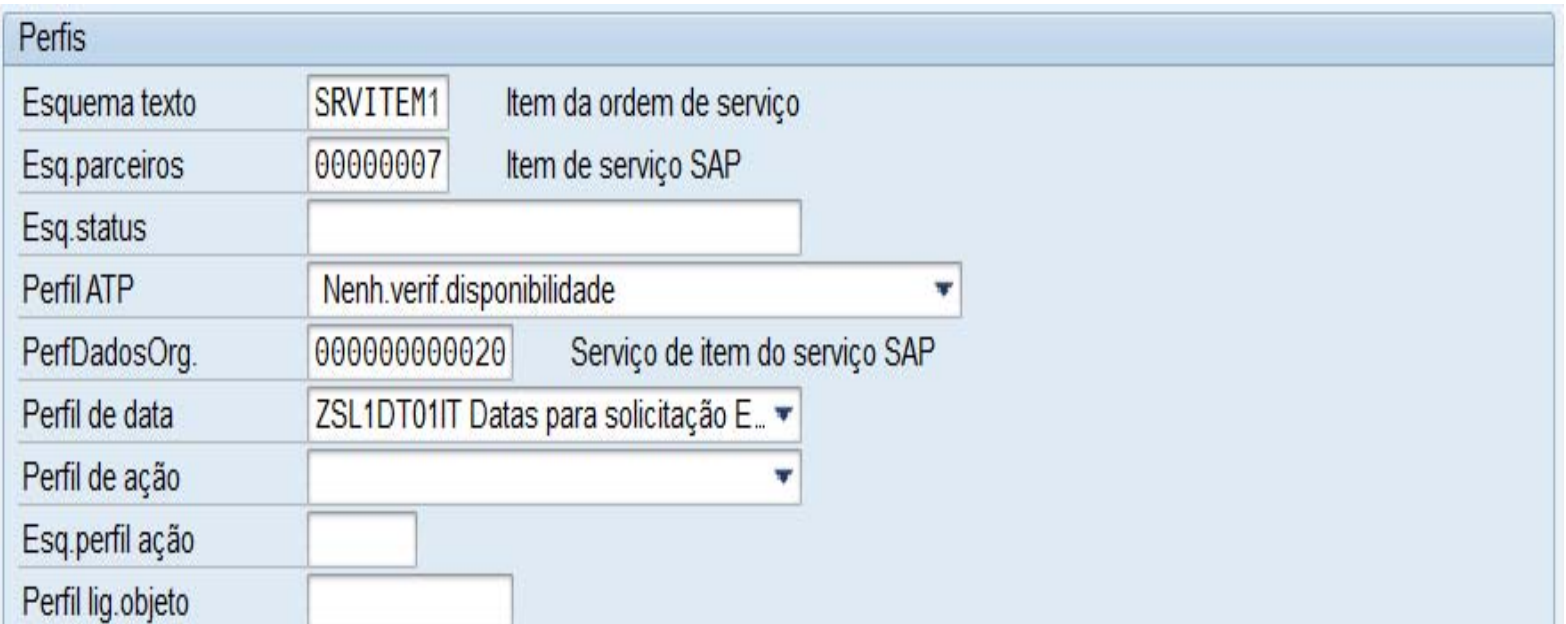

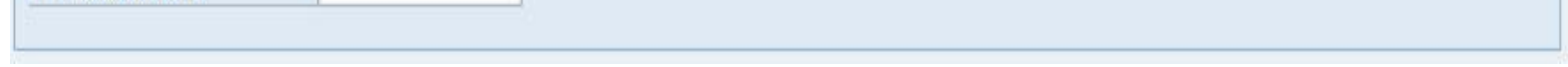

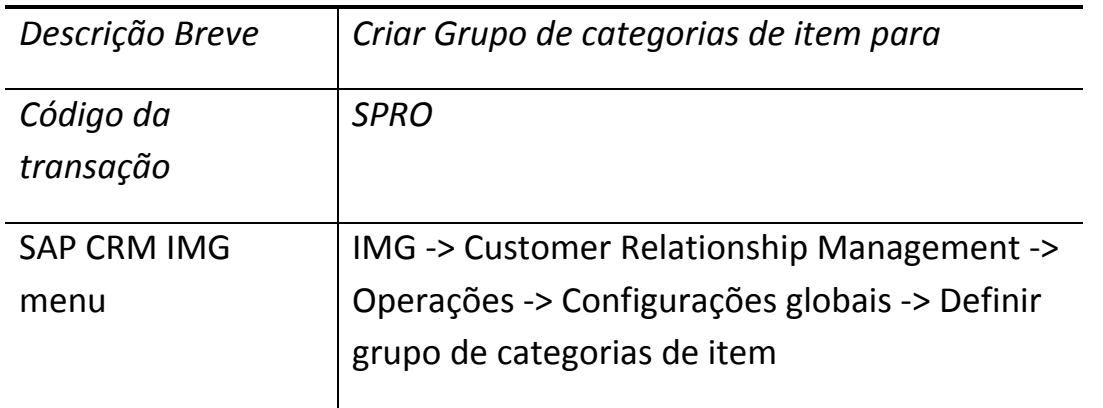

Definir o grupo de categorias de item

**Guia de Configuração SAP CRM ‐ Service Request**

# Modificar visão "Grupo de categorias de item": síntese

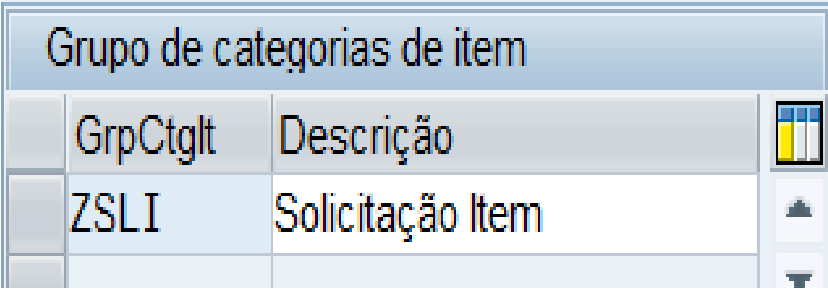

**Blog** - Módulo CRM **Email: claudio.goulart@modulocrm.com.br Página 8**

**Blog ‐ Módulo CRM**  $Site: [www.modulocrm.com.br](http://www.modulocrm.com.br)$ 

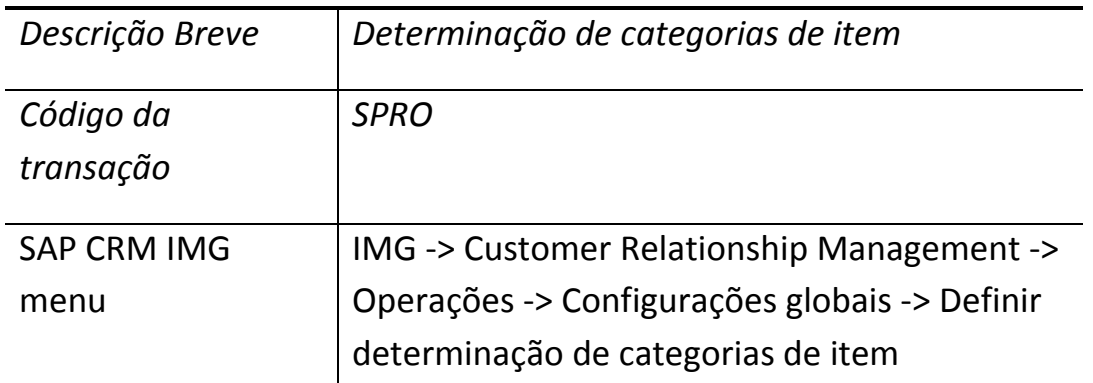

Criar a determinação de categoria de item para a configuração ZSLI

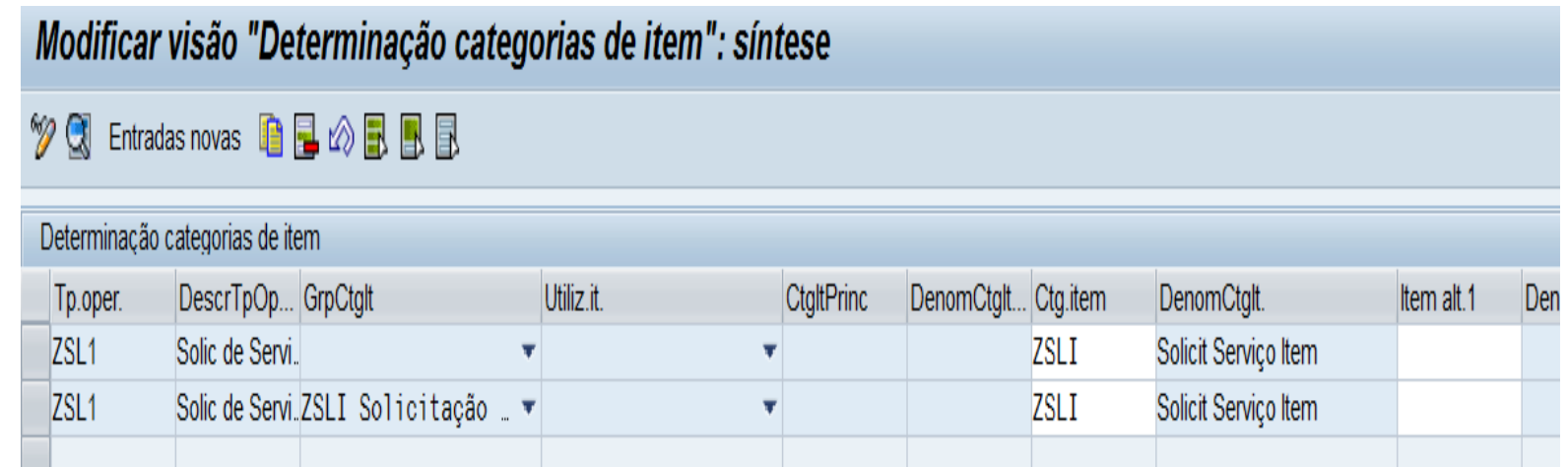

**1.2. Roteamento para grupos responsáveis** 

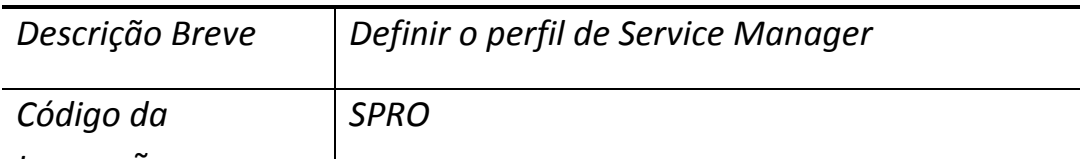

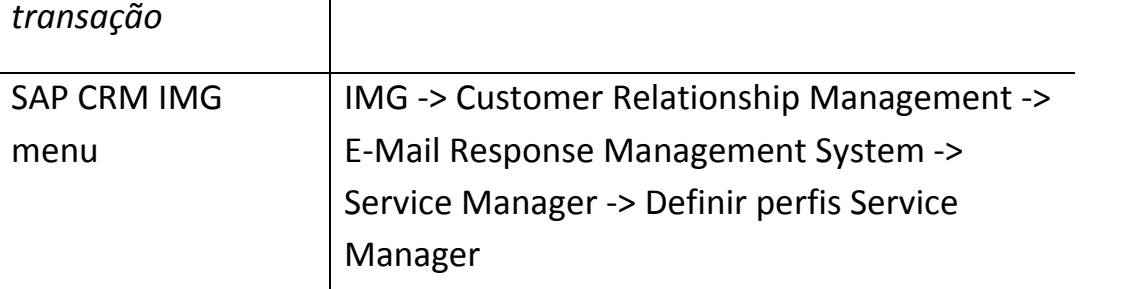

Esta configuração tem como objetivo definir o roteamento da Solicitação de Serviços para áreas exclusivas de resolução.

### **Guia de Configuração SAP CRM ‐ Service Request**

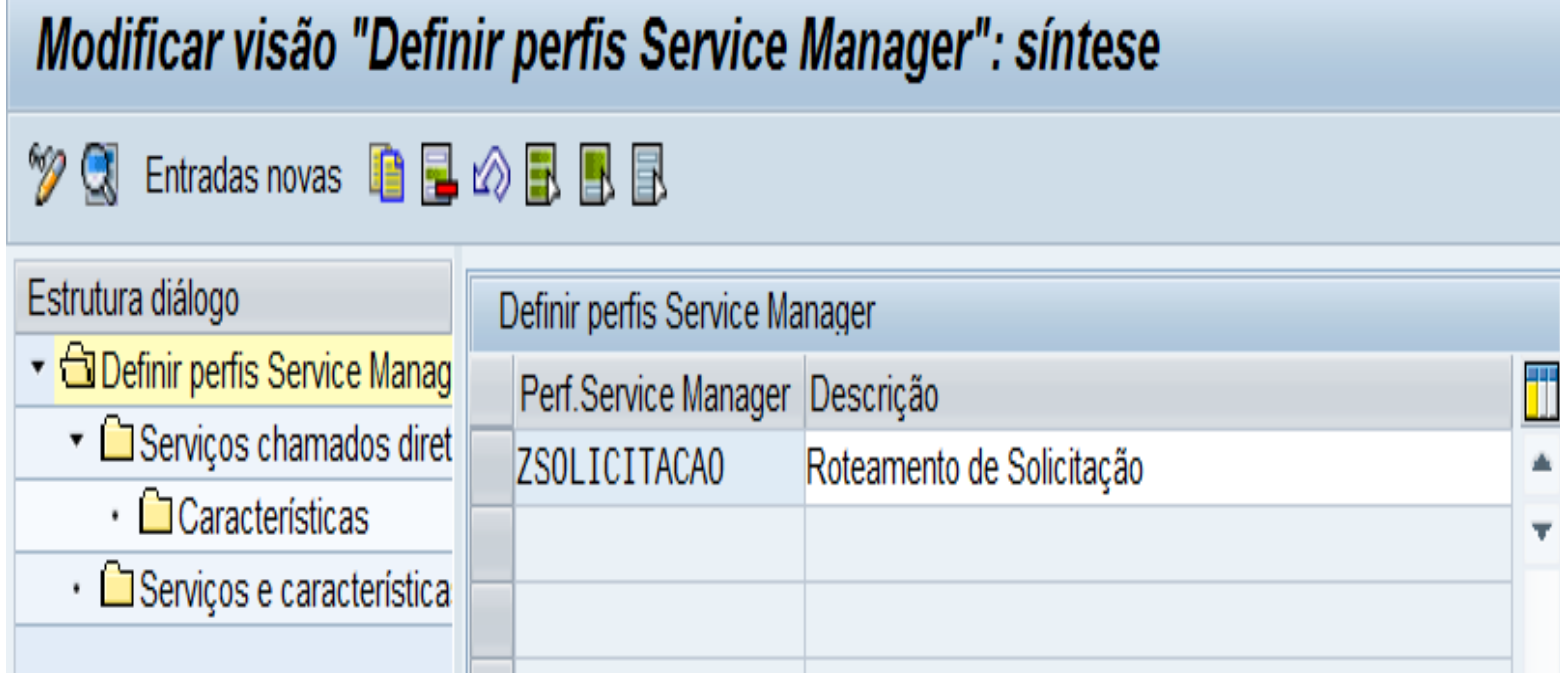

**Blog** - Módulo CRM **Email: claudio.goulart@modulocrm.com.br Página 9**

**Blog ‐ Módulo CRM**  $Site: [www.modulocrm.com.br](http://www.modulocrm.com.br)$ 

#### **Módulo CRM**

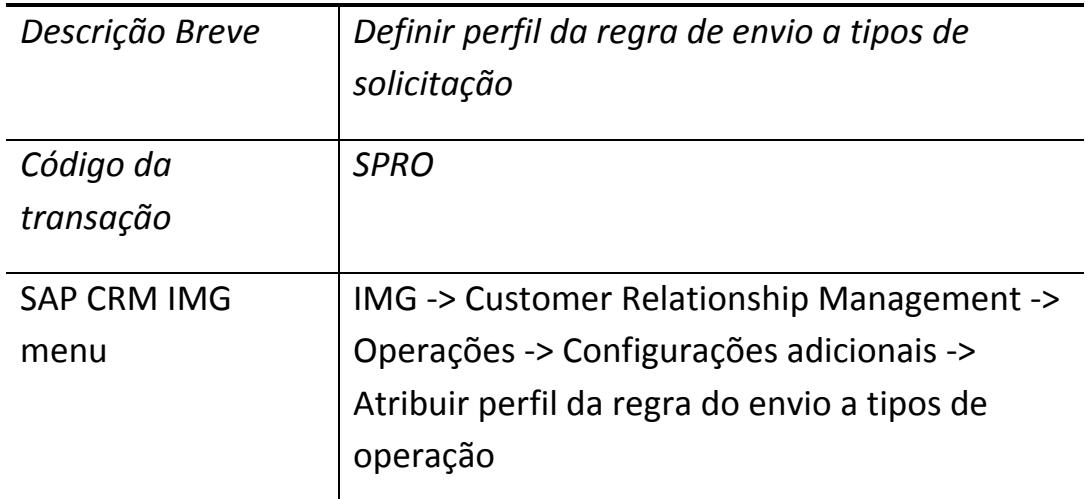

Esta configuração permite o roteamento das Solicitações no processo de resolução e relaciona a configuração anterior ao tipo de operação ZSL1.

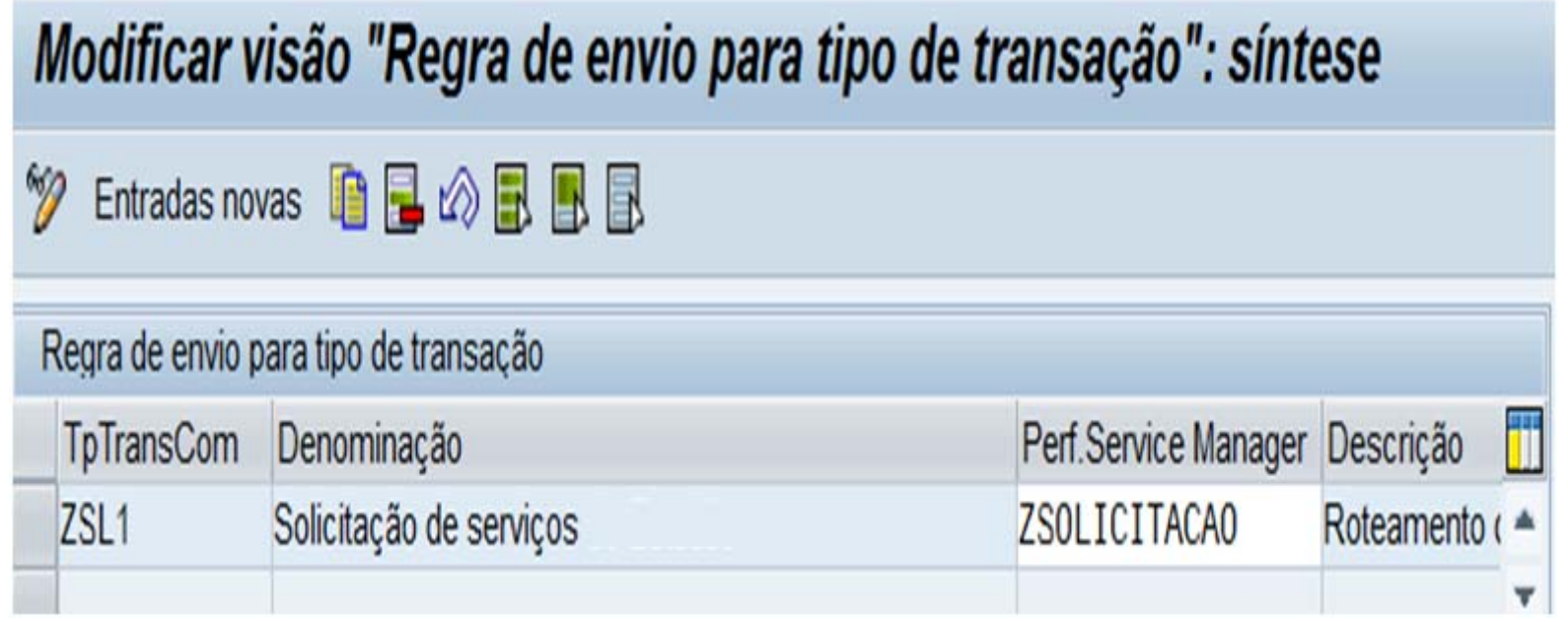

### **1.3. Definir categoria multinível**

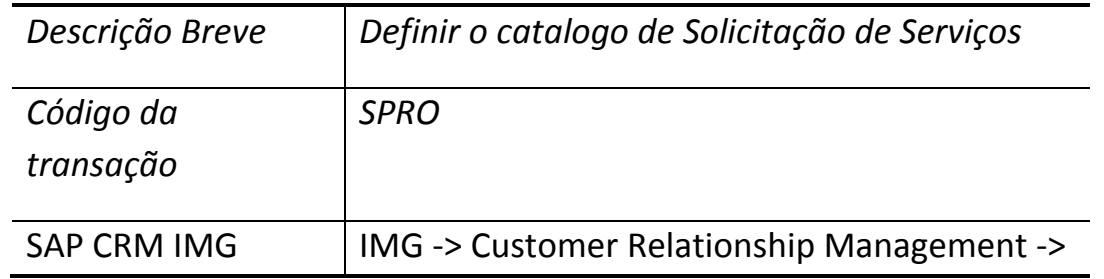

**Guia de Configuração SAP CRM ‐ Service Request**

**Blog** - Módulo CRM **Email: claudio.goulart@modulocrm.com.br Página 10**

**Blog ‐ Módulo CRM**  $Site: [www.modulocrm.com.br](http://www.modulocrm.com.br)$ 

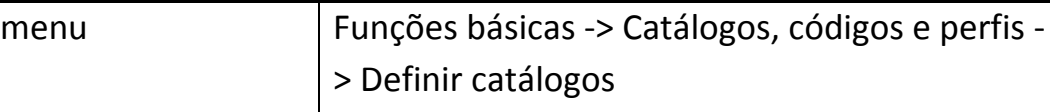

Configurar a categoria multinível na Solicitação de Serviços

### Modificar visão "Catálogos": síntese

### <sup>多</sup> Entradas novas 自国の昆目目

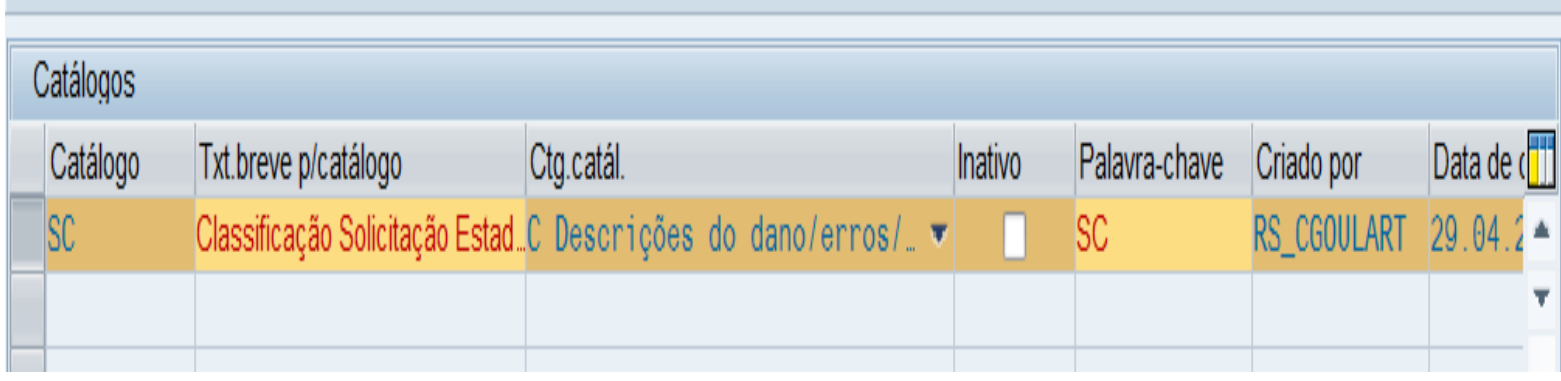

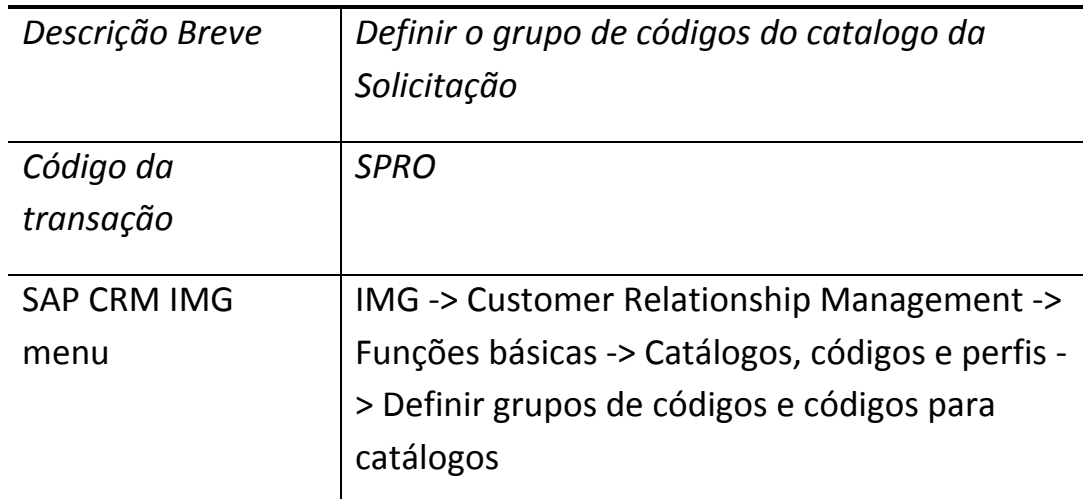

Configurar a categoria multinível na Solicitação de Serviços

Importante : Esta configuração ainda se encontra incompleta, porque o cliente ainda não forneceu a relação completa de classificação de serviços que será implementada no projeto.

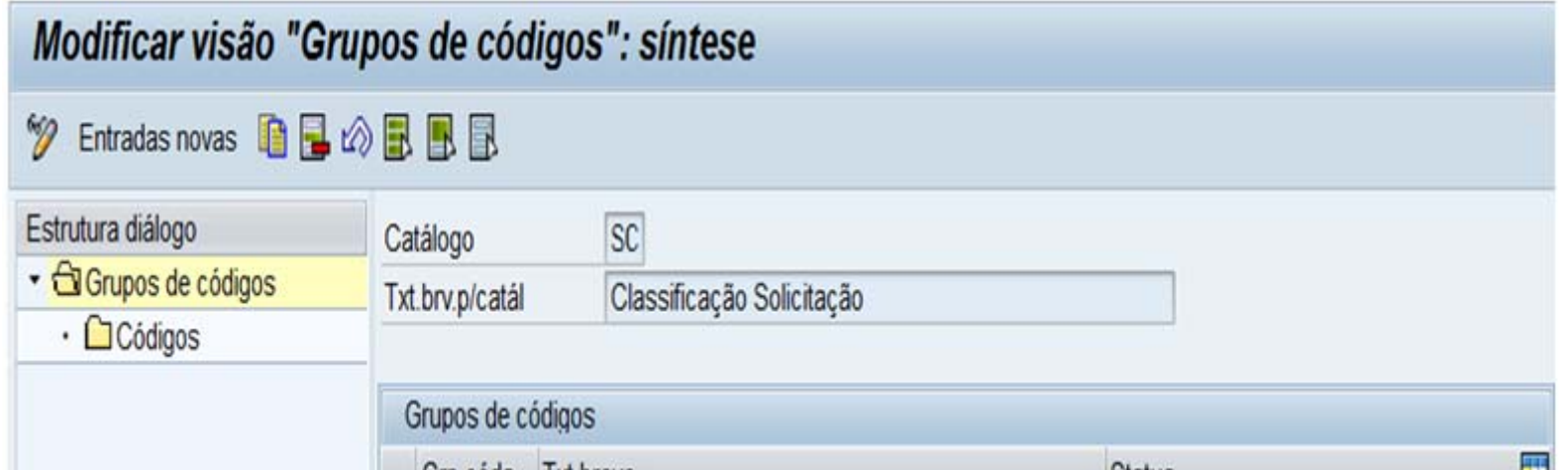

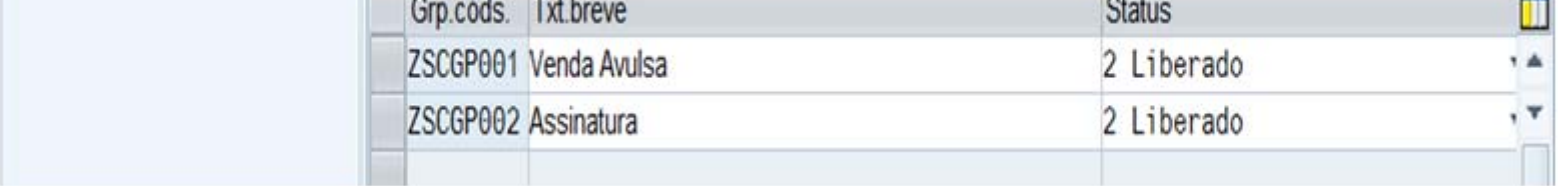

### **Guia de Configuração SAP CRM ‐ Service Request**

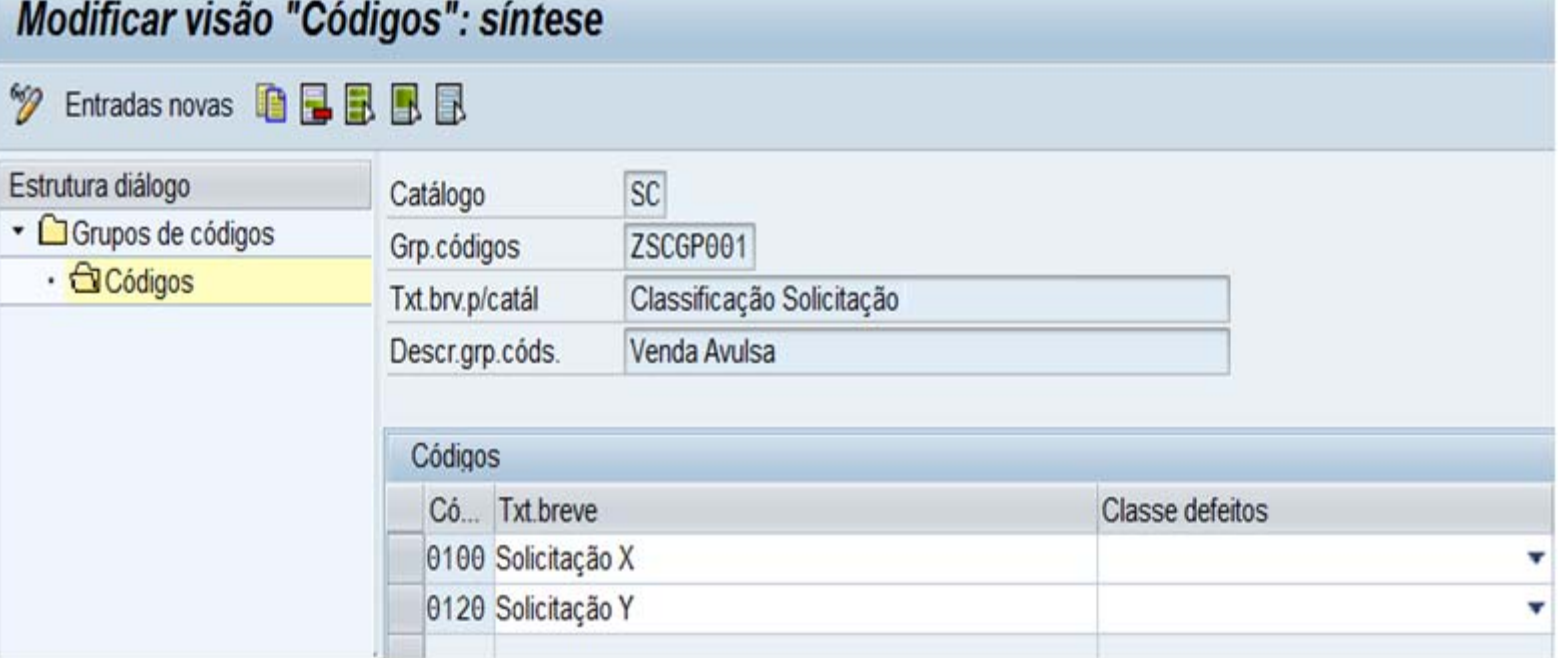

 $Blog - Módulo$  CRM **Email: claudio.goulart@modulocrm.com.br Página 11**

**Blog ‐ Módulo CRM**  $Site: [www.modulocrm.com.br](http://www.modulocrm.com.br)$ 

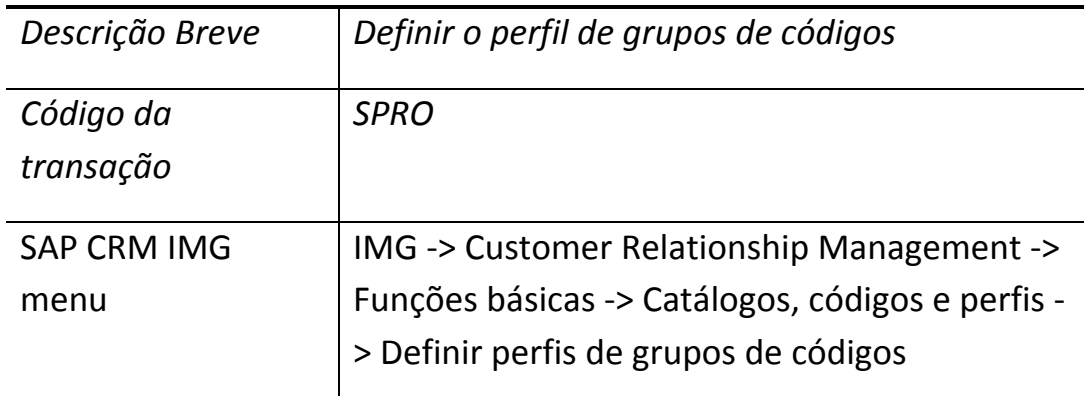

Configurar a categoria multinível na Solicitação de serviços

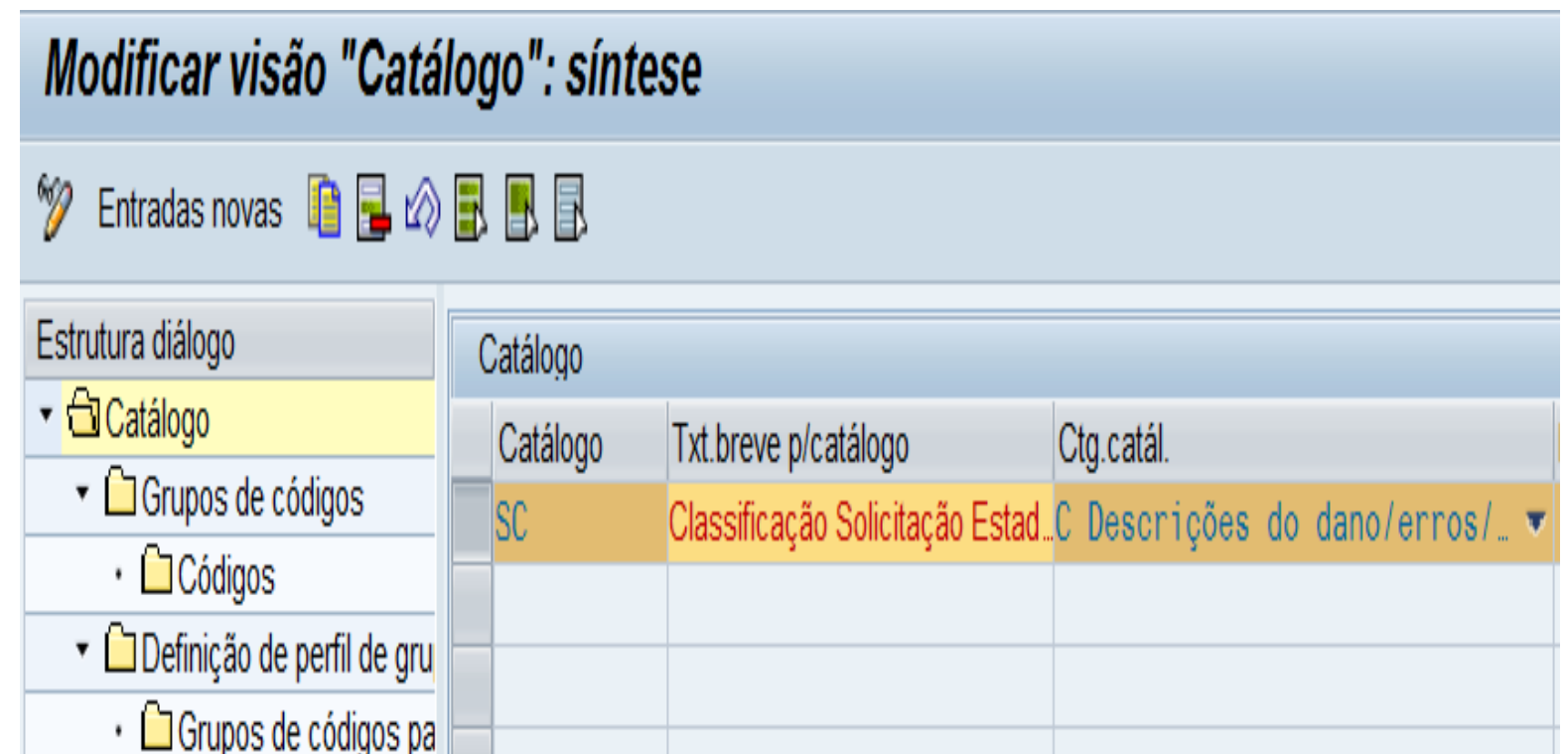

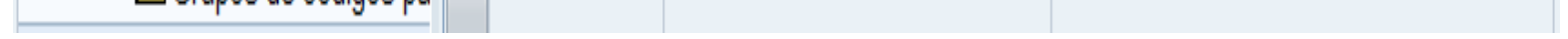

#### **Guia de Configuração SAP CRM ‐ Service Request**

### Modificar visão "Grupos de códigos": síntese

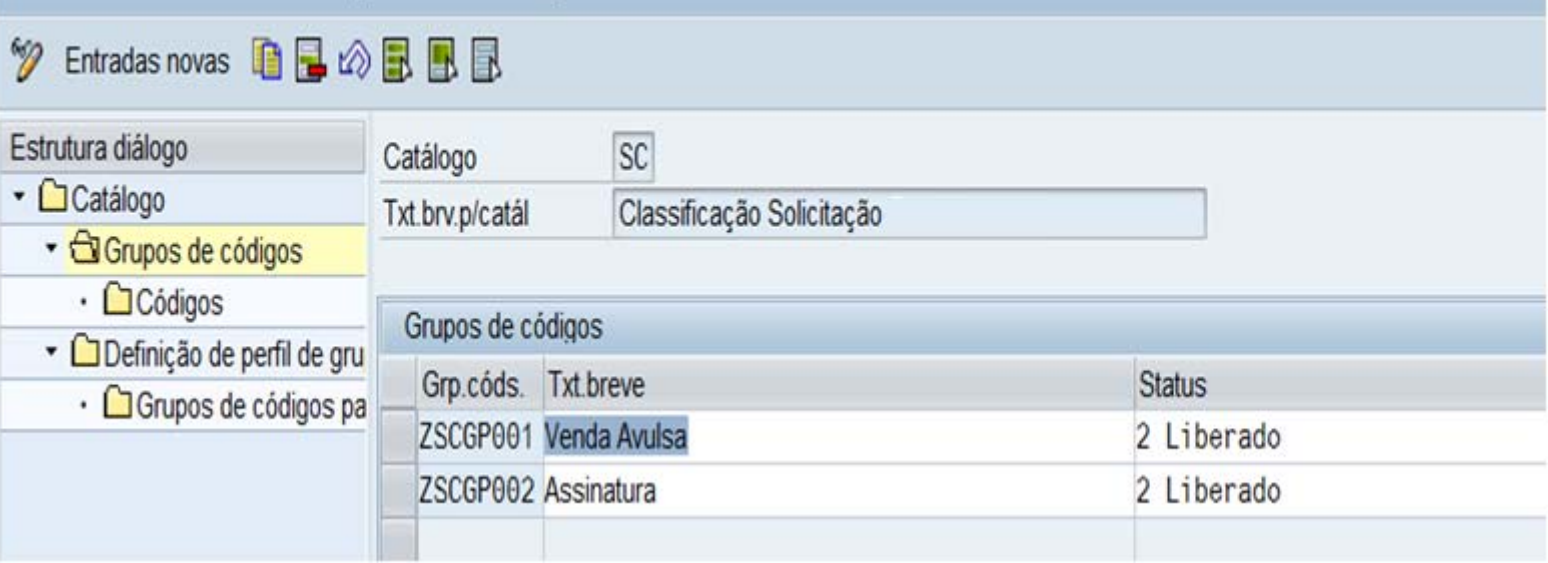

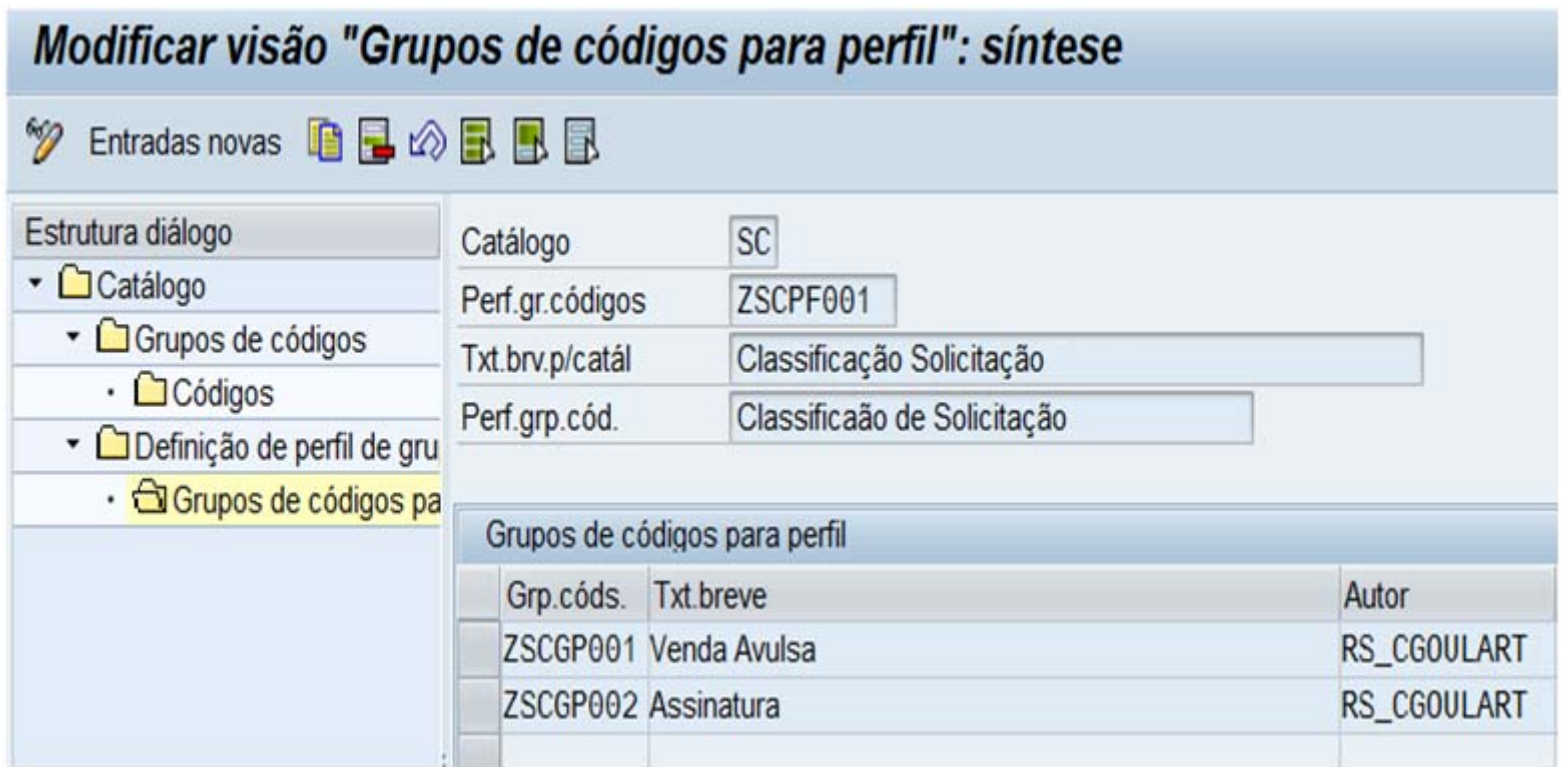

**Blog** - Módulo CRM **Email: claudio.goulart@modulocrm.com.br Página 12**

**Blog ‐ Módulo CRM**  $Site: [www.modulocrm.com.br](http://www.modulocrm.com.br)$ 

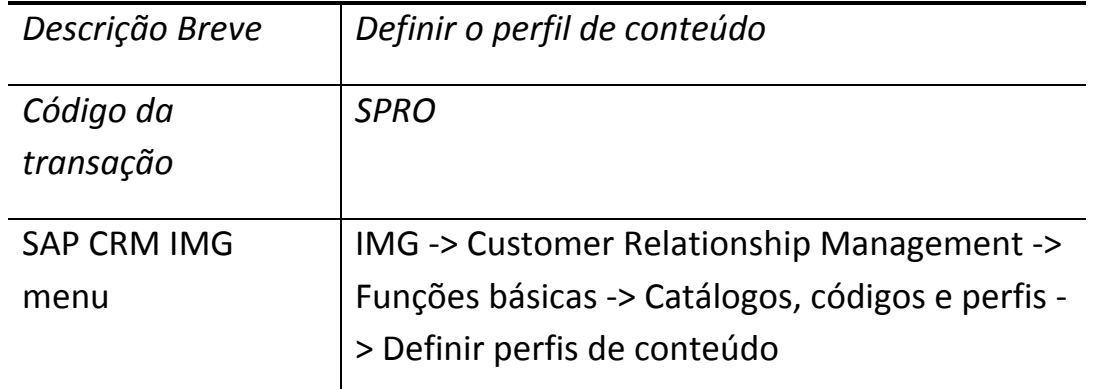

Configurar a categoria multinível na Solicitação de serviços

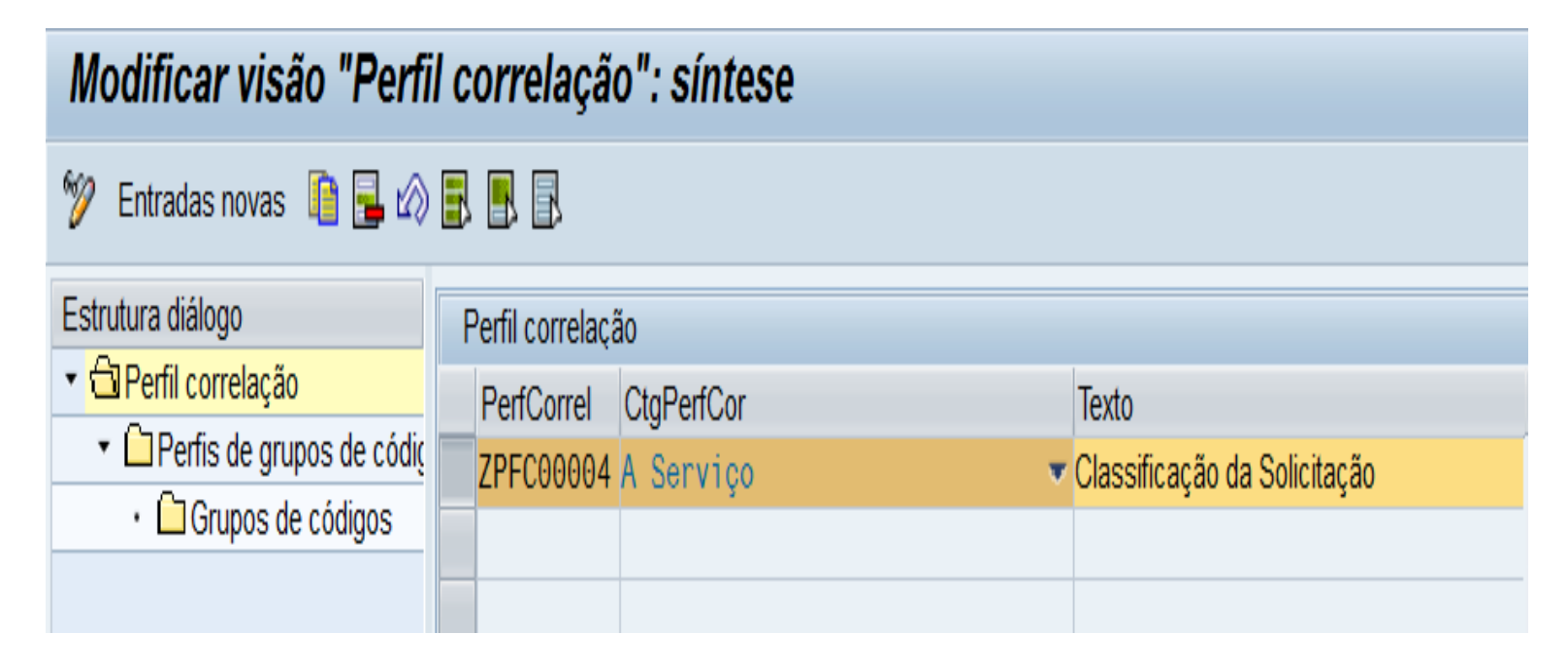

**Guia de Configuração SAP CRM ‐ Service Request**

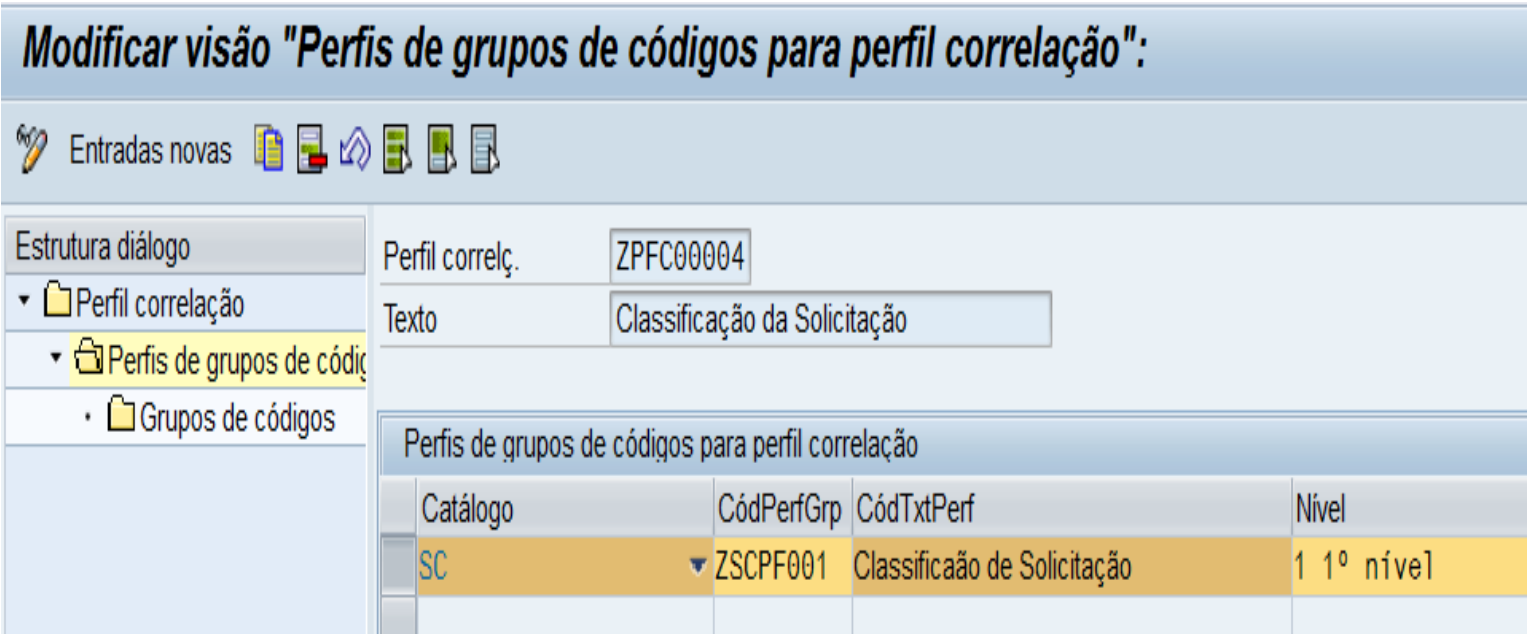

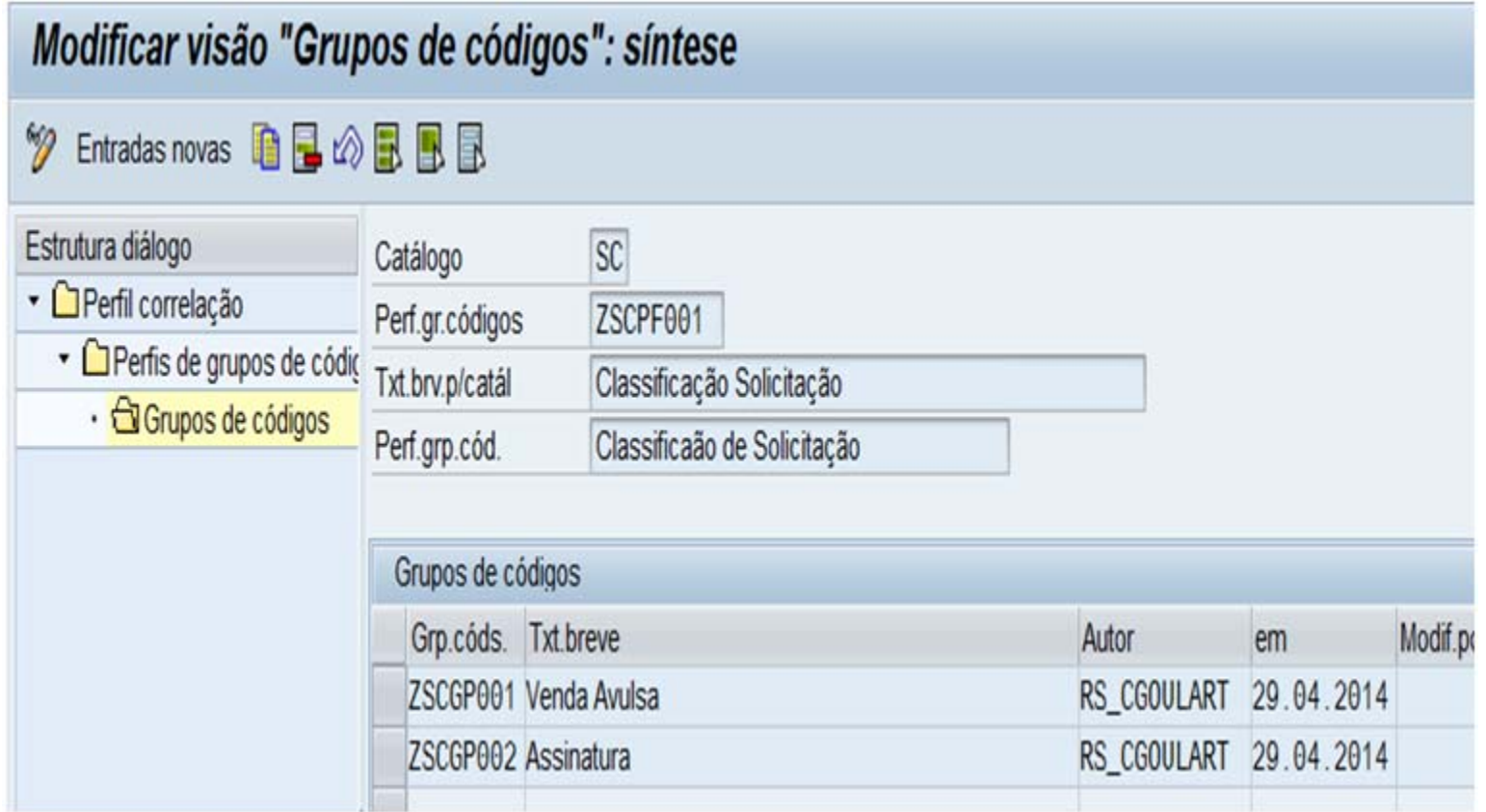

 $Blog - Módulo$  **CRM Email: claudio.goulart@modulocrm.com.br Página 13**

**Blog ‐ Módulo CRM**  $Site: [www.modulocrm.com.br](http://www.modulocrm.com.br)$ 

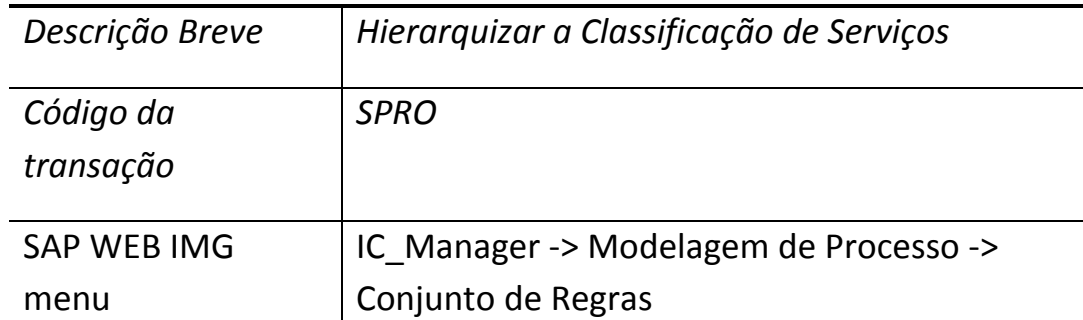

Configurar a categoria multinível na Solicitação de serviços

### **Guia de Configuração SAP CRM ‐ Service Request**

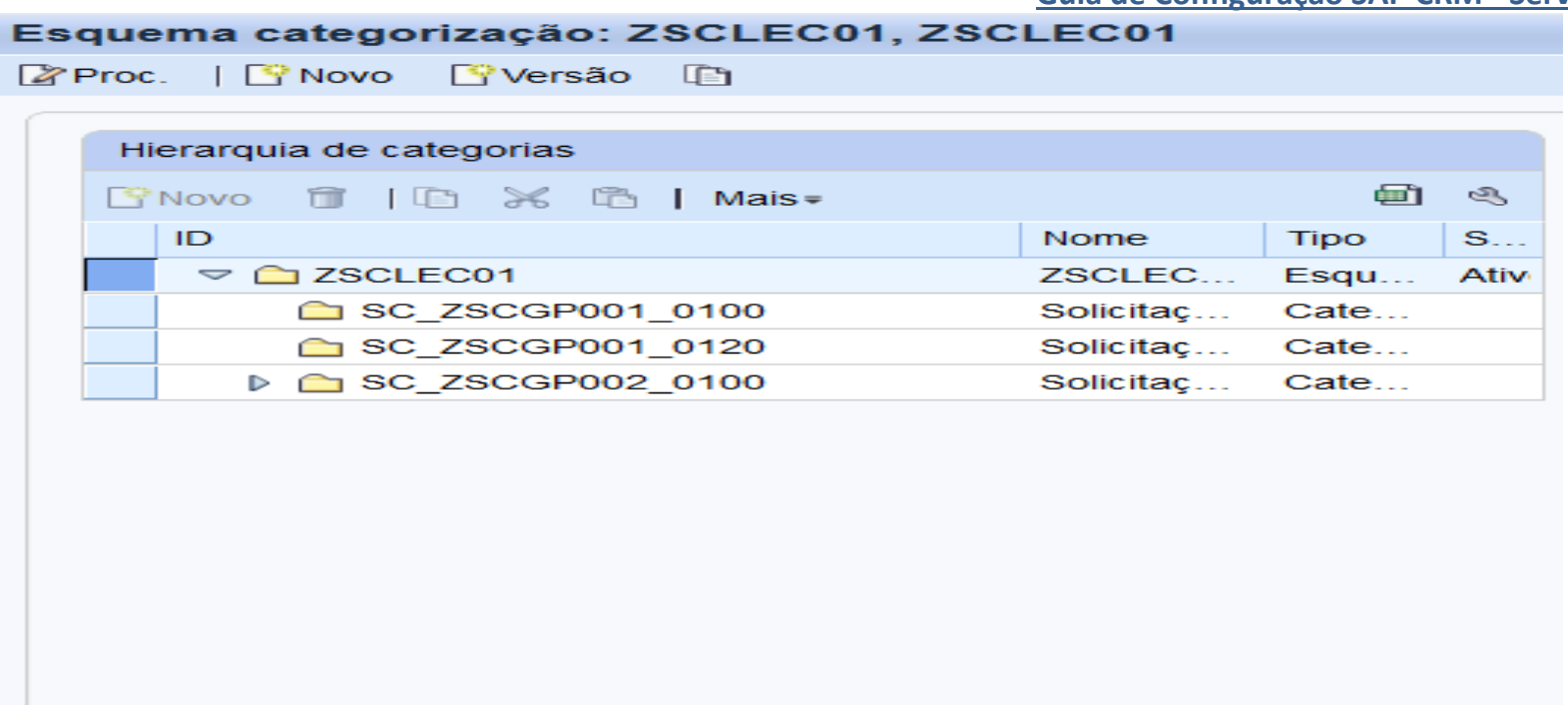

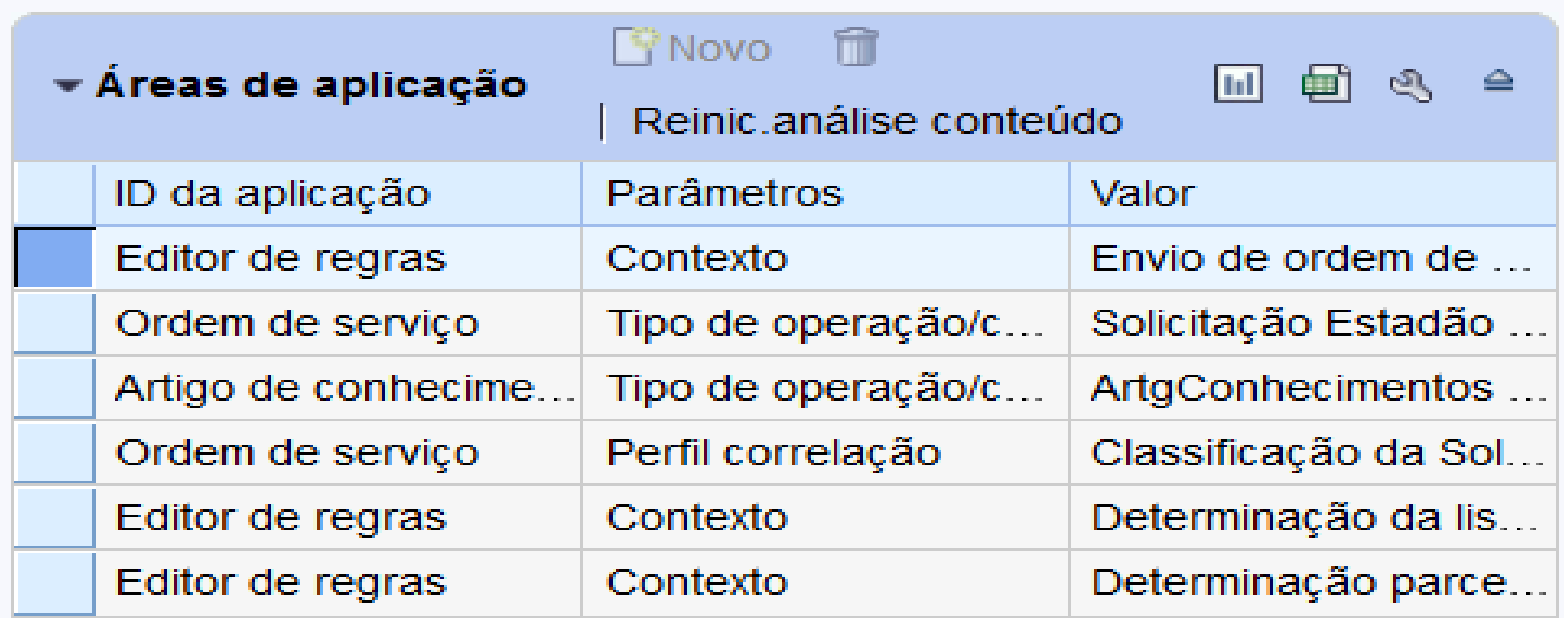

 $Blog - Módulo$  CRM **Email: claudio.goulart@modulocrm.com.br Página 14**

**Blog ‐ Módulo CRM**  $Site: [www.modulocrm.com.br](http://www.modulocrm.com.br)$ 

**1.4. Criar RFCs para transferência de categorias multiníveis entre os ambientes** 

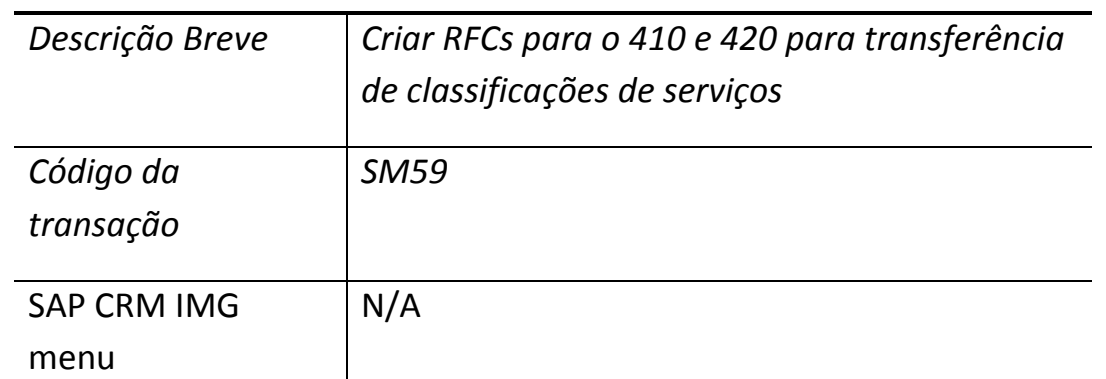

#### **Guia de Configuração SAP CRM ‐ Service Request**

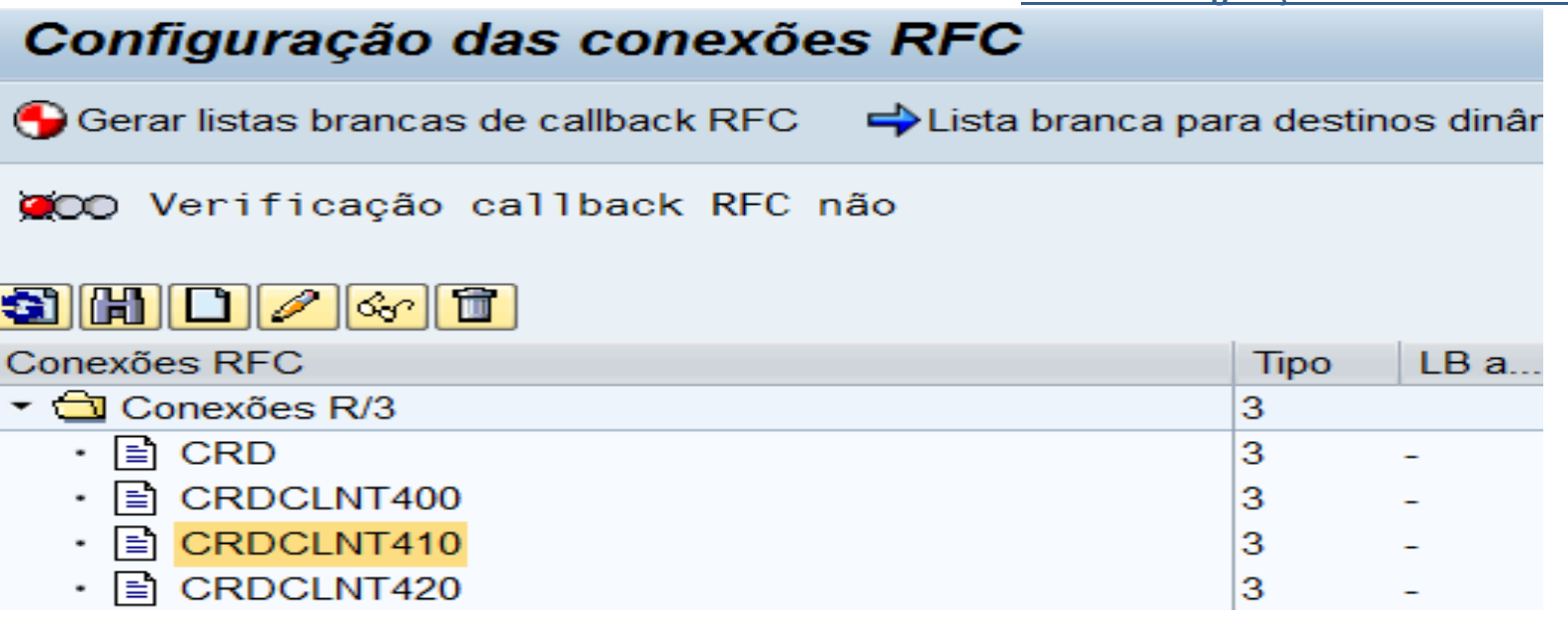

 $Blog - Módulo$  **CRM Email: claudio.goulart@modulocrm.com.br Página 15**

**Blog ‐ Módulo CRM**  $Site: [www.modulocrm.com.br](http://www.modulocrm.com.br)$ 

### **1.5. Relacionar o documento de Solicitação de Serviços com a categoria multinível**

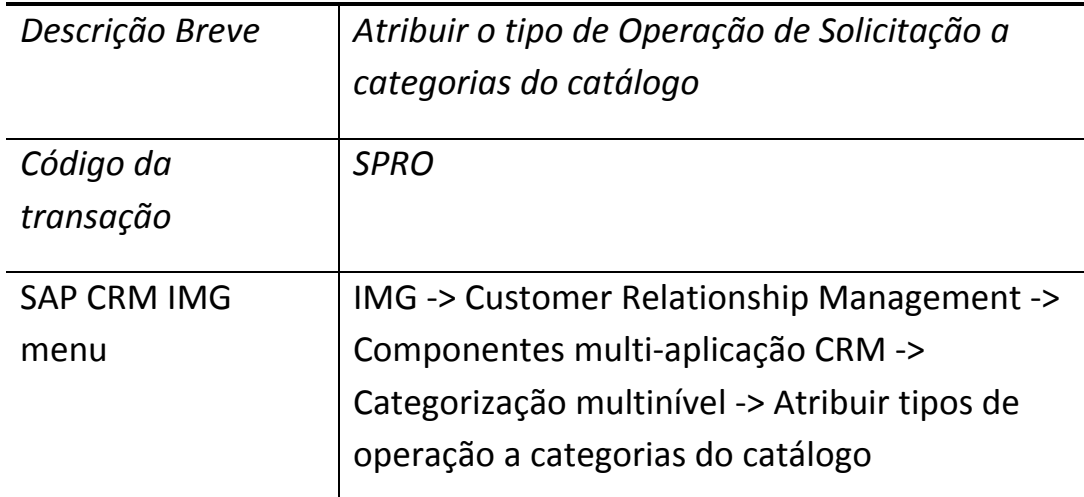

Configurar a categoria multinível na Solicitação de Serviços

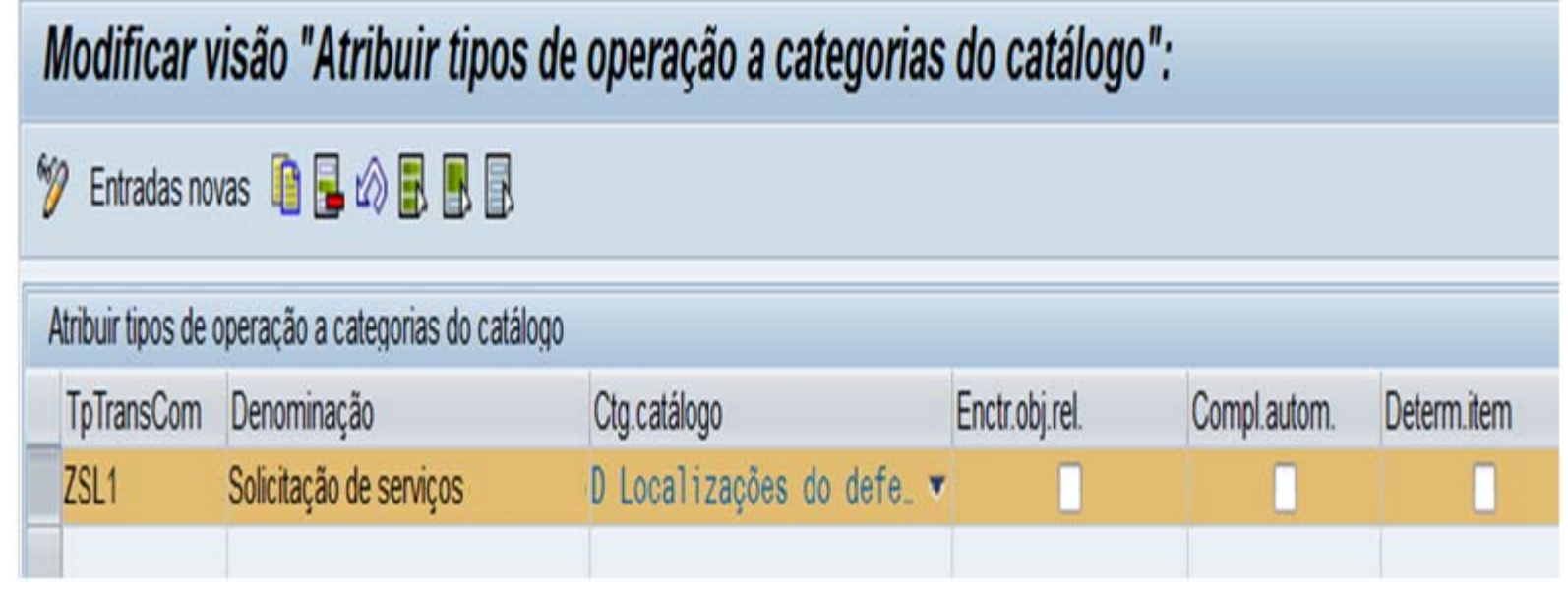

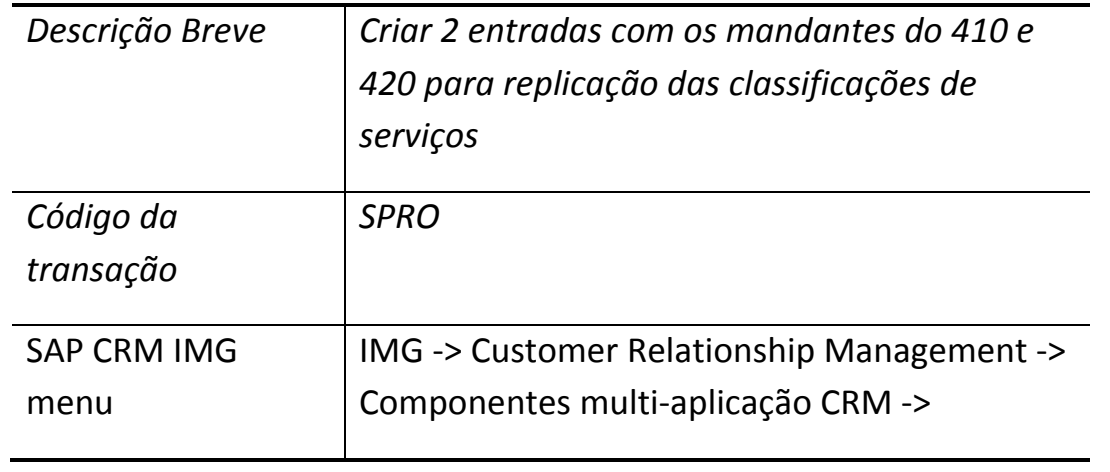

**Guia de Configuração SAP CRM ‐ Service Request**

**Blog** - Módulo CRM **Email: claudio.goulart@modulocrm.com.br Página 16**

**Blog ‐ Módulo CRM**  $Site: [www.modulocrm.com.br](http://www.modulocrm.com.br)$ 

Categorização multinível ‐> Processar destinos RFC para importação de esquema

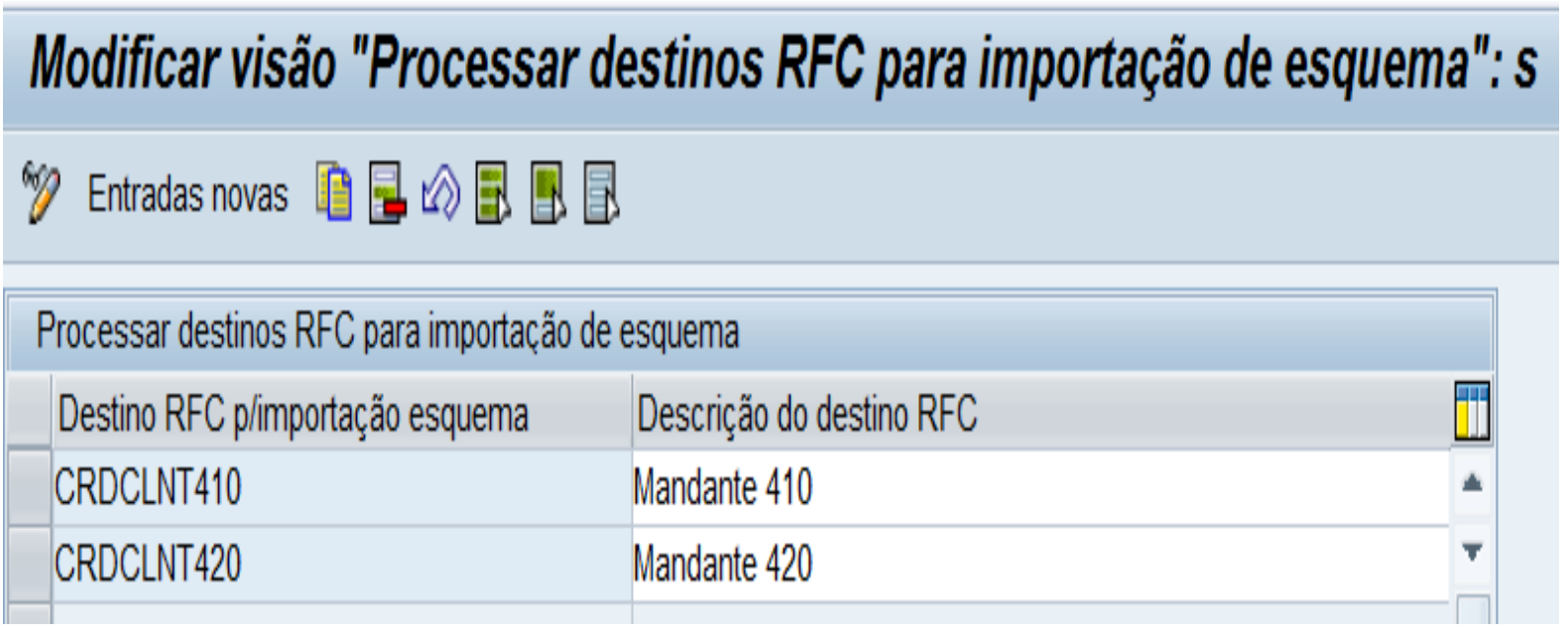

**1.6. Configurar o campo resultado da solicitação de serviços** 

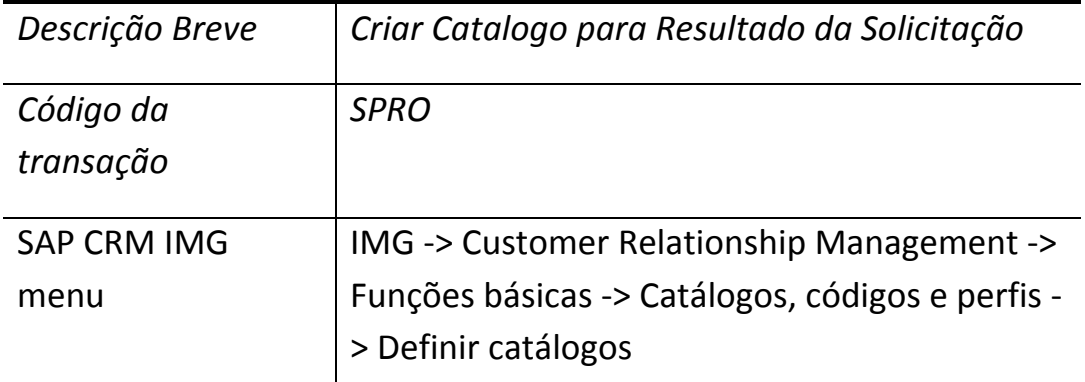

Configurar a catalogo para a justificativa do status da Solicitação

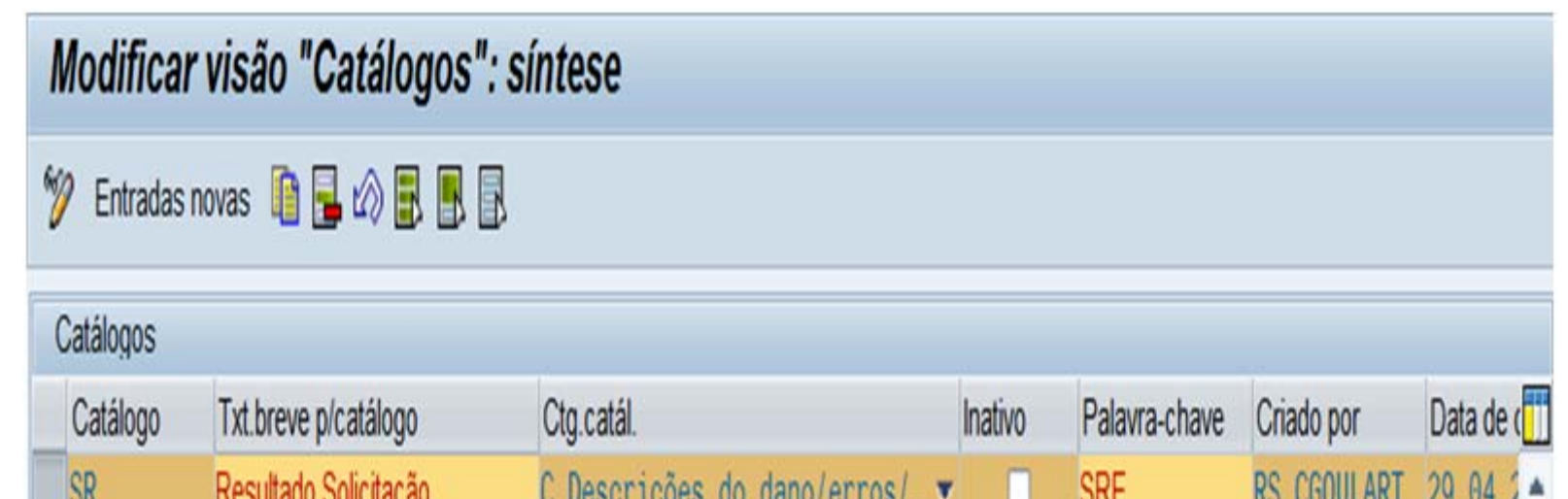

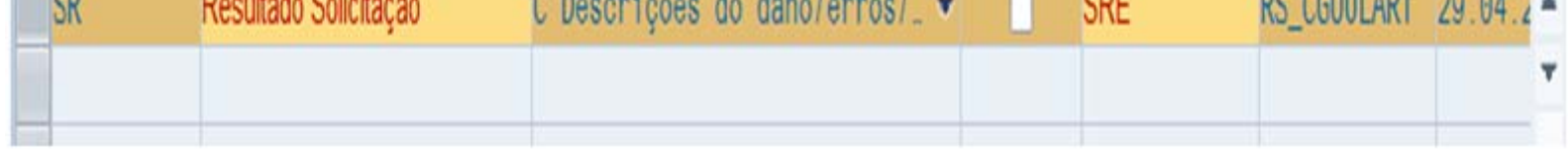

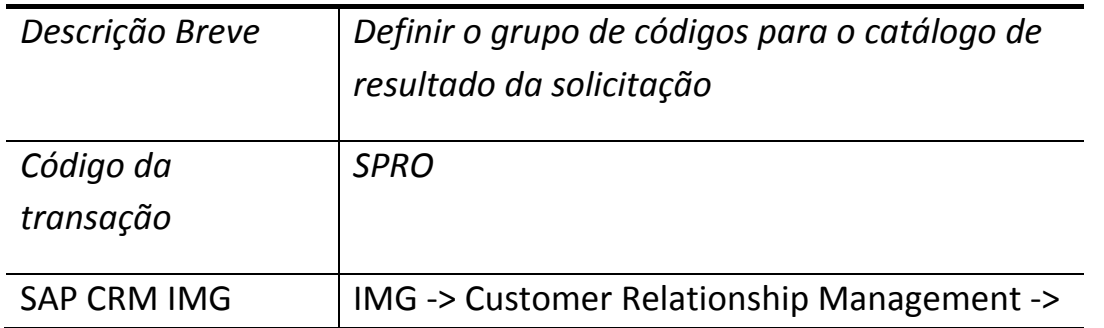

**Guia de Configuração SAP CRM ‐ Service Request**

**Blog** - Módulo CRM **Email: claudio.goulart@modulocrm.com.br Página 17**

**Blog ‐ Módulo CRM**  $Site: [www.modulocrm.com.br](http://www.modulocrm.com.br)$ 

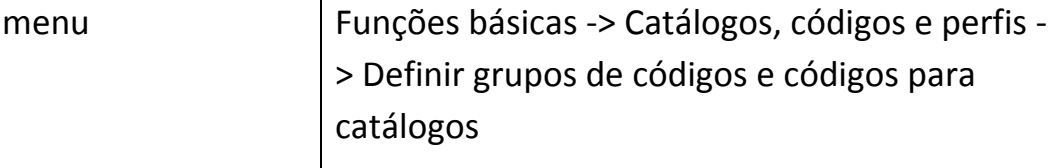

Configurar a catalogo para a justificativa do status da Solicitação

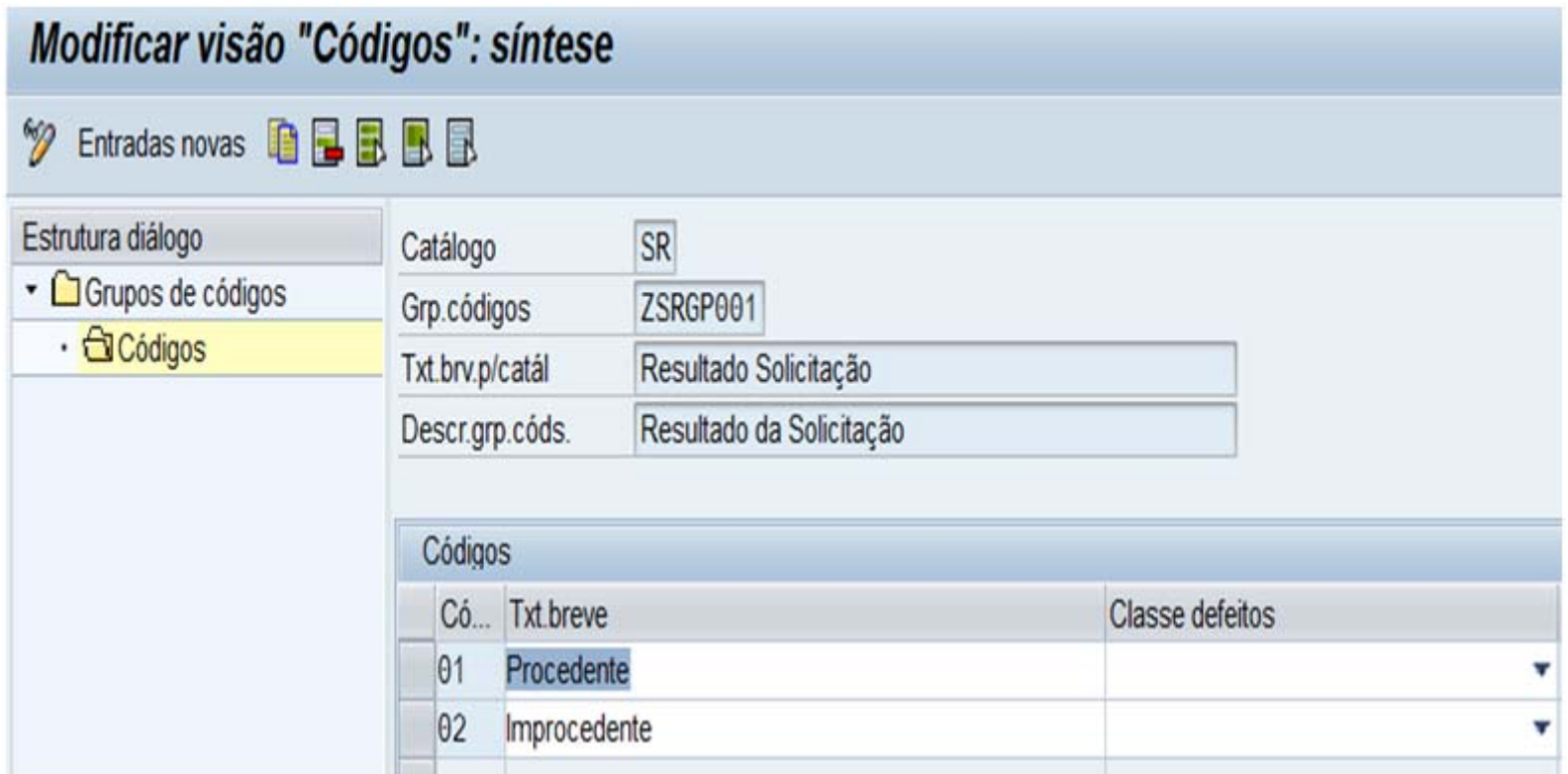

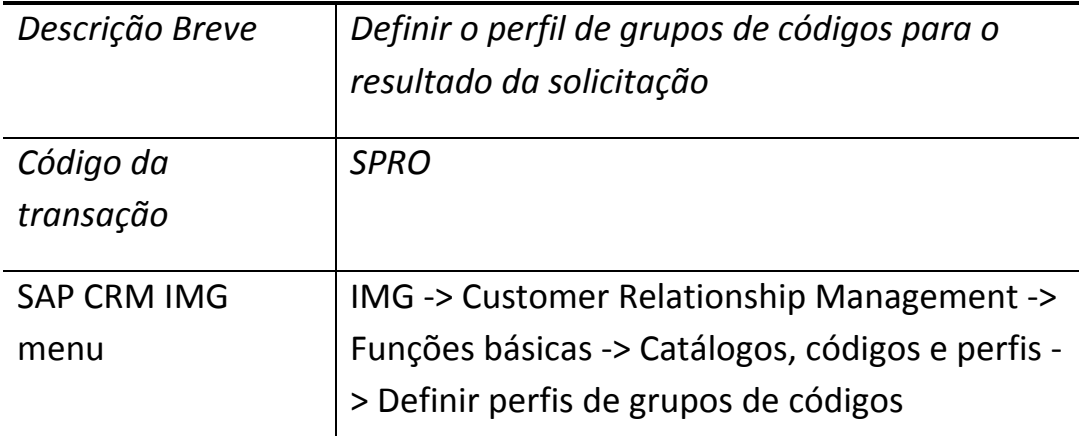

Configurar a catalogo para a justificativa do status da Solicitação

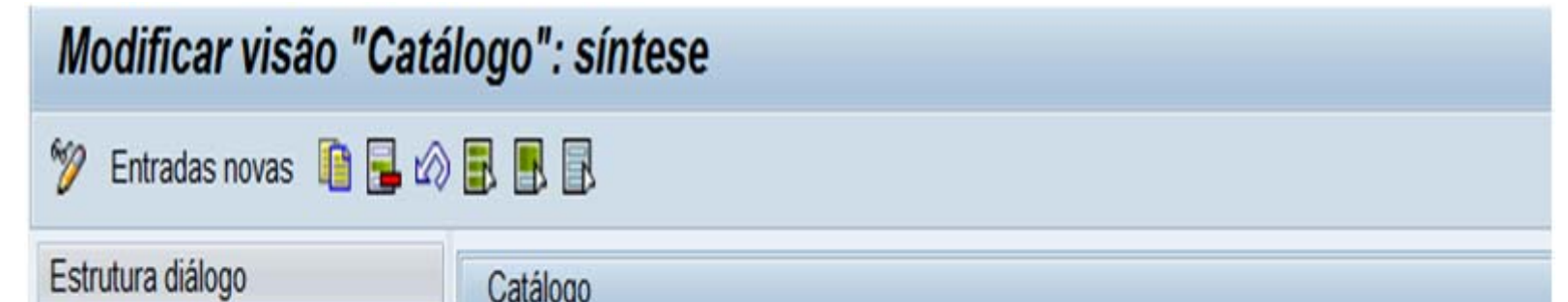

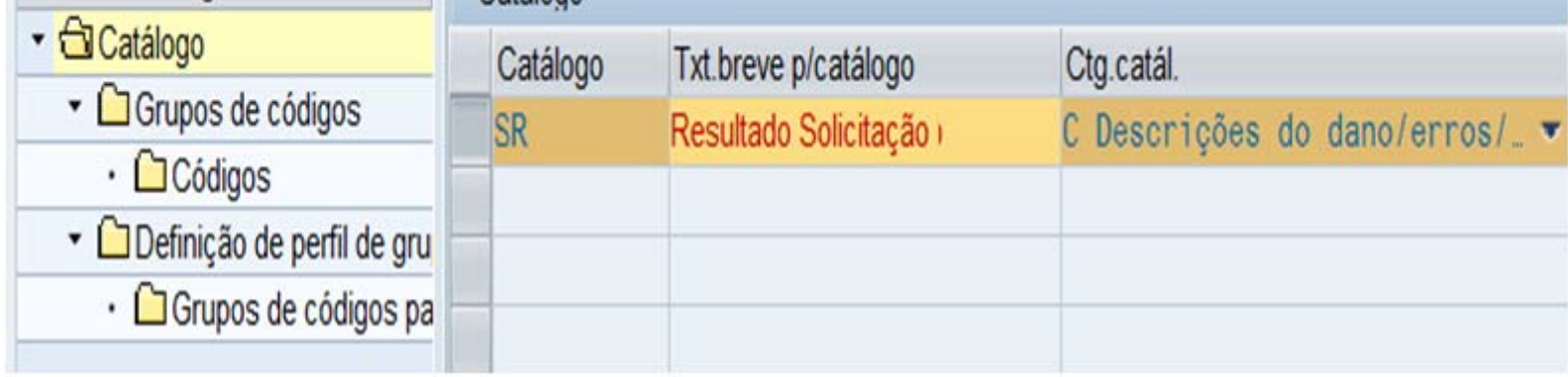

#### **Guia de Configuração SAP CRM ‐ Service Request**

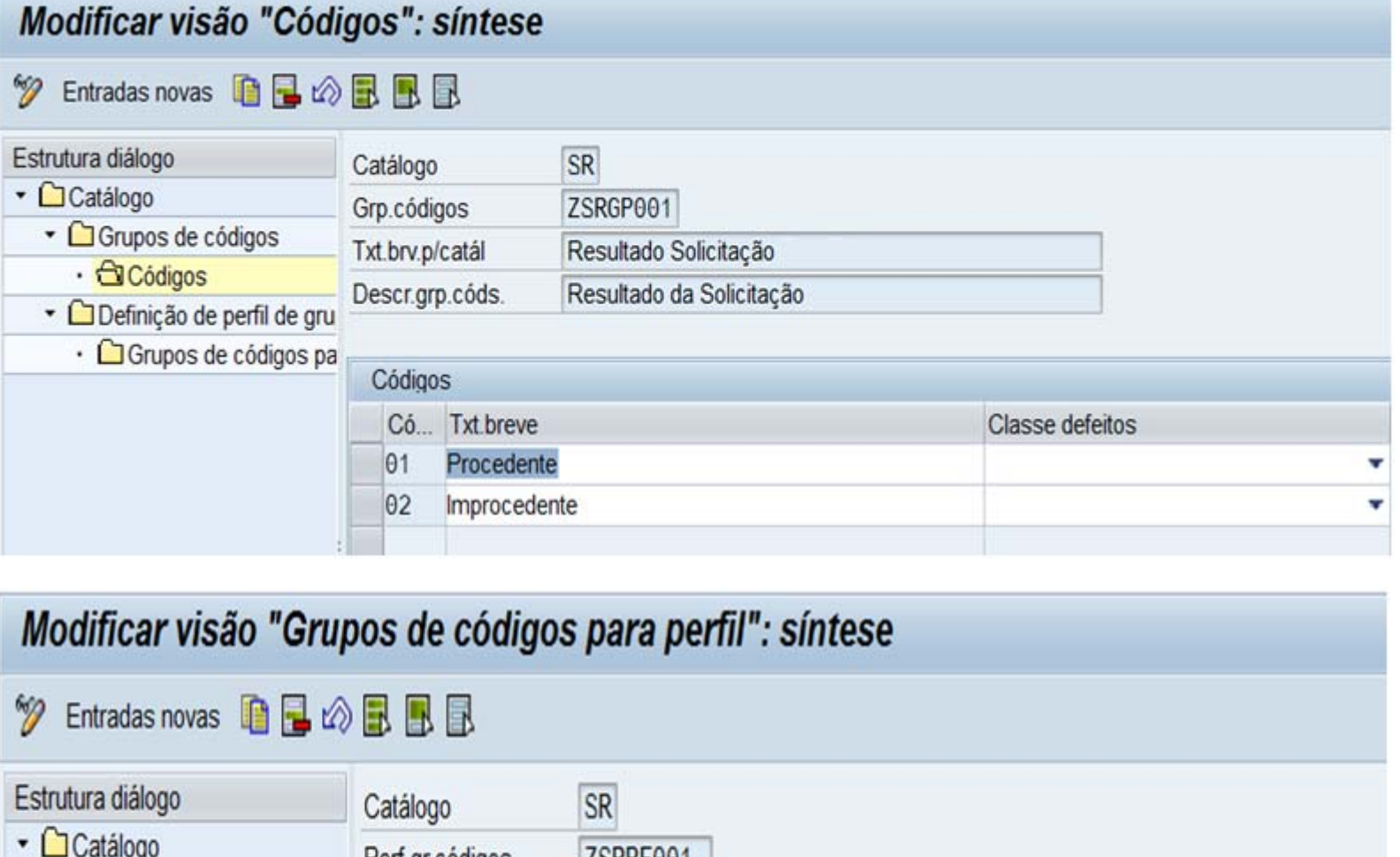

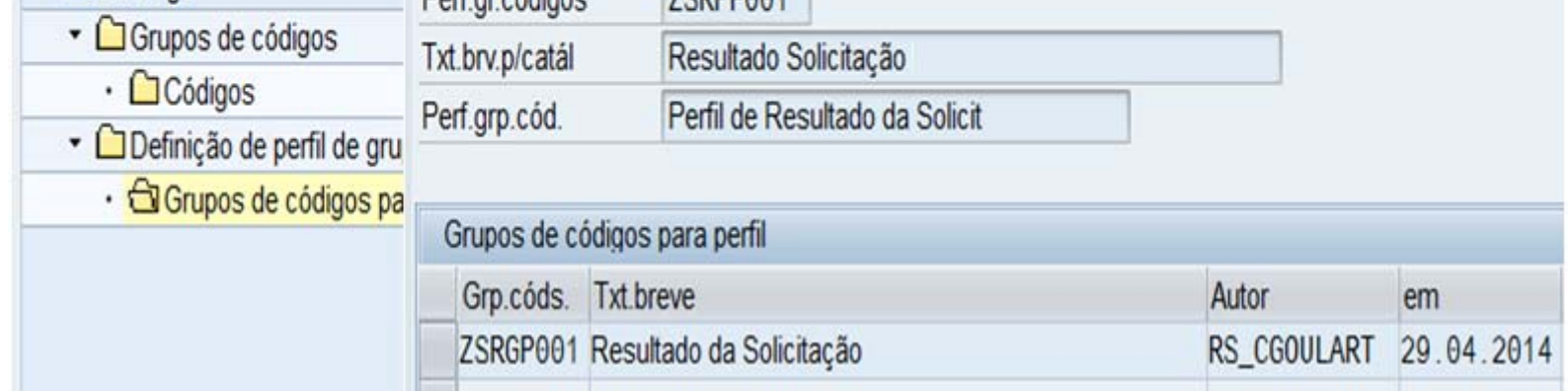

 $Blog - Módulo$  CRM **Email: claudio.goulart@modulocrm.com.br Página 18**

**Blog ‐ Módulo CRM**  $Site: [www.modulocrm.com.br](http://www.modulocrm.com.br)$ 

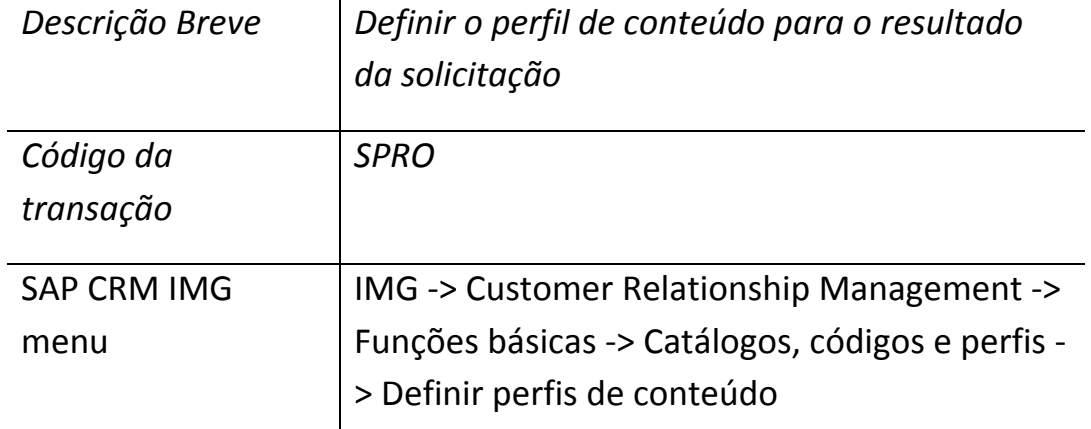

Configurar a catalogo para a justificativa do status da Solicitação

### Modificar visão "Perfil correlação": síntese

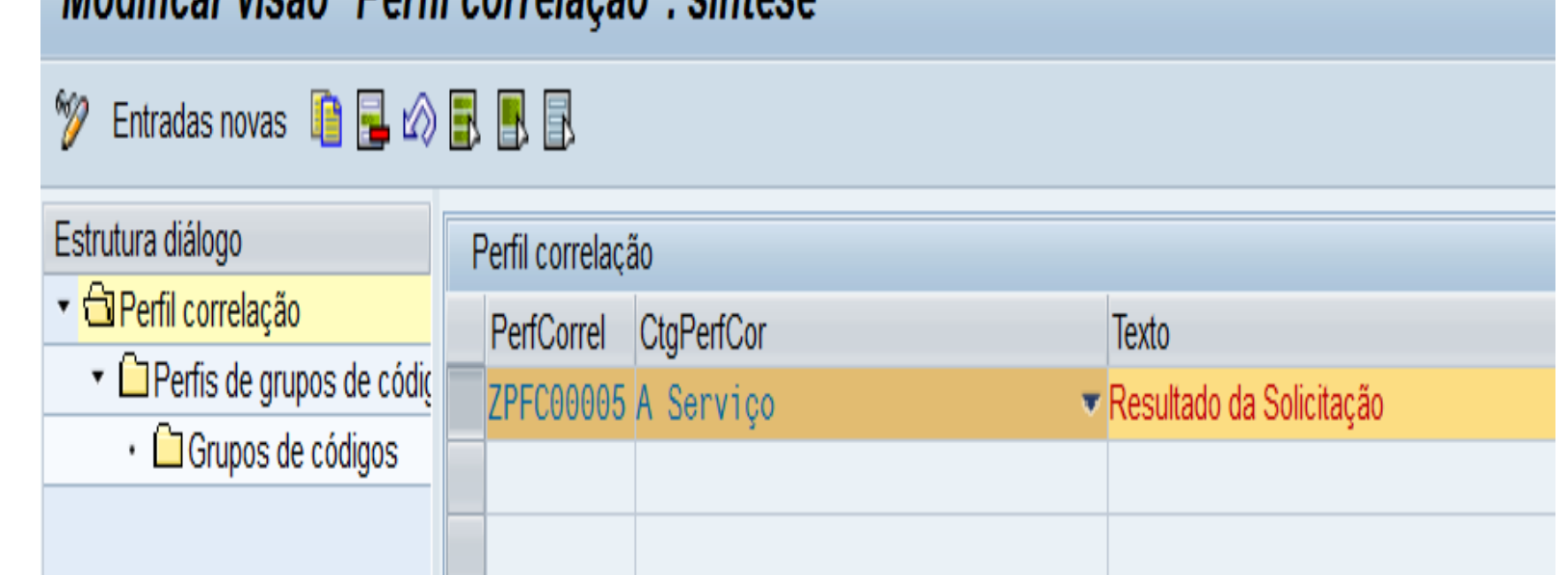

**Guia de Configuração SAP CRM ‐ Service Request**

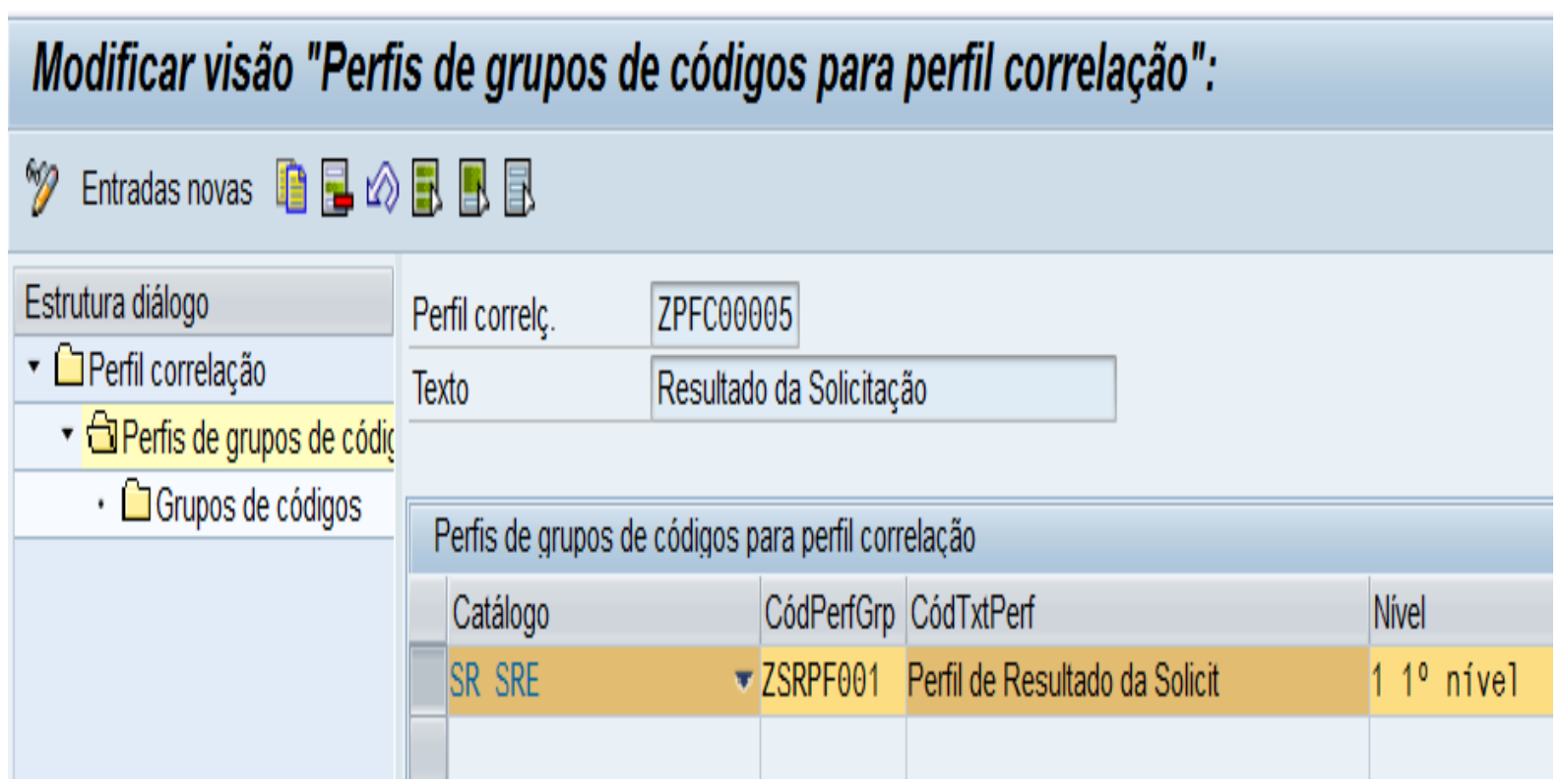

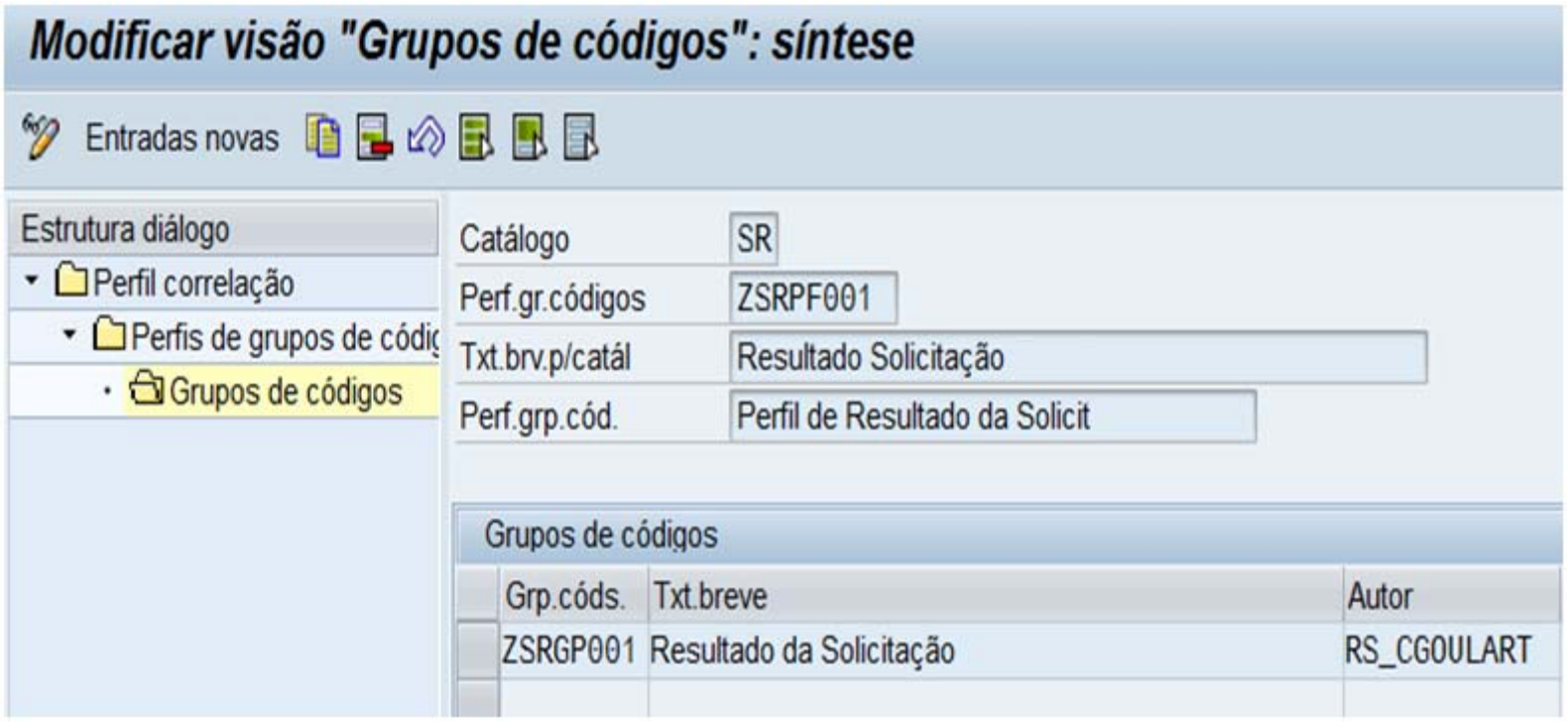

 $Blog - Módulo$  CRM **Email: claudio.goulart@modulocrm.com.br Página 19**

**Blog ‐ Módulo CRM**  $Site: [www.modulocrm.com.br](http://www.modulocrm.com.br)$ 

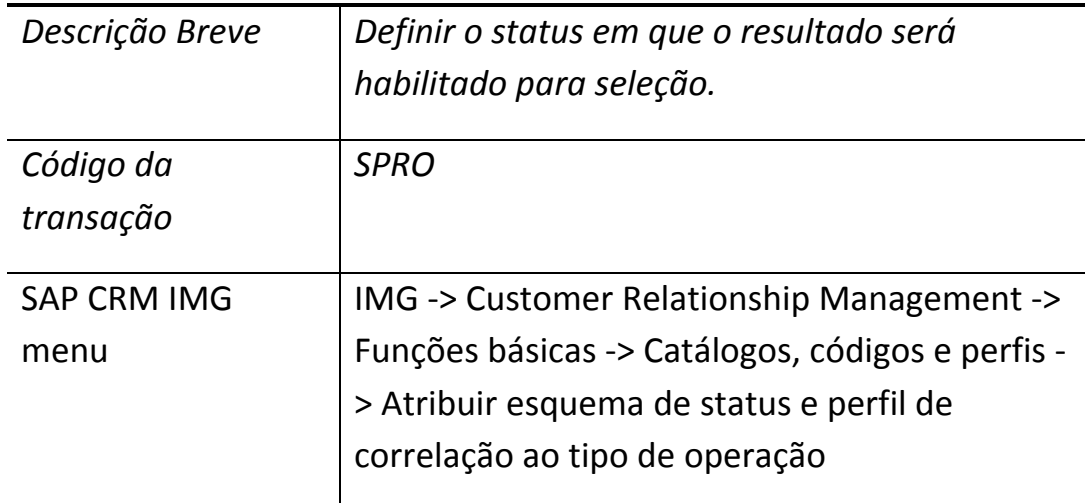

Configurar a catalogo para a justificativa do status da Solicitação

**Guia de Configuração SAP CRM ‐ Service Request**

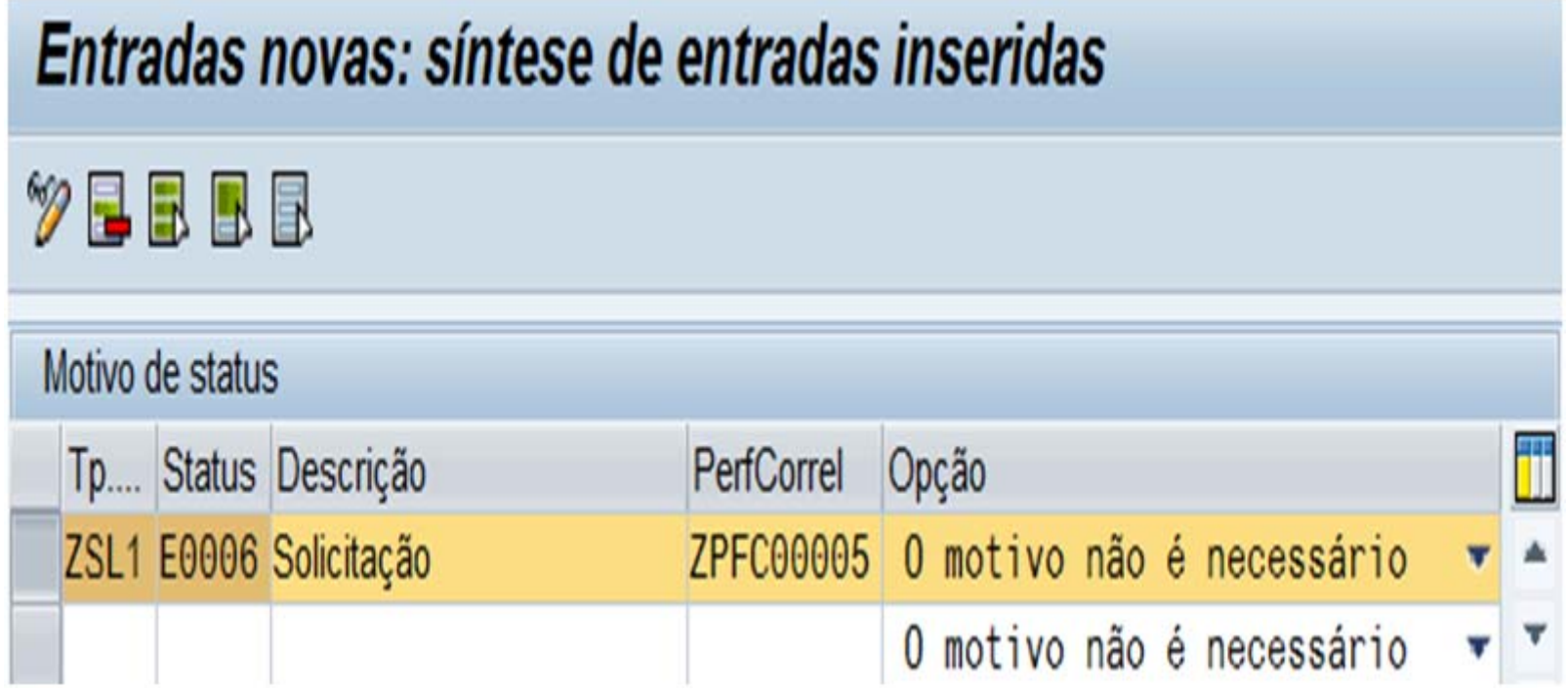

**Blog** - Módulo CRM **Email: claudio.goulart@modulocrm.com.br Página 20**

**Blog ‐ Módulo CRM**  $Site: [www.modulocrm.com.br](http://www.modulocrm.com.br)$ 

### **1.7. Configurar o Lista de Verificação (CheckList)**

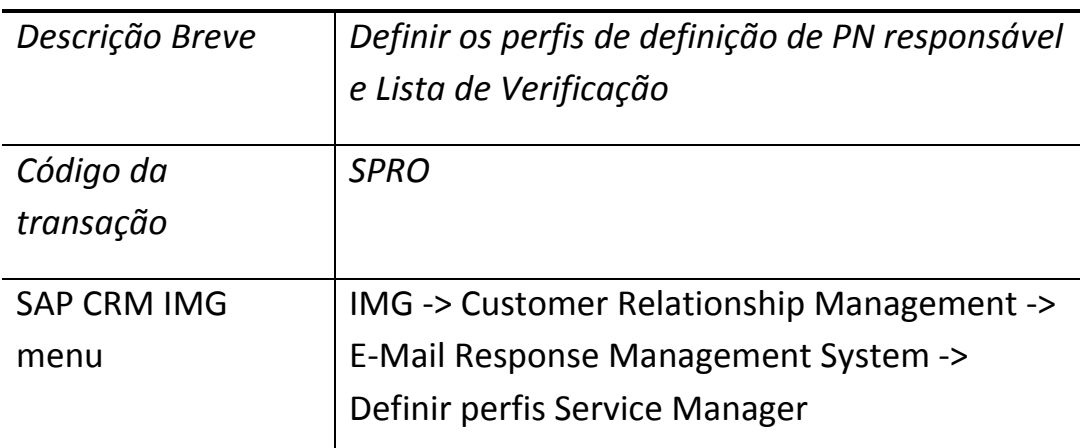

Configuração de workflow para a Solicitação de Serviços

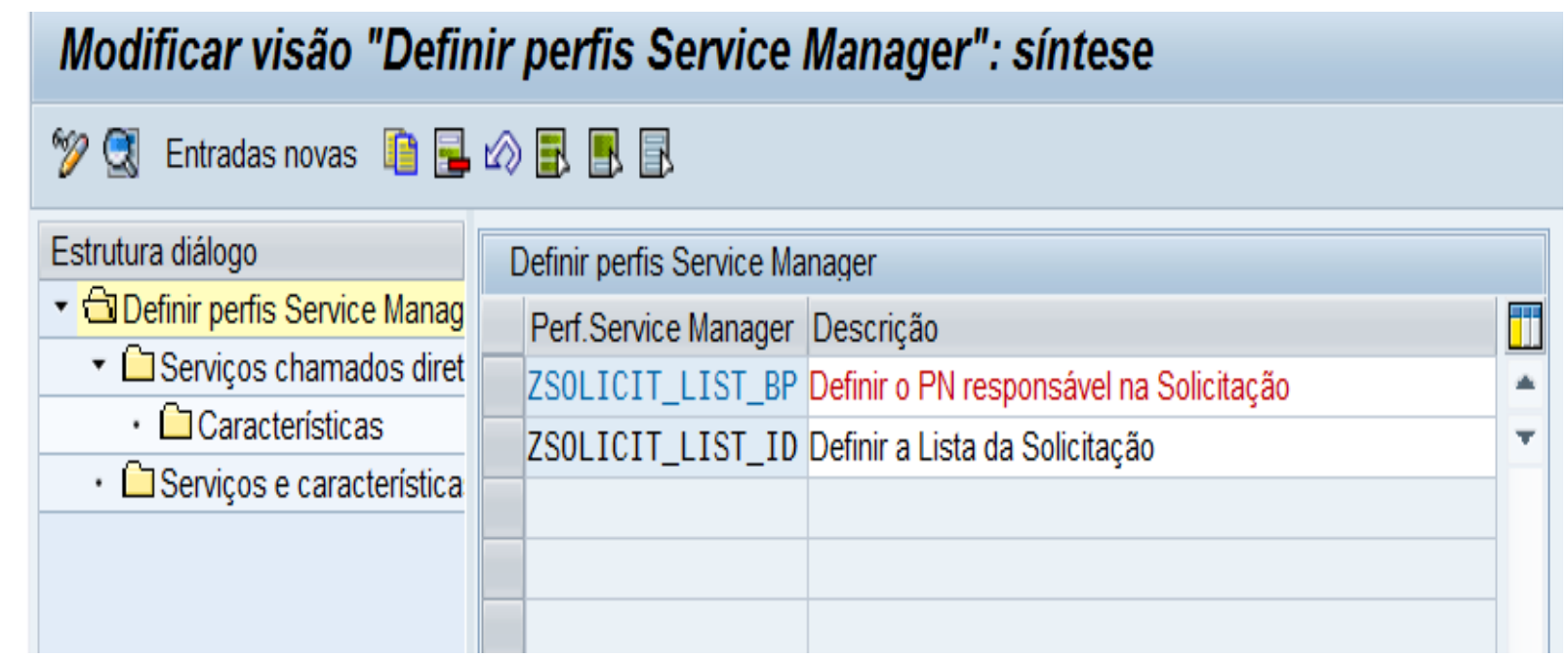

#### **Guia de Configuração SAP CRM ‐ Service Request**

### Modificar visão "Características": síntese

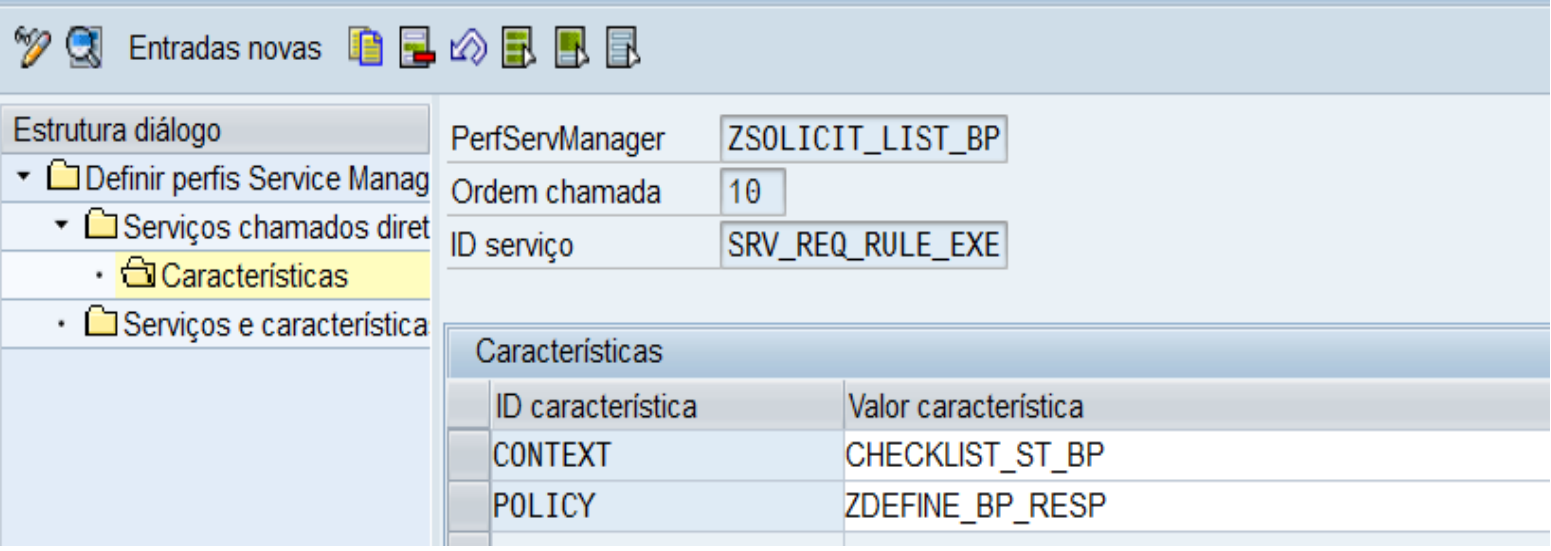

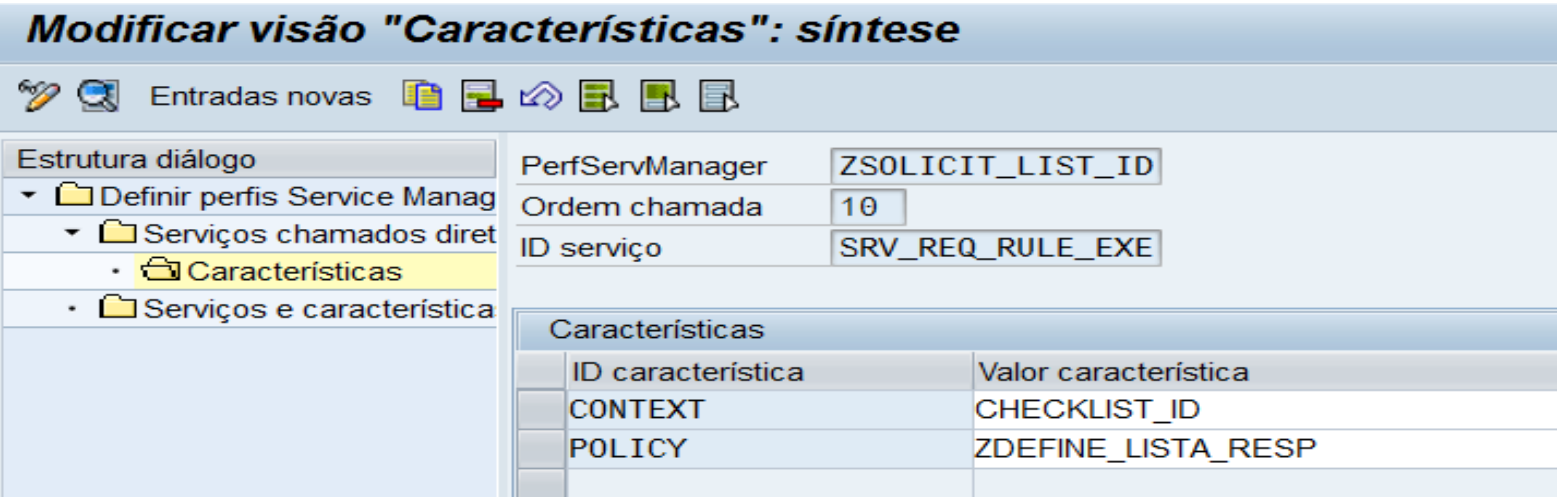

 $Blog - Módulo$  CRM **Email: claudio.goulart@modulocrm.com.br Página 21**

**Blog ‐ Módulo CRM**  $Site: [www.modulocrm.com.br](http://www.modulocrm.com.br)$ 

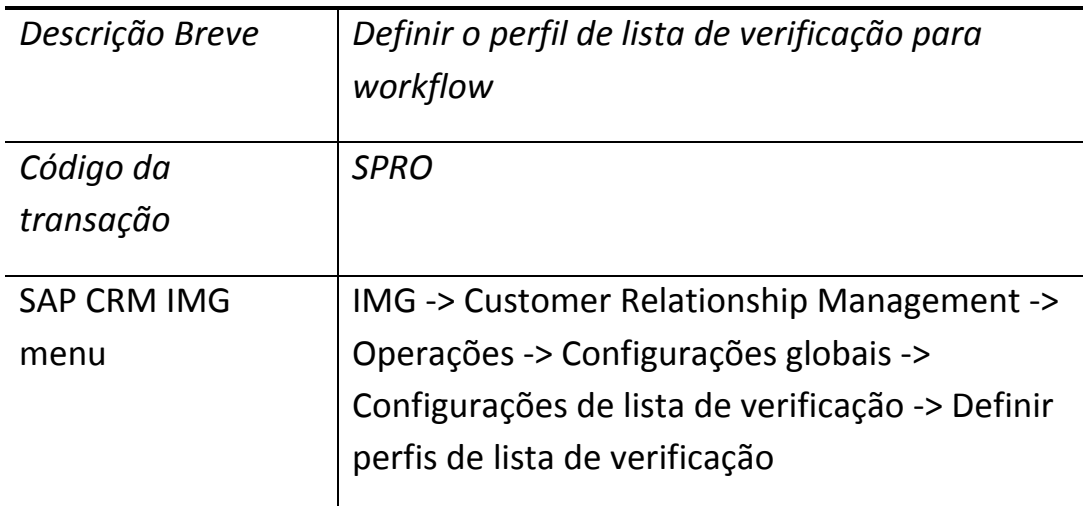

Configuração de workflow para a Solicitação de Serviços

#### **Guia de Configuração SAP CRM ‐ Service Request**

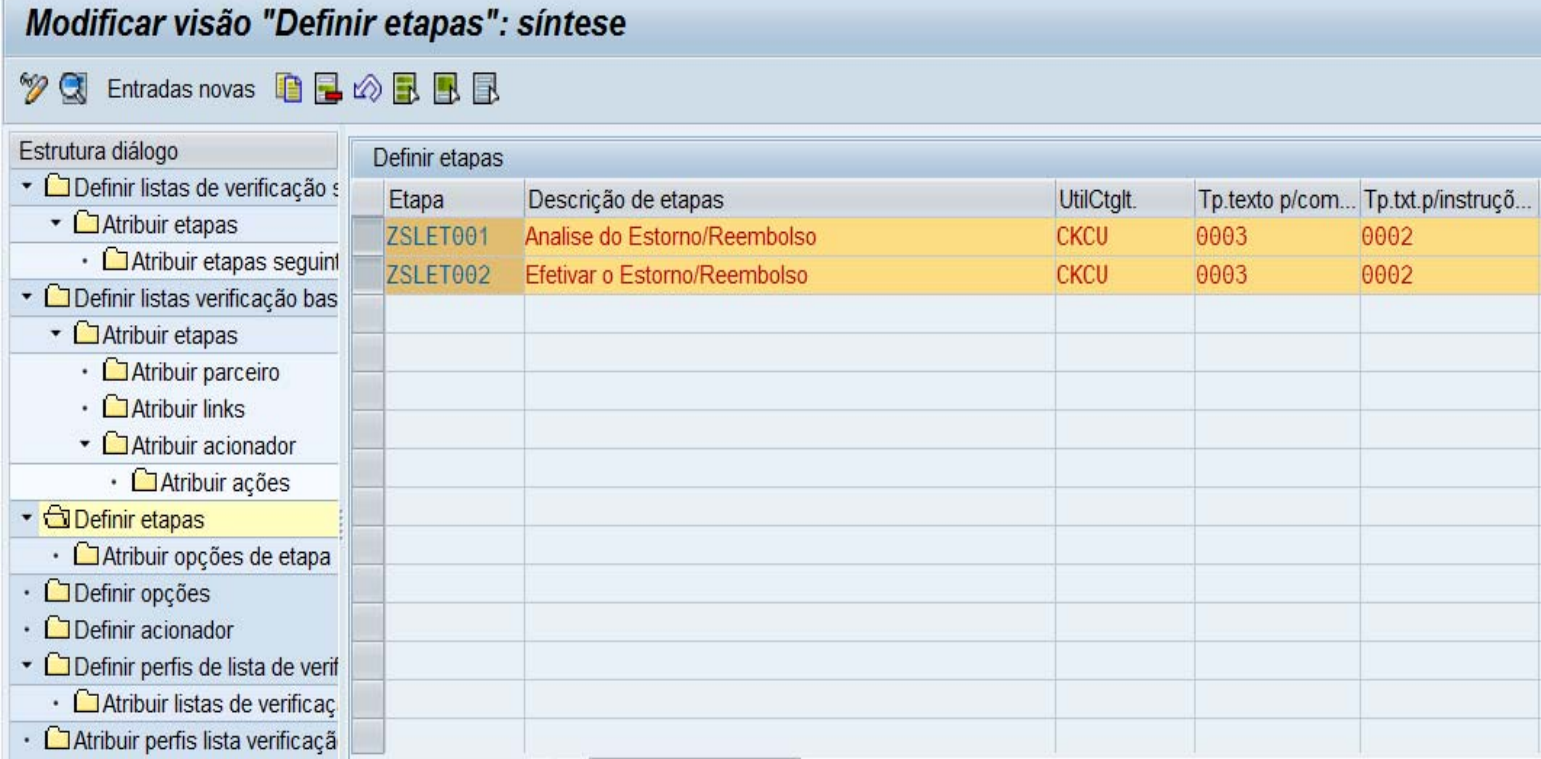

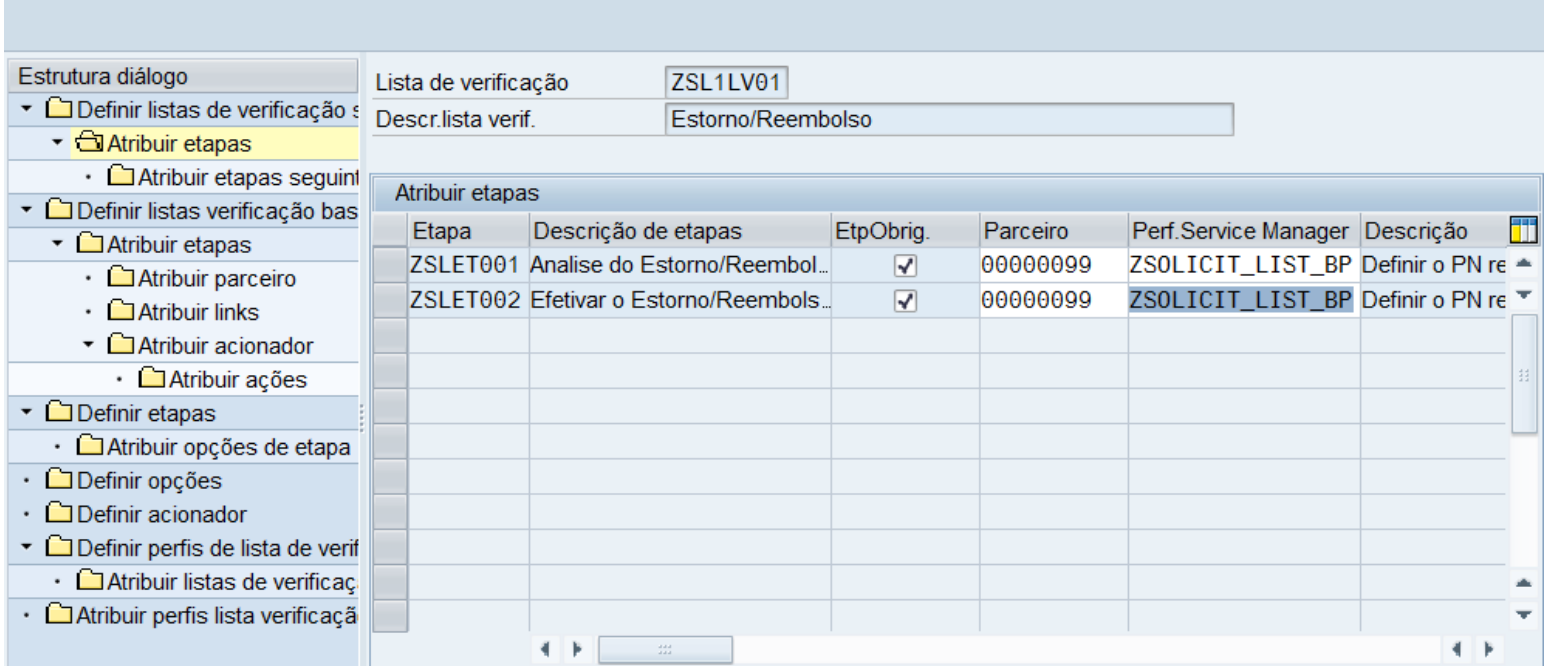

Modificar visão "Atribuir etapas": síntese

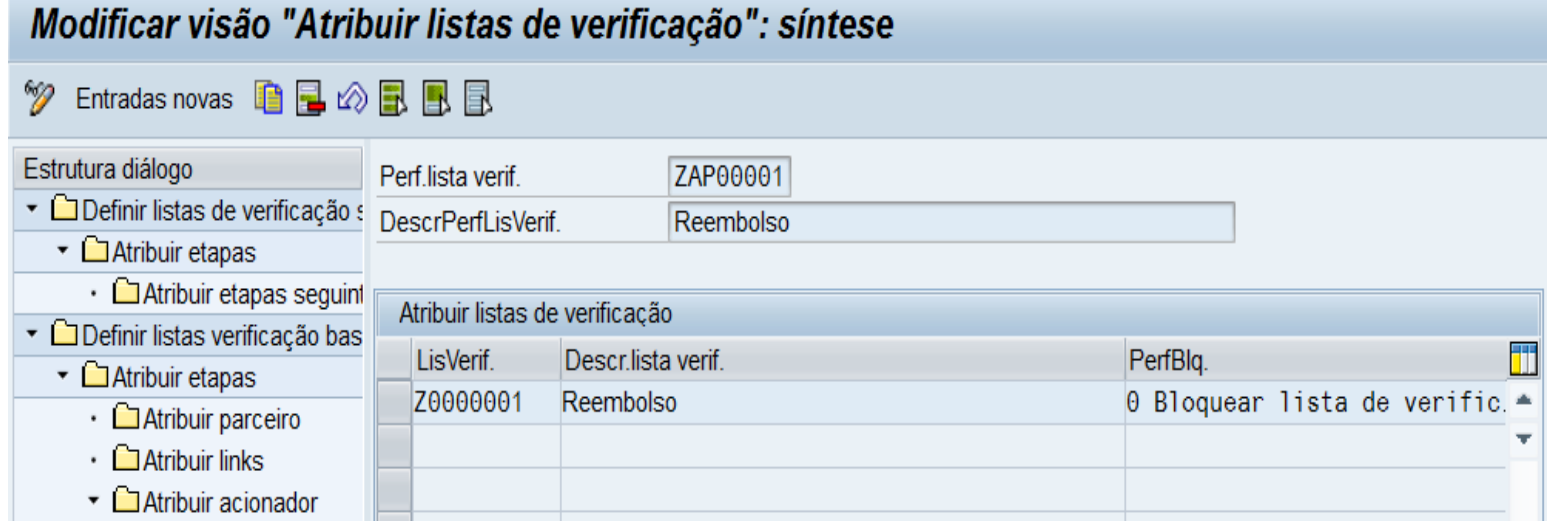

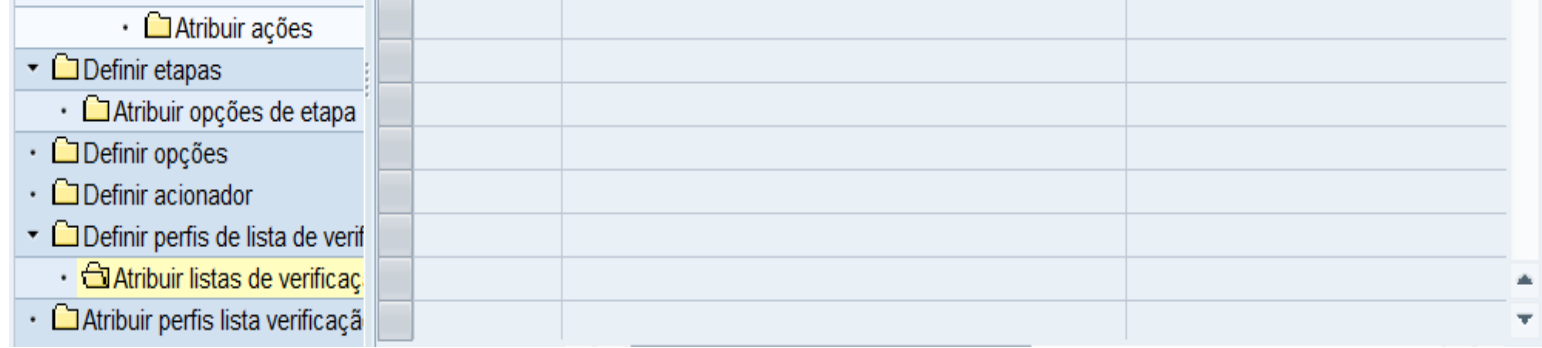

 $Blog - Módulo$  **CRM Email: claudio.goulart@modulocrm.com.br Página 22**

**Blog ‐ Módulo CRM**  $Site: [www.modulocrm.com.br](http://www.modulocrm.com.br)$ 

#### **Guia de Configuração SAP CRM ‐ Service Request**

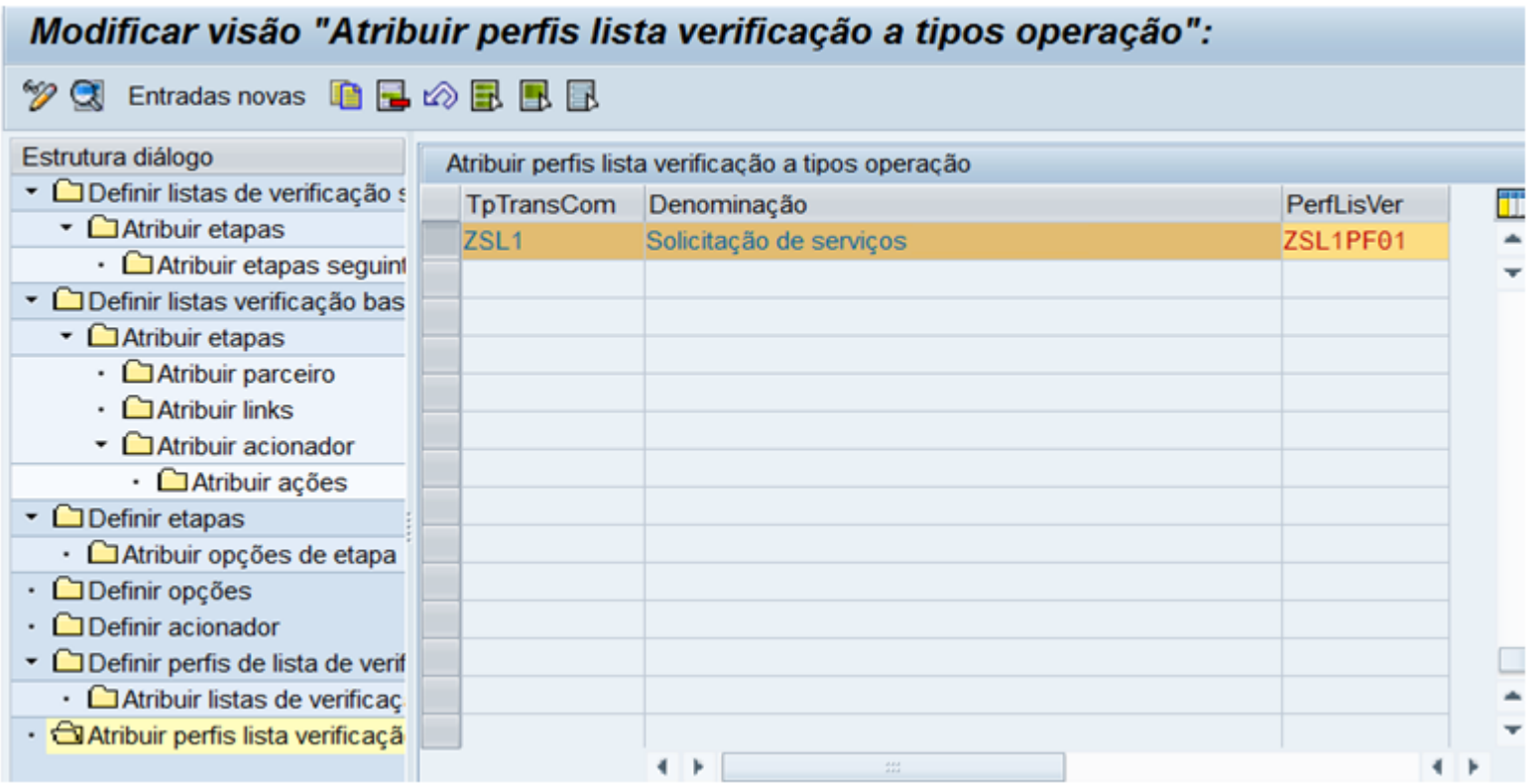

**Blog ‐ Módulo CRM**  $Site: [www.modulocrm.com.br](http://www.modulocrm.com.br)$ 

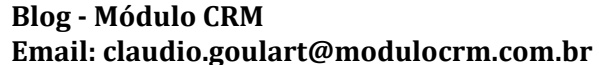

**Email: claudio.goulart@modulocrm.com.br Página 23**

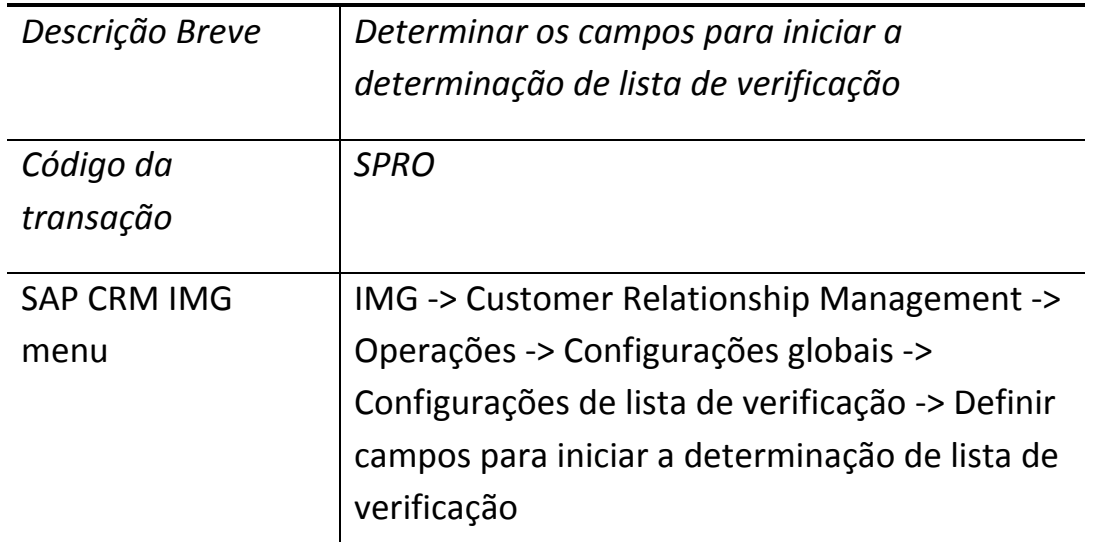

Configuração de workflow para a Solicitação de Serviços

Modificar visão "Fields for Triggering Checklist Determination": sínte

Fields for Triggering Checklist Determination

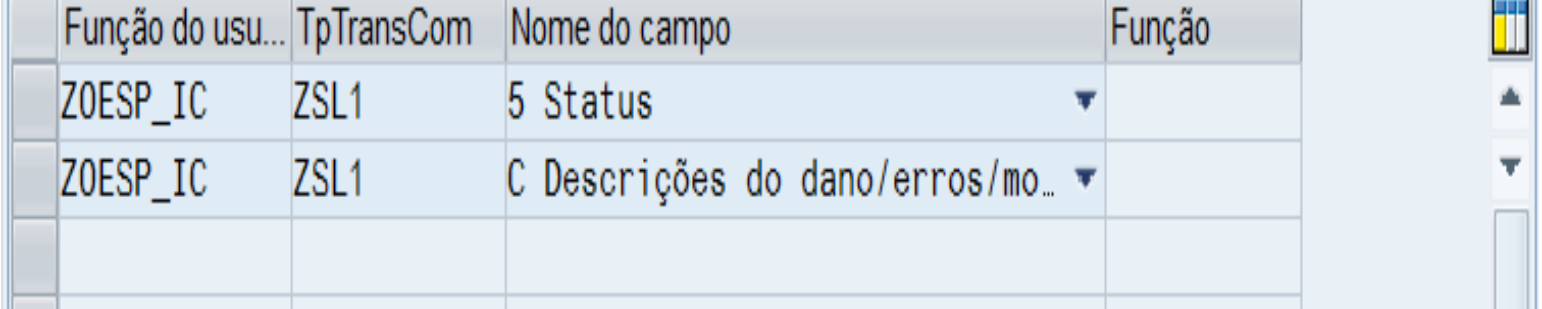

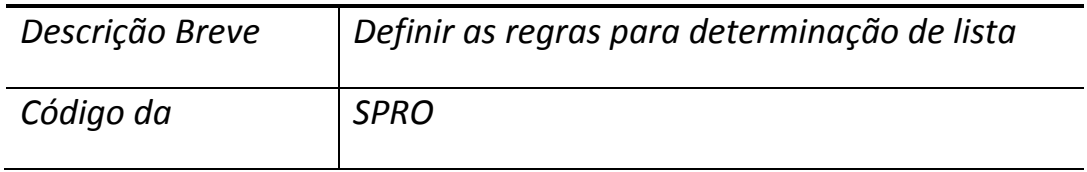

### **Guia de Configuração SAP CRM ‐ Service Request**

 $Blog - Módulo$  CRM **Email: claudio.goulart@modulocrm.com.br Página 24**

**Blog ‐ Módulo CRM**  $Site: [www.modulocrm.com.br](http://www.modulocrm.com.br)$ 

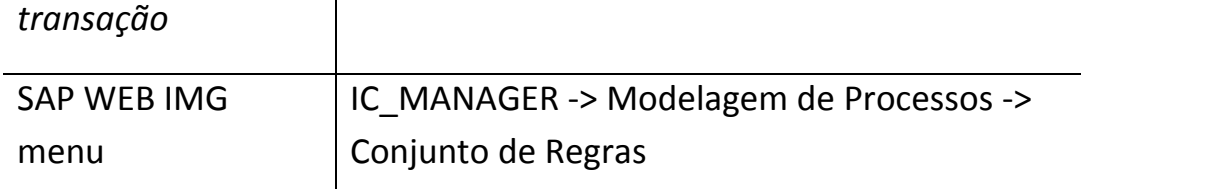

Configuração de workflow para a Solicitação de Serviços

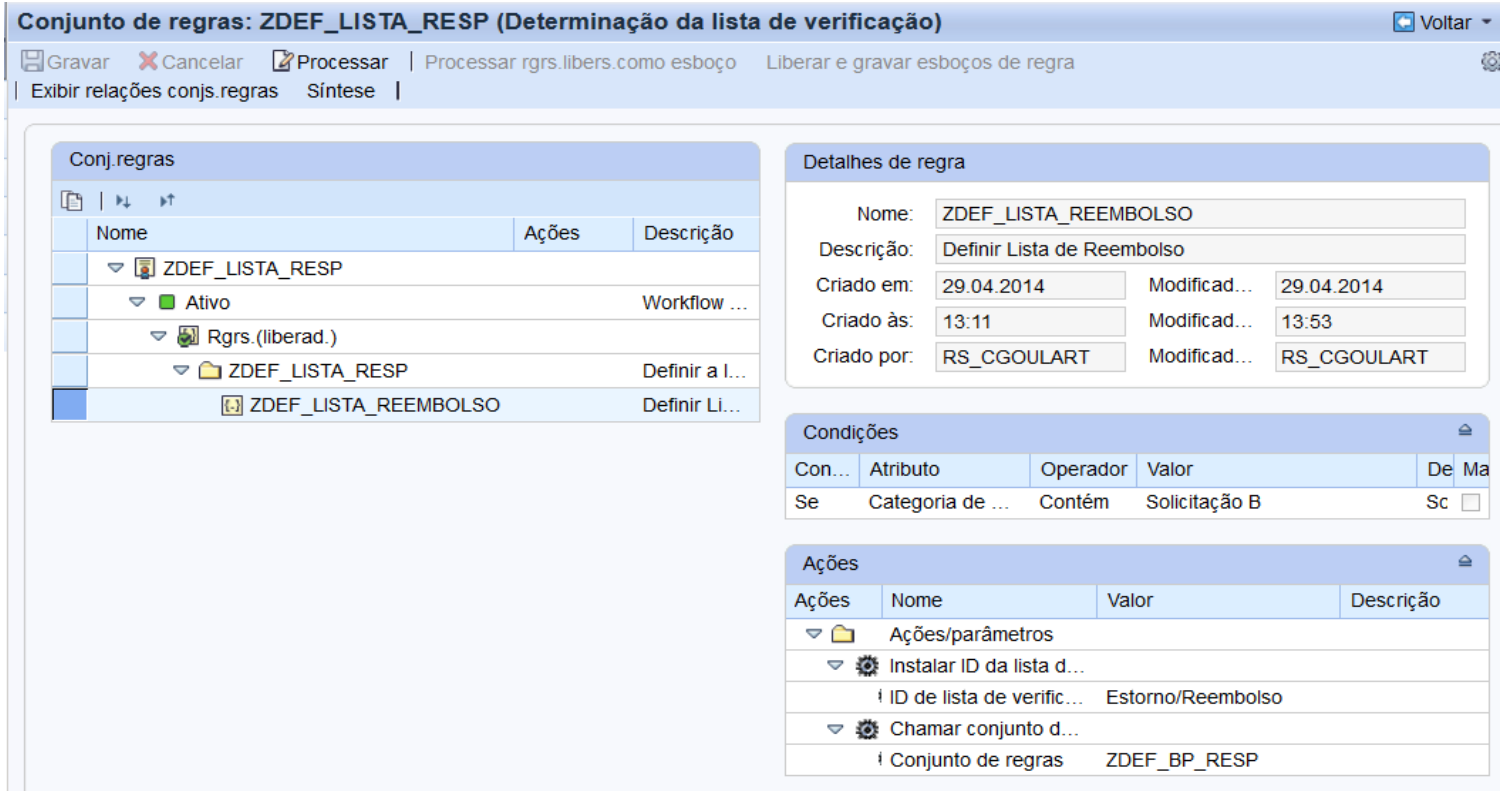

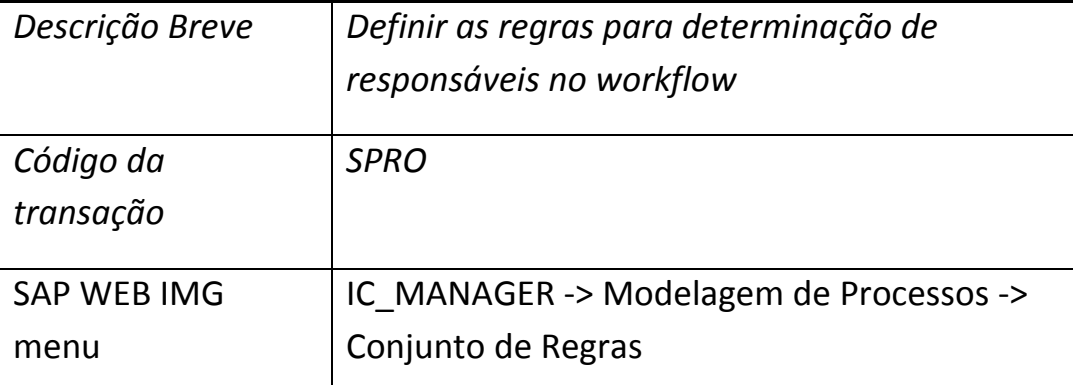

Configuração de workflow para a Solicitação de Serviços

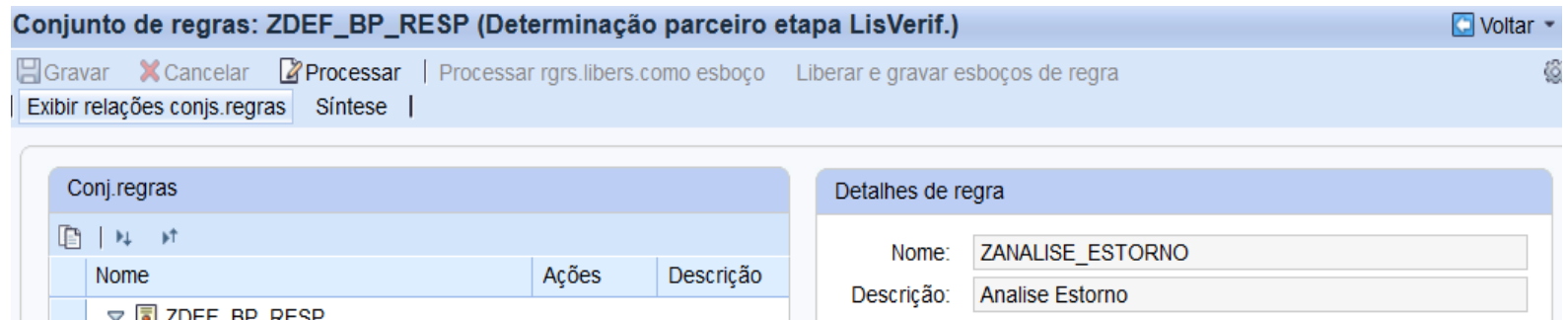

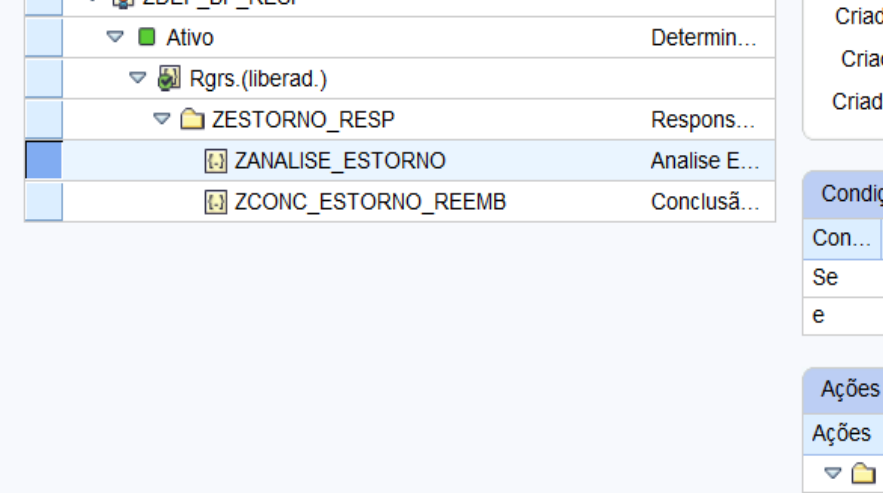

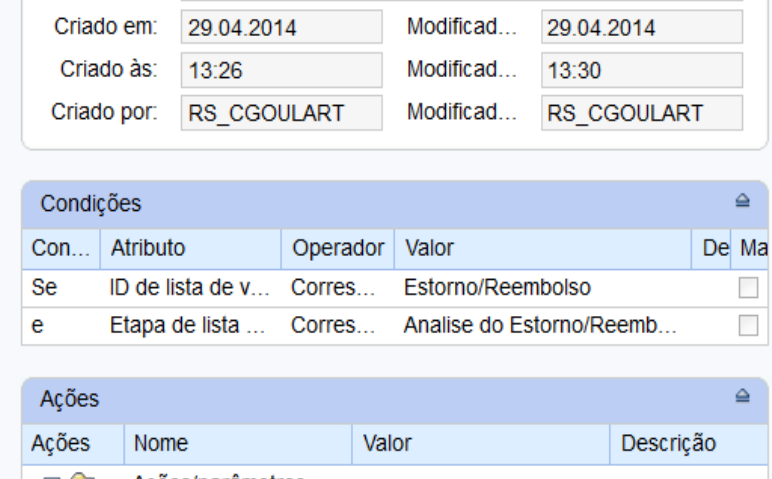

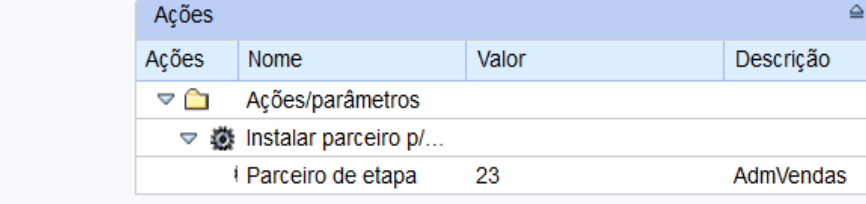

**Guia de Configuração SAP CRM ‐ Service Request**

 $Blog - Módulo$  **CRM Email: claudio.goulart@modulocrm.com.br Página 25**

**Blog ‐ Módulo CRM**  $Site: [www.modulocrm.com.br](http://www.modulocrm.com.br)$ 

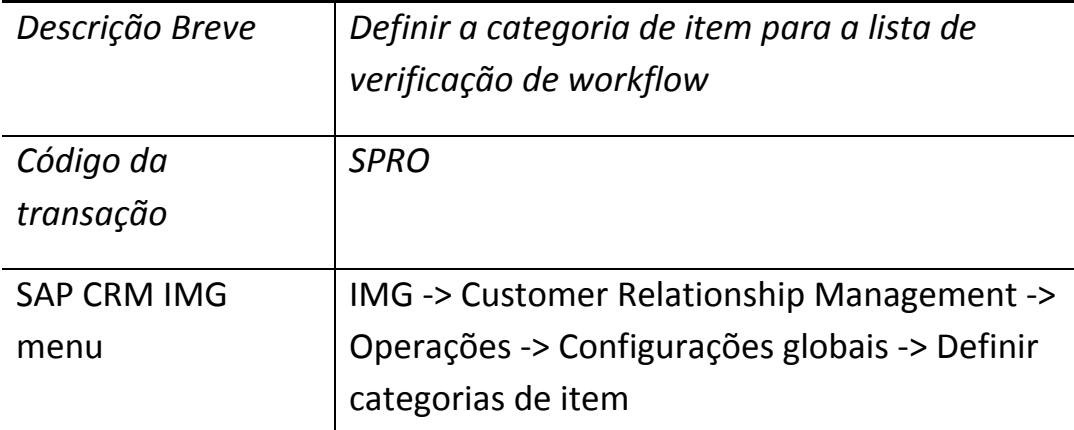

Configuração de workflow para a Solicitação de Serviços

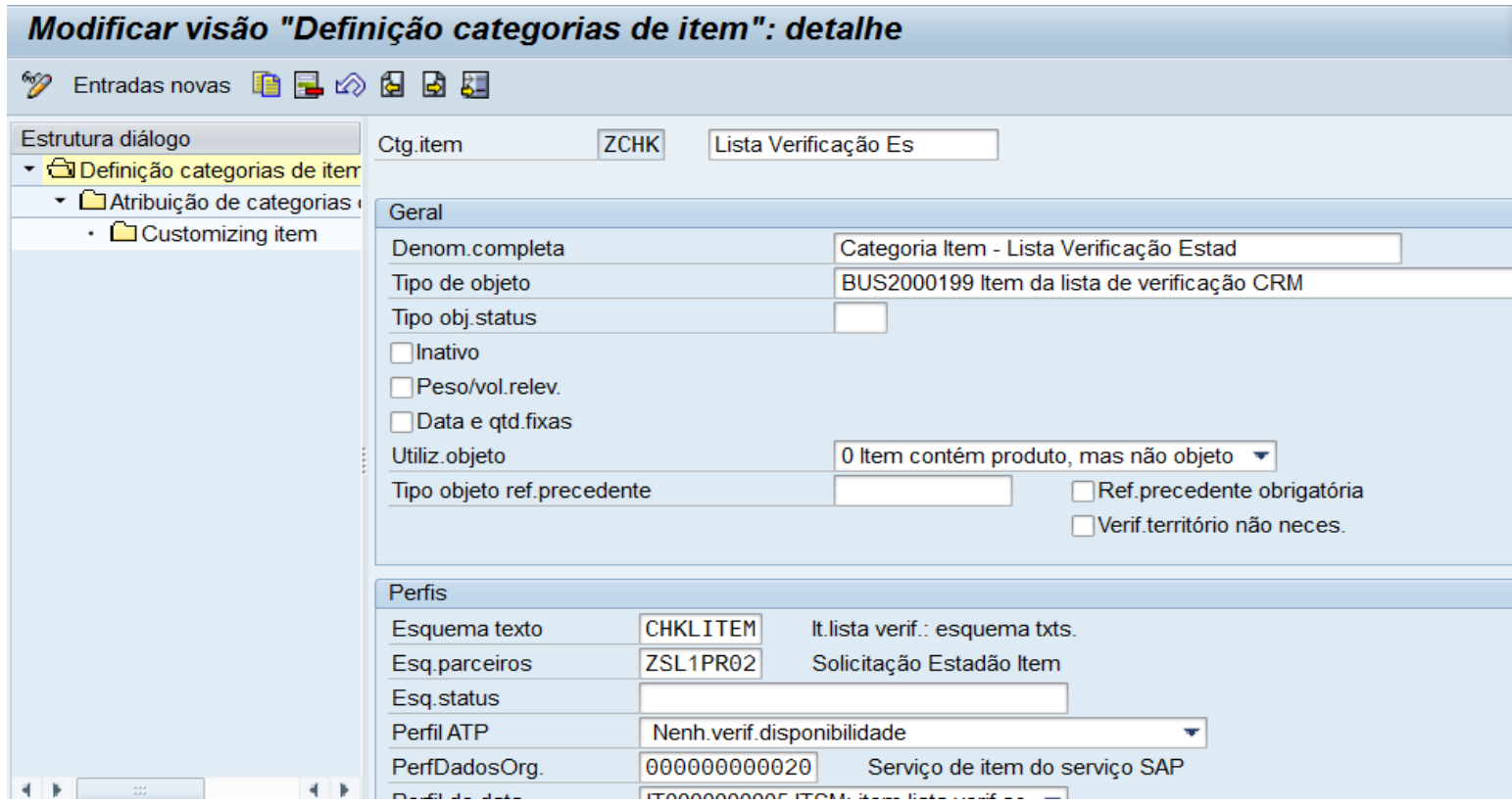

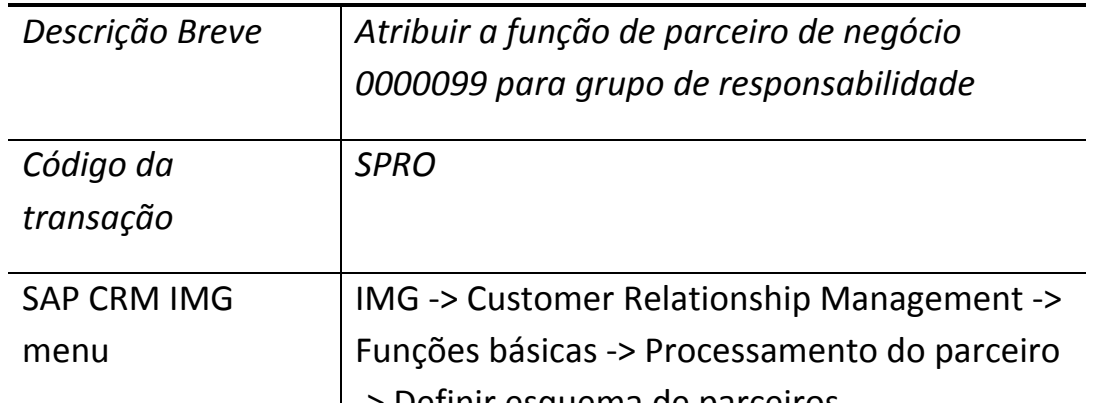

‐> Definir esquema de parceiros

Configuração de workflow para a Solicitação de Serviços

### **Guia de Configuração SAP CRM ‐ Service Request**

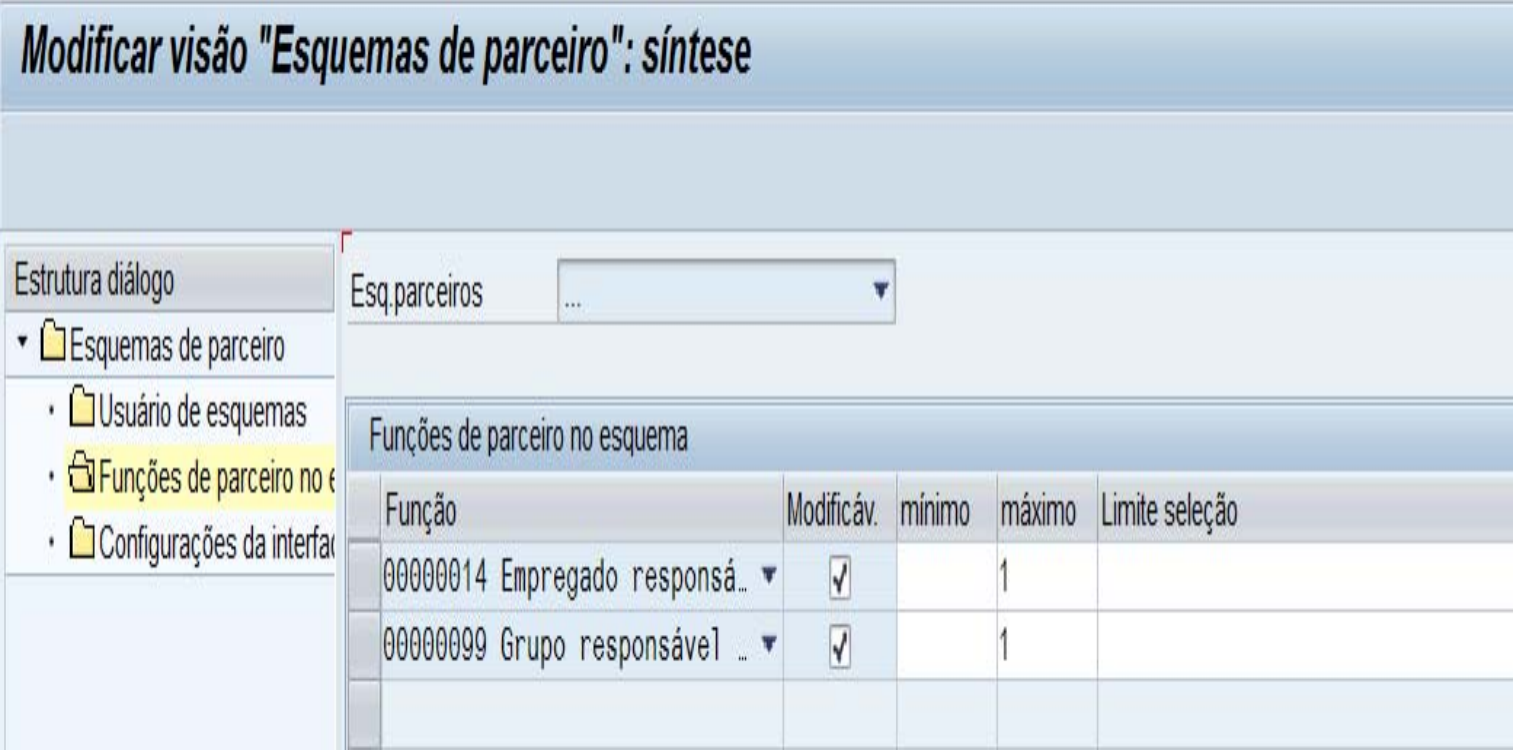

 $Blog - M$ ódulo CRM **Email: claudio.goulart@modulocrm.com.br Página 26**

**Blog ‐ Módulo CRM**  $Site: [www.modulocrm.com.br](http://www.modulocrm.com.br)$ 

**1.8. Definir SLA na Solicitação de Serviços** 

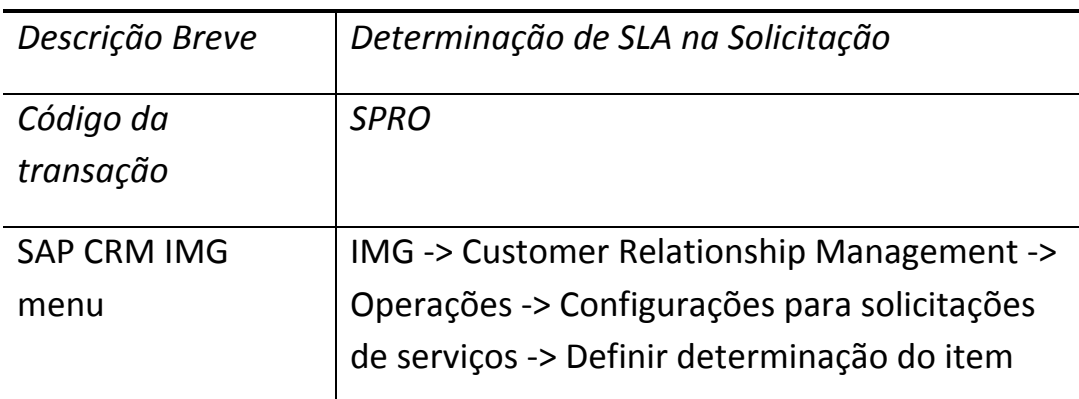

### Modificar visão "Solicitação de serviços: customizing em nível cabeçal

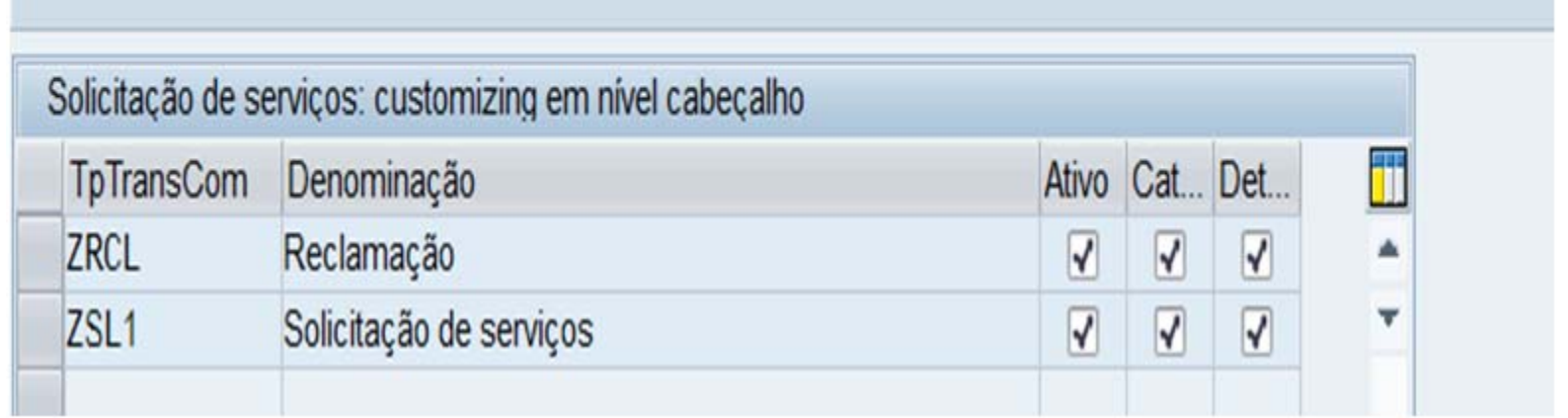

**Guia de Configuração SAP CRM ‐ Service Request**

**Blog** - Módulo CRM **Email: claudio.goulart@modulocrm.com.br Página 27**

**Blog ‐ Módulo CRM**  $Site: [www.modulocrm.com.br](http://www.modulocrm.com.br)$ 

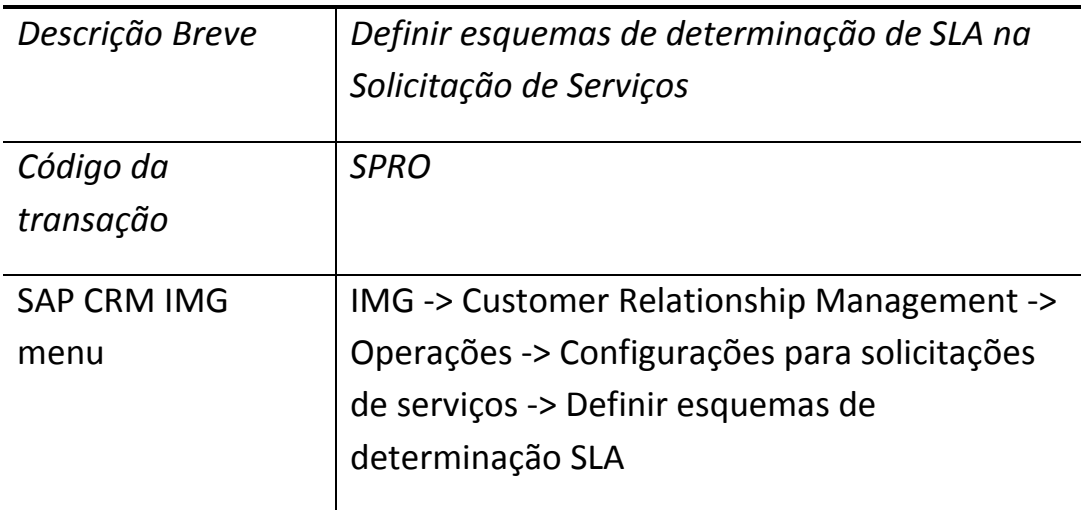

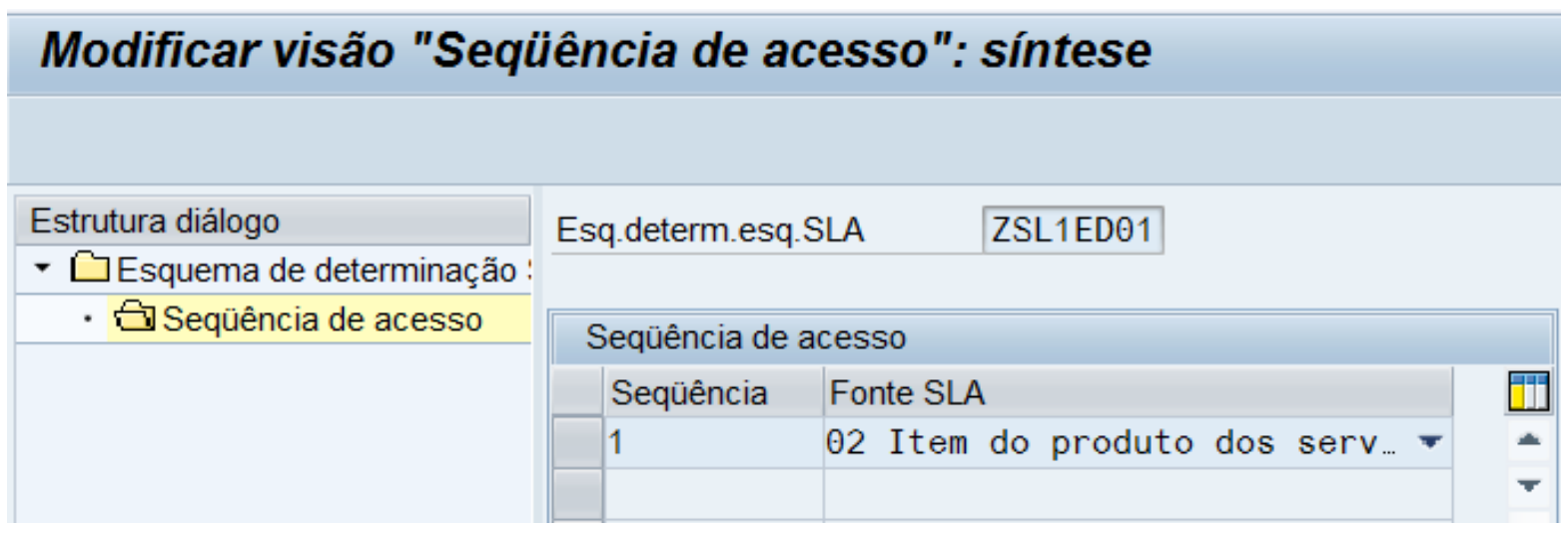

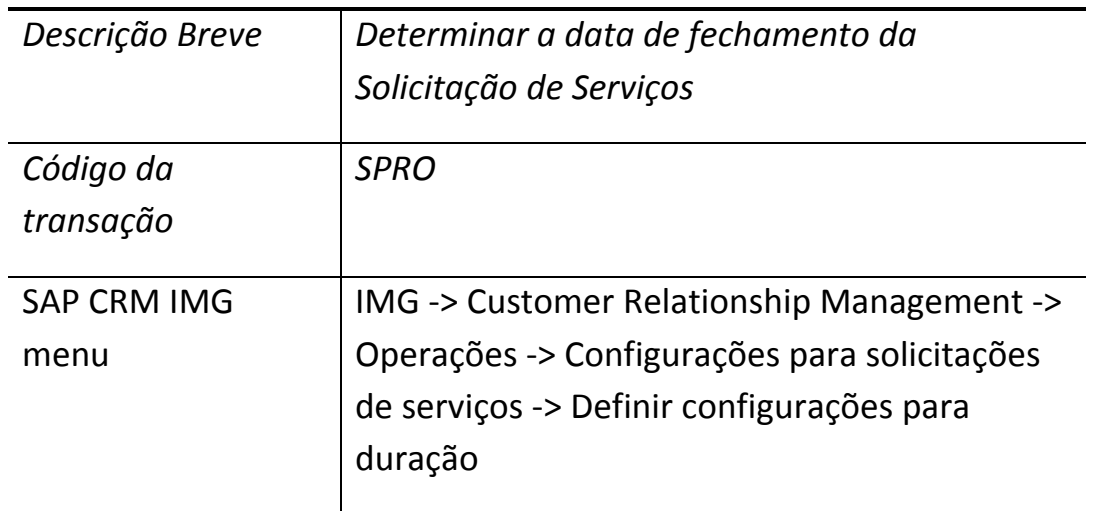

#### Modificar visão "Definir configurações para duração": síntese V Entradas novas 自己の昆目目 Definir configurações para duração m<br>A Perfil dt. EsqStat Statu... Descrição Duração Tipo de compr... ZSL1ST01 E0006 Concluído ZSL1DT01 ZSL1TD02 v

#### **Guia de Configuração SAP CRM ‐ Service Request**

**Blog ‐ Módulo CRM**  $Site: [www.modulocrm.com.br](http://www.modulocrm.com.br)$ 

**Blog ‐ Módulo CRM Email: claudio.goulart@modulocrm.com.br Página 28**

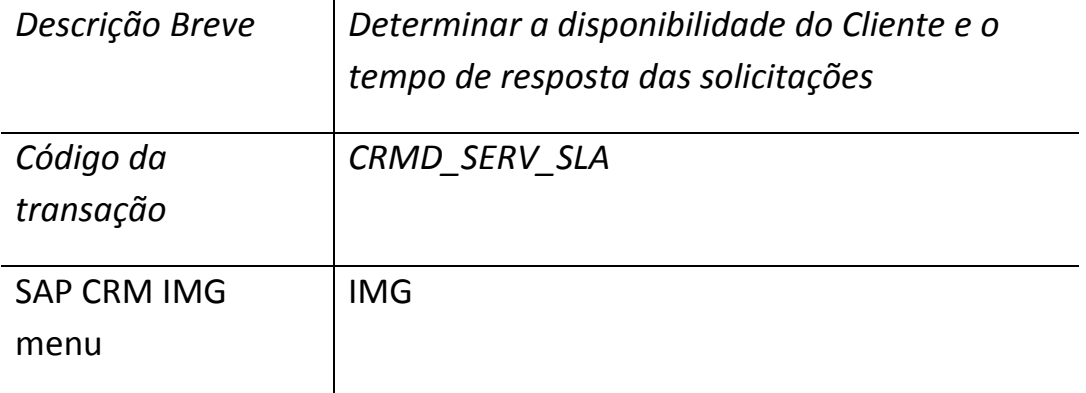

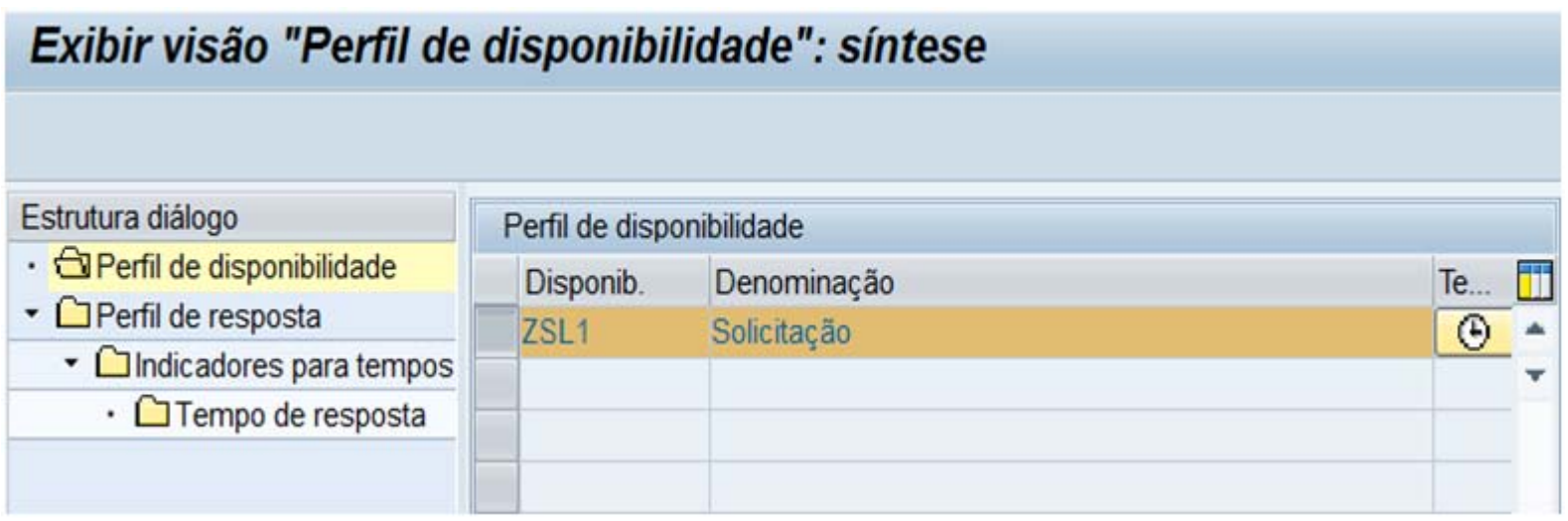

Tempo de disponibilidade para esquema ZSL

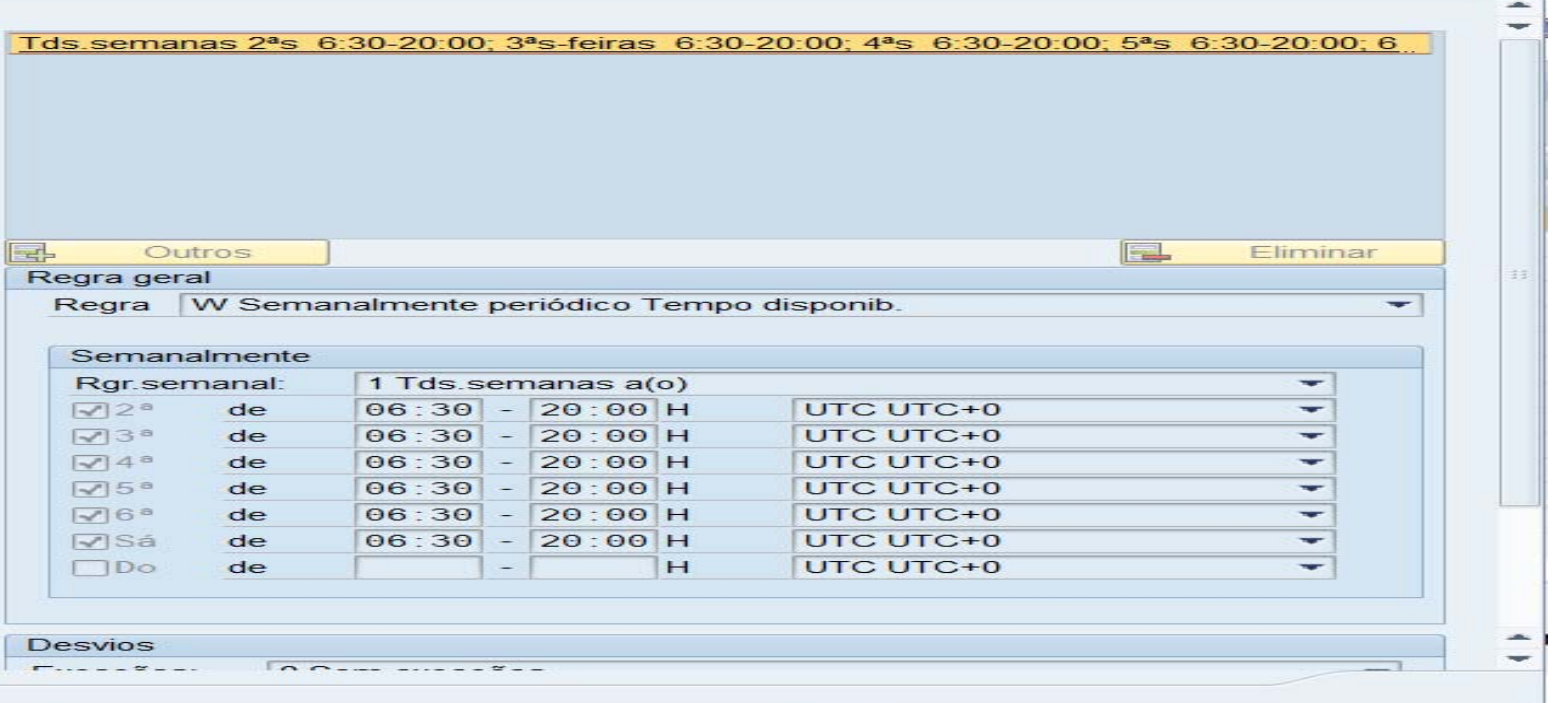

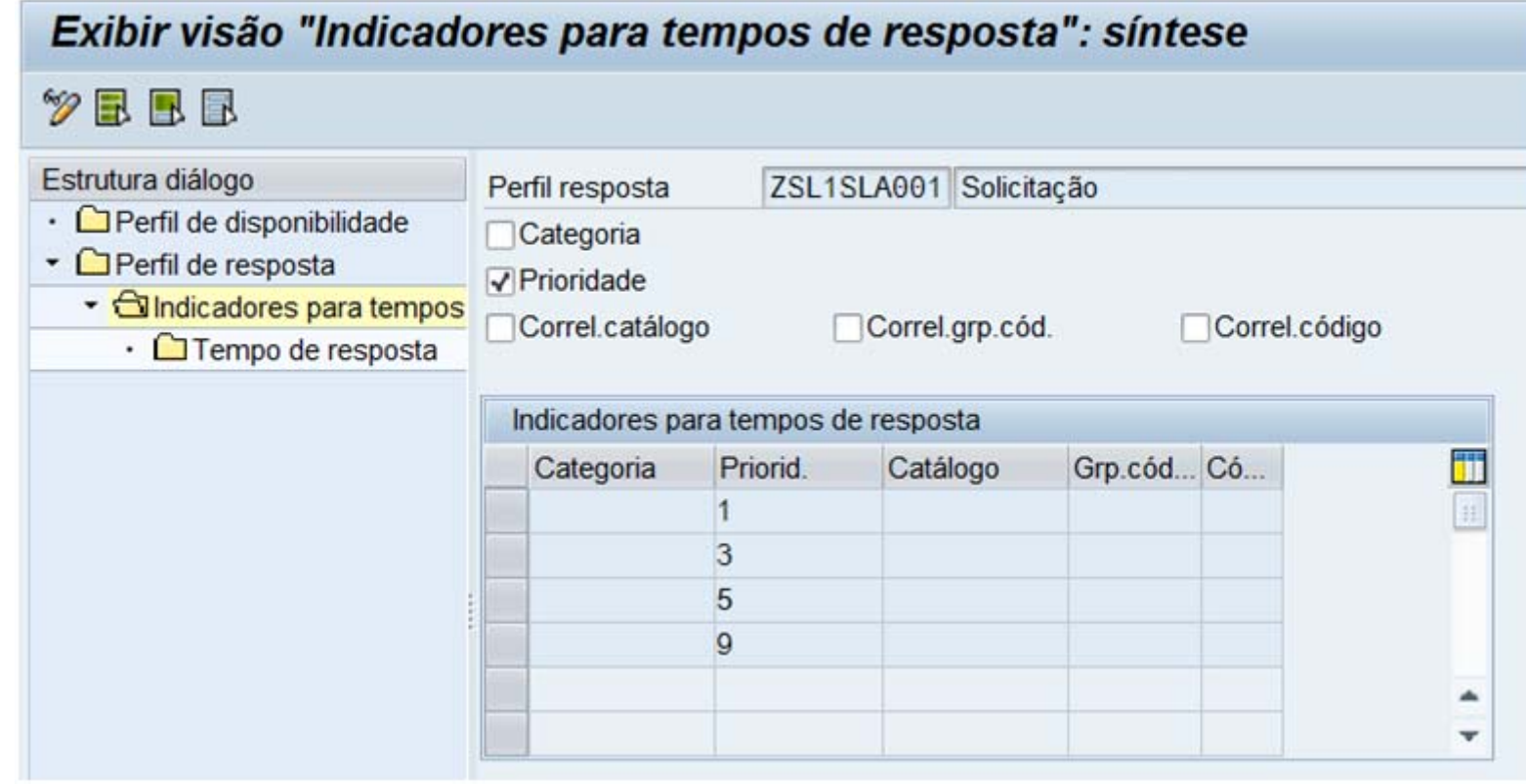

#### **Guia de Configuração SAP CRM ‐ Service Request**

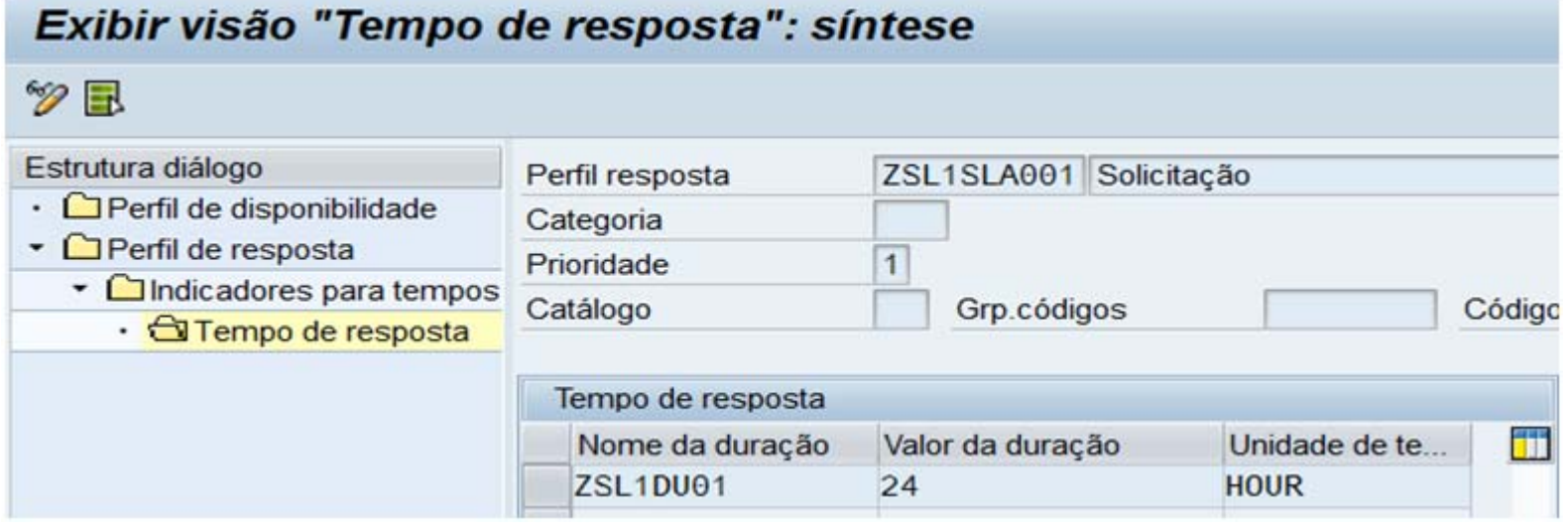

**Blog ‐ Módulo CRM**  $Site: [www.modulocrm.com.br](http://www.modulocrm.com.br)$ 

**Blog ‐ Módulo CRM Email: claudio.goulart@modulocrm.com.br Página 29**

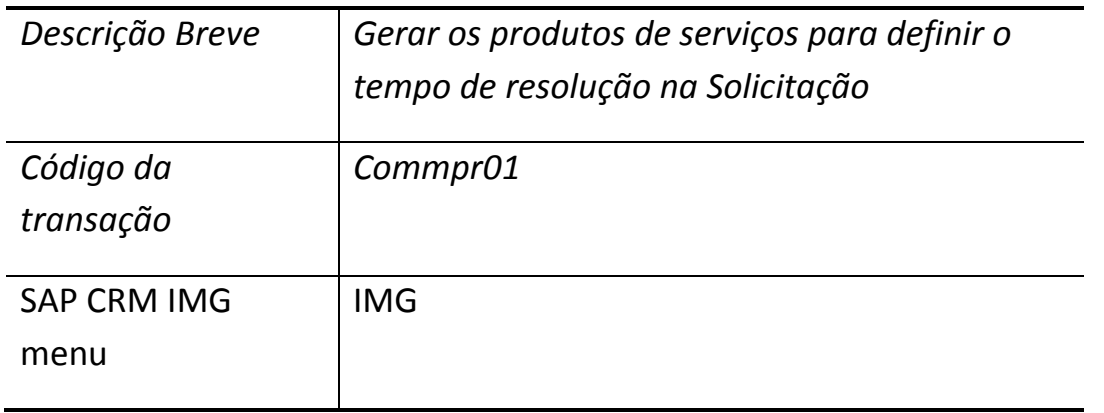

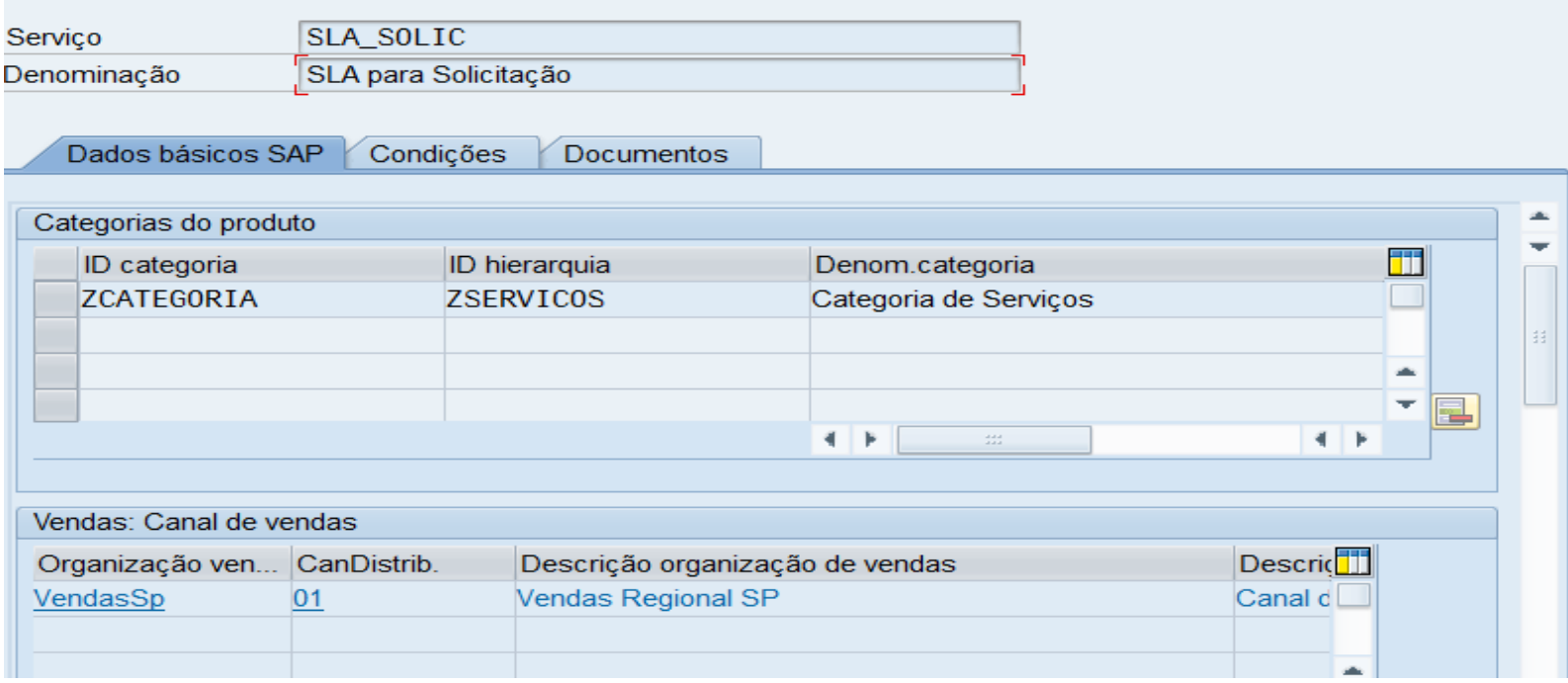

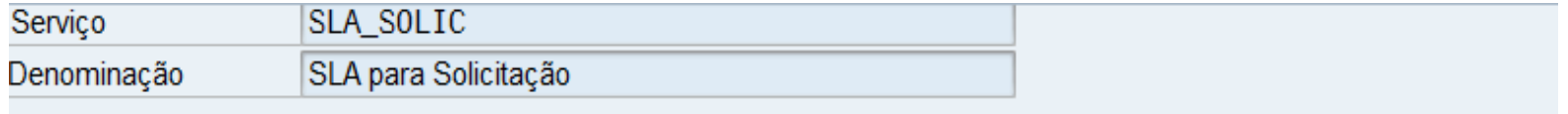

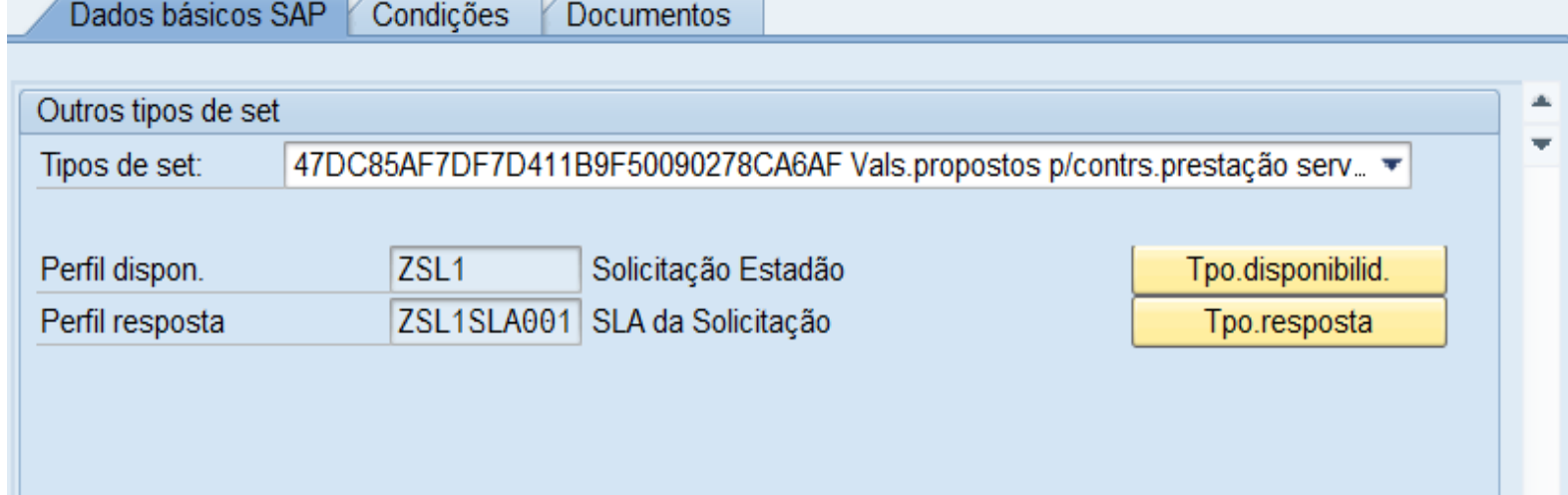

**Guia de Configuração SAP CRM ‐ Service Request**

**Blog ‐ Módulo CRM**  $Site: [www.modulocrm.com.br](http://www.modulocrm.com.br)$ 

**Blog ‐ Módulo CRM Email: claudio.goulart@modulocrm.com.br Página 30**

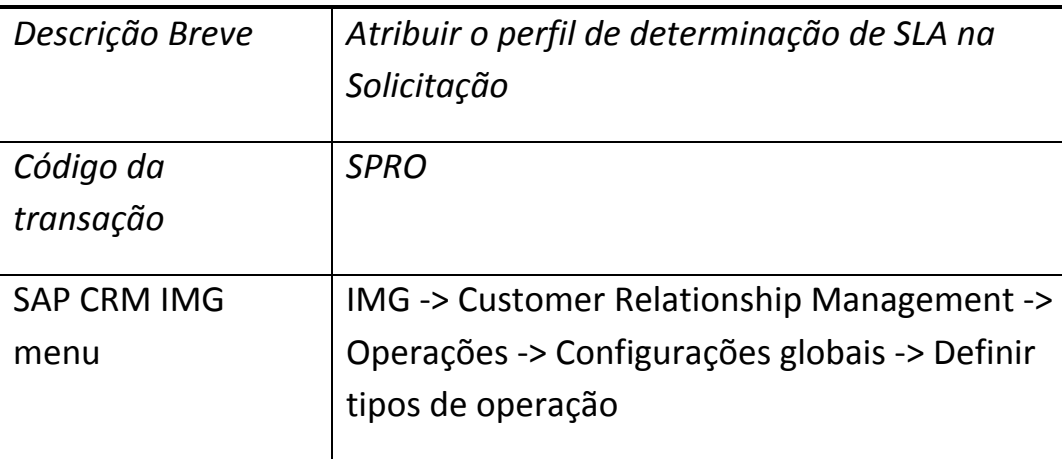

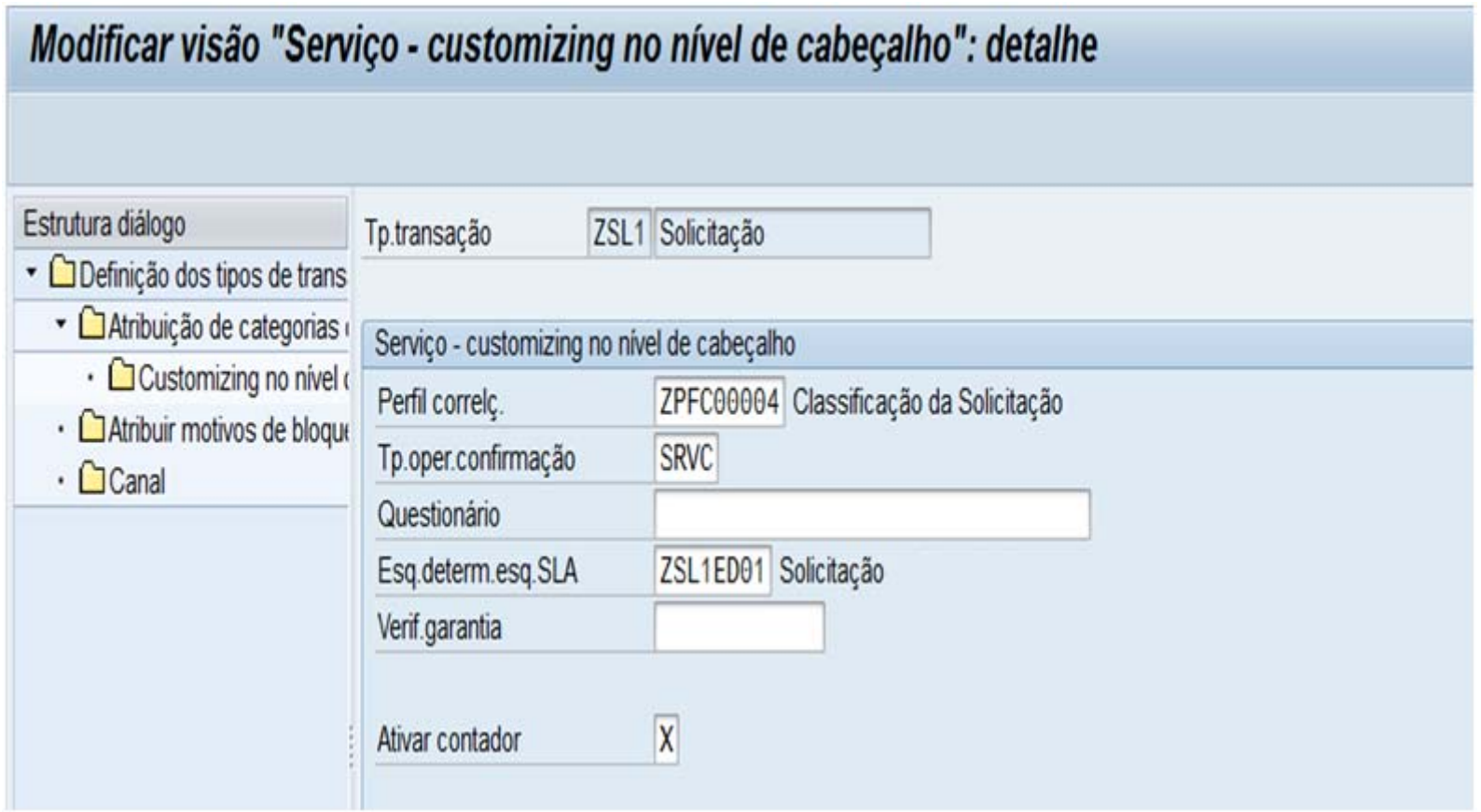

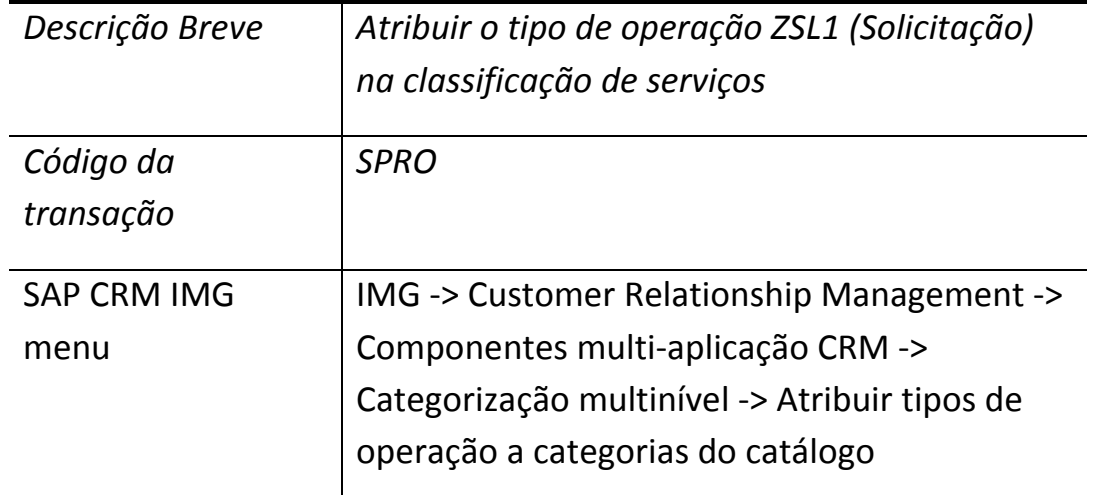

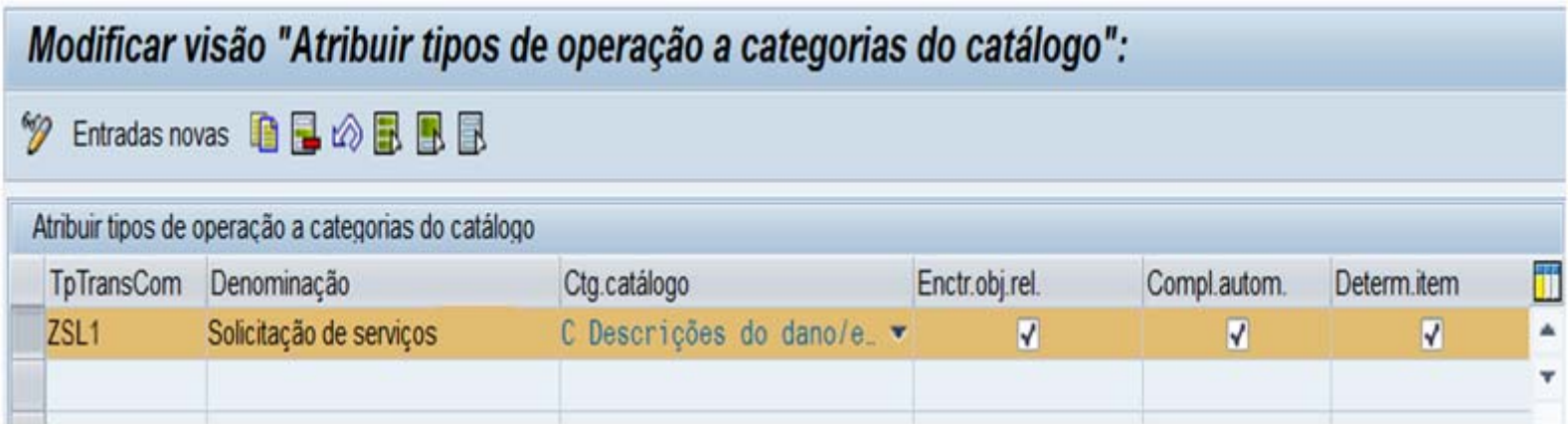

#### **Guia de Configuração SAP CRM ‐ Service Request**

**Blog ‐ Módulo CRM**  $Site: [www.modulocrm.com.br](http://www.modulocrm.com.br)$ 

**Blog ‐ Módulo CRM Email: claudio.goulart@modulocrm.com.br Página 31**

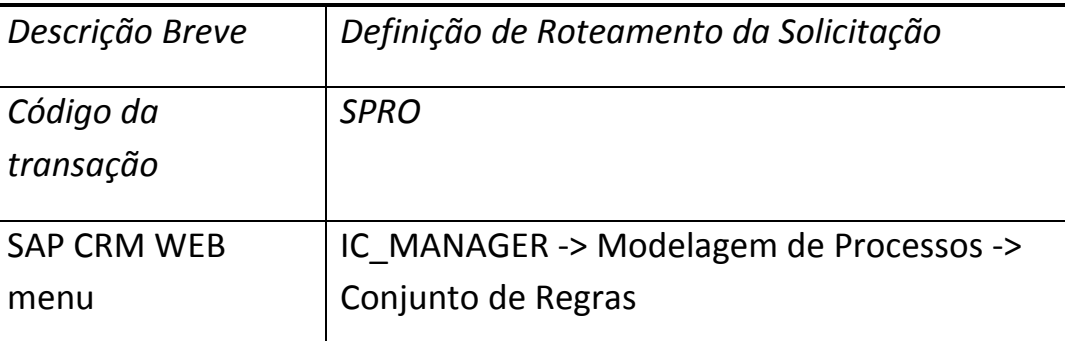

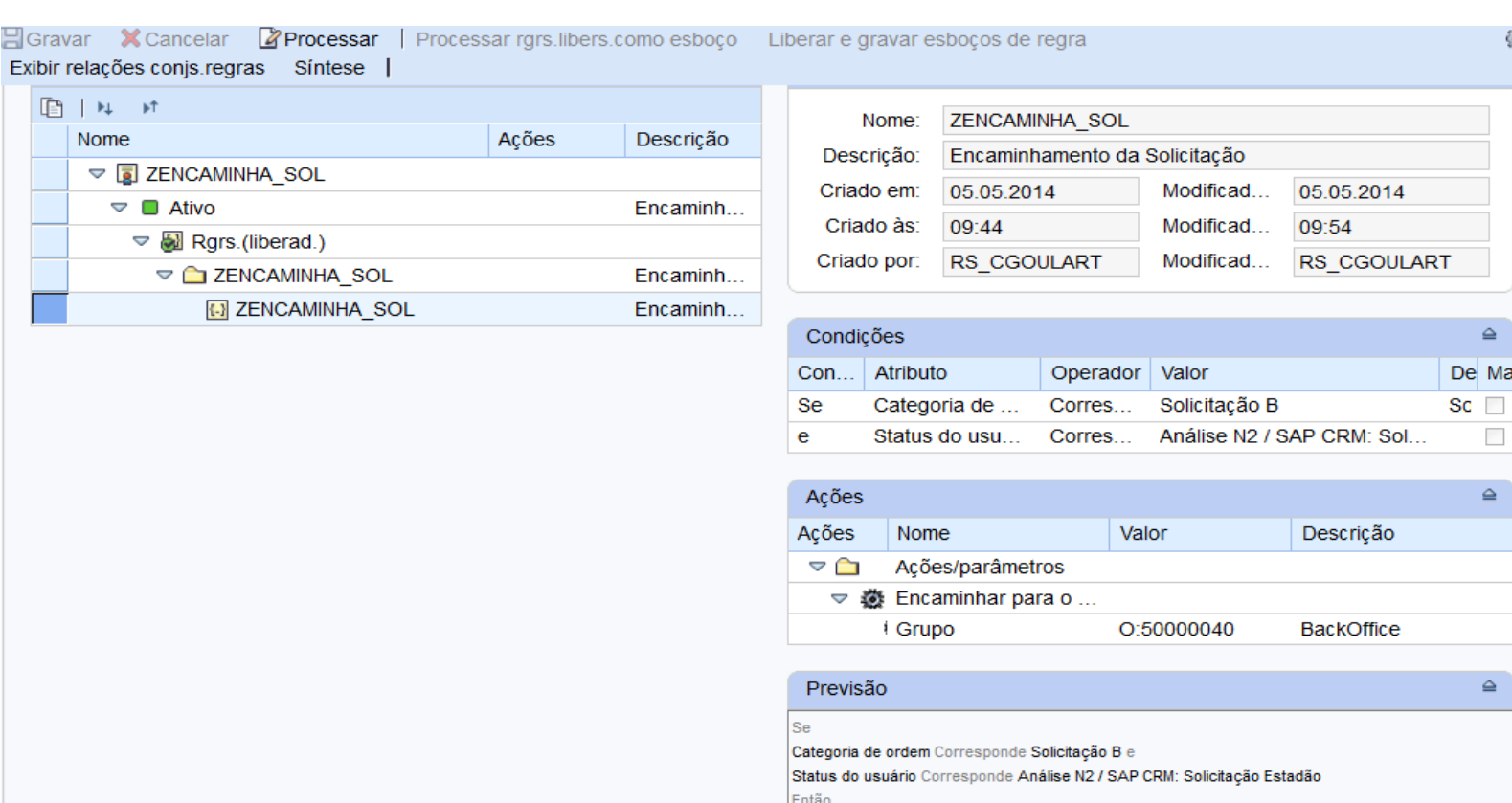